# **Universität Salzburg Z\_GIS Zentrum für Geoinformatik**

MSc07

Wintersemester 2009/10

# **MASTER THESIS**

# **Mobiles GIS**

# **als Managementtool**

# **im Nationalpark Bayerischer Wald**

von

Manuela Ranzinger

Betreuer: Dr.Josef Strobl

Die Arbeit wurde angefertigt bei der Nationalparkverwaltung Bayerischer Wald

#### **Vorwort**

"Natur, Natur sein lassen"

ist der Leitspruch der Nationalparke.

Doch um die möglichst ursprünglichen Landschaftsteile dauerhaft für kommende Generationen zu erhalten, wurden Maßnahmen zur Borkenkäferbekämpfung eingeführt.

Sachbearbeiter der Nationalparkverwaltung müssen bei ihrer Arbeit ein hohes Maß an Feingefühl und Mobilität mitbringen. Sie müssen einerseits immer umweltbewusst arbeiten und andererseits rasch und unbürokratisch handeln.

Die Masterarbeit soll dazu beitragen, dass Schädlingsbekämpfungsmaßnahmen künftig leichter gelöst werden können. Eine einfache Möglichkeit mit Hilfe moderner Technik soll gegeben werden, mit der vor Ort direkt eingegriffen werden kann.

#### **Danksagung**

Zu Beginn meiner Masterarbeit möchte ich die Gelegenheit ergreifen, all denjenigen zu danken und ein Wort der Anerkennung aussprechen, die zum guten Gelingen der Abschlussarbeit beigetragen haben.

Herrn Dr. Josef Strobl ist für die fachliche Leitung der Diplomarbeit zu danken, da er durch konstruktive Kritik, sowie einer Fülle von wertvollen Ratschlägen zum Gelingen der Masterarbeit beigetragen hat.

Gleichzeitig ist auch Frau Julia Moser zu danken, die die Aufgabe als Jahrgangsbetreuerin vollzogen hat und immer sowohl fachlich wie auch menschlich beistand.

Dem Leiter-Geoinformation des Nationalparks Herrn Artur Reinelt ist für die Betreuung des von dem Nationalparks Bayerischer Wald ausgehenden Masterarbeit, für die Bereitstellung der Daten und Software einen Dank auszusprechen.

Abschließend ist unbedingt noch anzumerken, dass ich diesen wichtigen Schritt letztendlich meinen Eltern und meinem Freund zu verdanken habe, die mich durch ihre permanente Unterstützung diesem Ziel näher gebracht haben.

Vielen Dank!

Grafenau, den 05.02.2010

## **Erklärung**

Hiermit erkläre ich an Eides Statt,

- dass ich die Masterarbeit selbstständig verfasst,
- noch nicht anderweitig für Prüfungszwecke vorgelegt,
- keine anderen als die angegebenen Quellen oder Hilfsmittel benutzt, sowie
- wörtliche und sinngemäße Zitate als solche gekennzeichnet habe.

Grafenau, 05. April 2010

Manuela Ranzinger

#### **Kurzfassung**

Grundsätzlich ist ein mobiles Geoinformationssystem eine Anwendung die auf einem mobilen, tragbaren Computer installiert ist und mit der Daten mit geografischen, also räumlichem, Zusammenhang erfasst und abgefragt werden können.

Mit der Errichtung von Nationalparken wird weltweit das Ziel verfolgt, möglichst ursprüngliche Landschaftsteile dauerhaft als nationales Naturerbe für kommende Generationen zu erhalten.

Die Natur soll sich in Nationalparken ohne menschliche Maßnahmen in ihrer ureigentümlichen Dynamik entwickeln. "Natur, Natur sein lassen" lautet daher die Philosophie des Nationalparks und in der Tat, nirgendwo zwischen Atlantik und Ural dürfen sich die Wälder mit ihren Mooren, Bergbächen und Seen auf so großer Fläche nach ihren ureigenen Gesetzen zu einer einmaligen wilden Waldlandschaft, einer "grenzenlosen Waldwildnis", entwickeln.

Die Naturschutzzielsetzung in Nationalparken ist in Mitteleuropa aufgrund der zumeist Jahrhunderte währenden Naturgeschichte, der heutigen Besiedlungsdichte und den vielfältigen Interessen und Nutzungsansprüche nicht unumstritten.

Gerade im Nationalpark Bayerischer Wald, wo die natürliche Waldentwicklung zu einem großflächigen Absterben der alten Bäume im Hochlagenwald geführt hat, sind über die Nationalparkzielsetzung heftige Diskussionen entbrannt.

Die Borkenkäferbekämpfung im Nationalpark ist durch die Nationalparkverordnung festgelegt:

Für die praktische Umsetzung bedeutet dies, dass Borkenkäferbekämpfungsmaßnahmen dauerhaft in der Zone III (Randbereich) und Zone IV (soweit die Erholungszone innerhalb des Randbereichs liegt), bis zum Jahr 2027 in der Zone II a und b (Hochlagen im Erweiterungsgebiet und deren Schutzzone) sowie mindestens bis zum Abklingen der akuten Massenvermehrung in der Zone II c (Gebiet zwischen der Schutzzone um den Hochlagenwald im Erweiterungsgebiet und dem Randbereich) durchgeführt werden.

Aufgearbeitet werden die vom Borkenkäfer befallenen Bäume sowie vorbeugend die durch Windwurf oder Schneebruch anfallenden potentiellen Brutbäume in den Managementzonen.

Um eine wirksame Bekämpfung sicherzustellen, müssen befallene Bäume möglichst frühzeitig erkannt werden. Deshalb werden alle befallsgefährdeten Fichtenbestände ab etwa Ende April bis Oktober laufend kontrolliert.

Befallene Bäume werden bei größerem Holzanfall und ausreichender Erschließung eingeschlagen, gerückt, verkauft und schnellstmöglich aus dem Wald abtransportiert. Sofern aus Waldschutzgründen und vom Arbeitsumfang her vertretbar, werden befallene Bäume lediglich gefällt und von Hand entrindet, jedoch nicht abgefahren.

Diese Masterarbeit soll ein Konzept zum Aufbau einer Geodateninfrastruktur darstellen, welches die mobile Komponente beinhaltet. Es werden die bestehenden Probleme erläutert und die daraus resultierenden Ziele abgeleitet.

In der jetzigen Situation werden vor Ort in einer Karte die befallenen Bäume eingezeichnet, anschließend bekommen die Waldarbeiter bescheid und werden eingewiesen und zum Schluss wird die Karte mit dem Holzpolter - Standort an das Fuhrunternehmen gefaxt, damit diese wissen wo das Holz abgeholt werden kann. Der Nationalpark verfügt über Geodaten und über ein Geoinformationssystem in das die mobile Komponente integriert werden soll. Mit anderen Worten sollen die vorhandenen Geodateninfrastrukturen um den mobilen Aspekt erweitert werden.

In meiner Masterarbeit soll die Hypothese dargestellt werden, ob mit dem Einsatz von mobilen GIS die Arbeitsweise des Teams erleichtert werden kann.

Der zu erarbeitende Workflow stellt ein theoretisches Modell dar den Arbeitsprozess zu automatisieren.

# **Inhaltsverzeichnis**

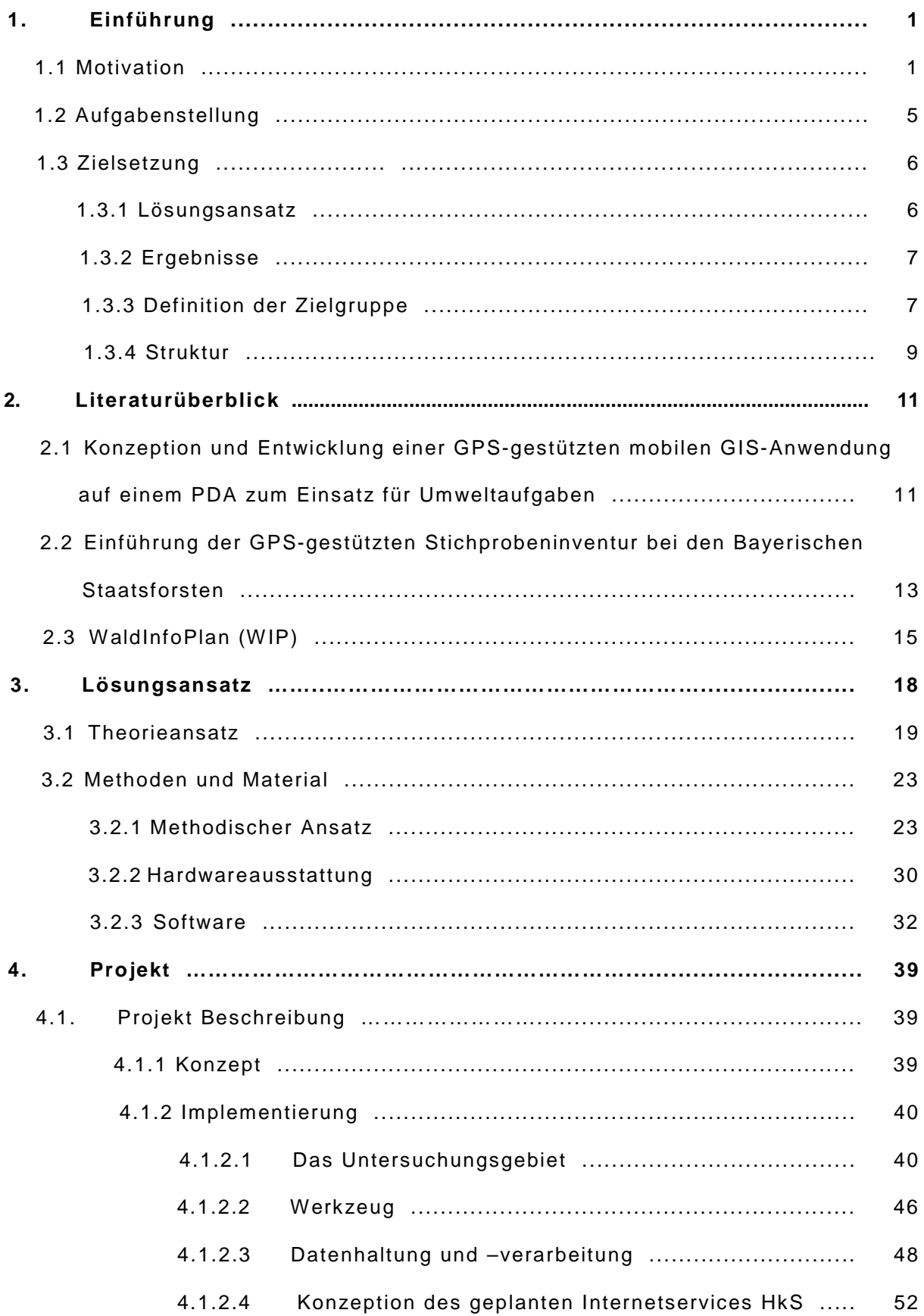

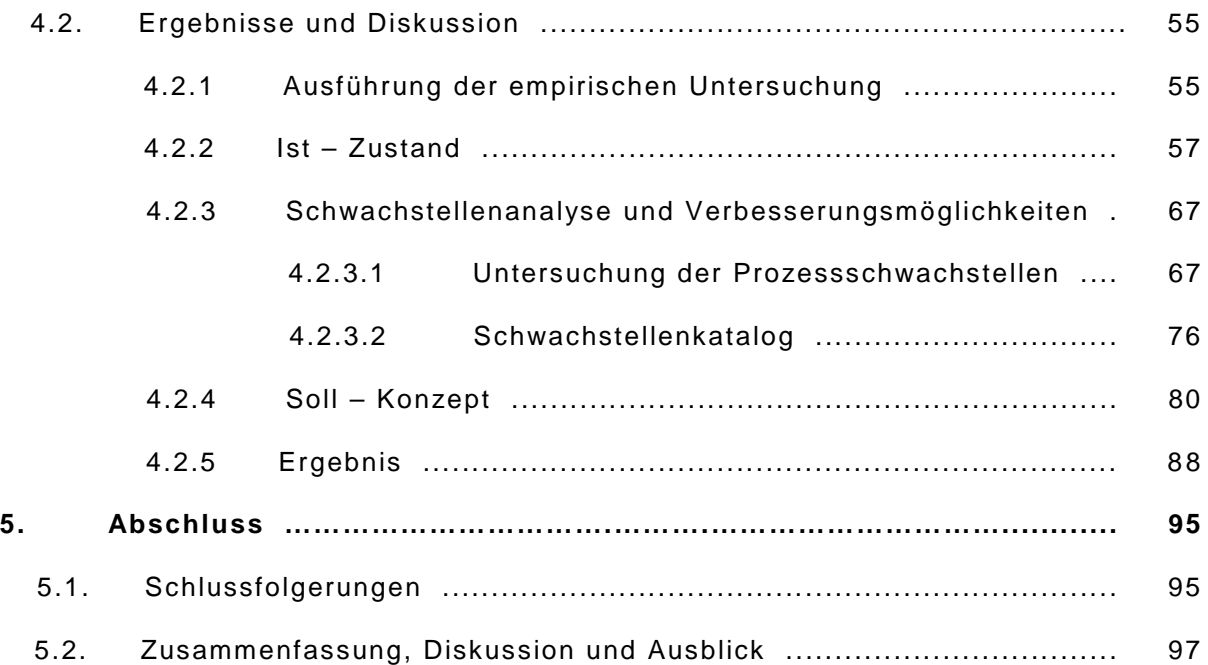

# **Abbildungsverzeichnis**

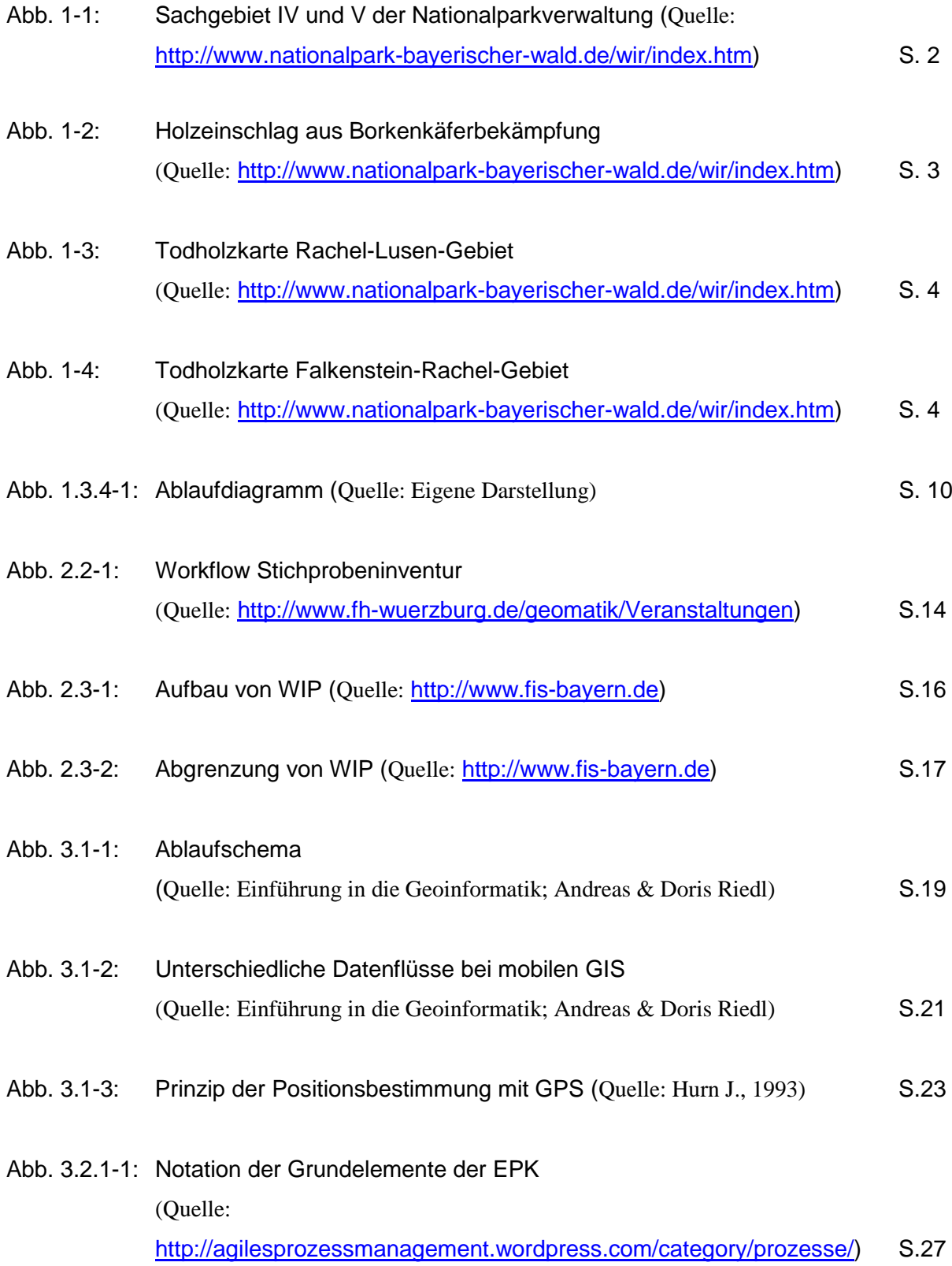

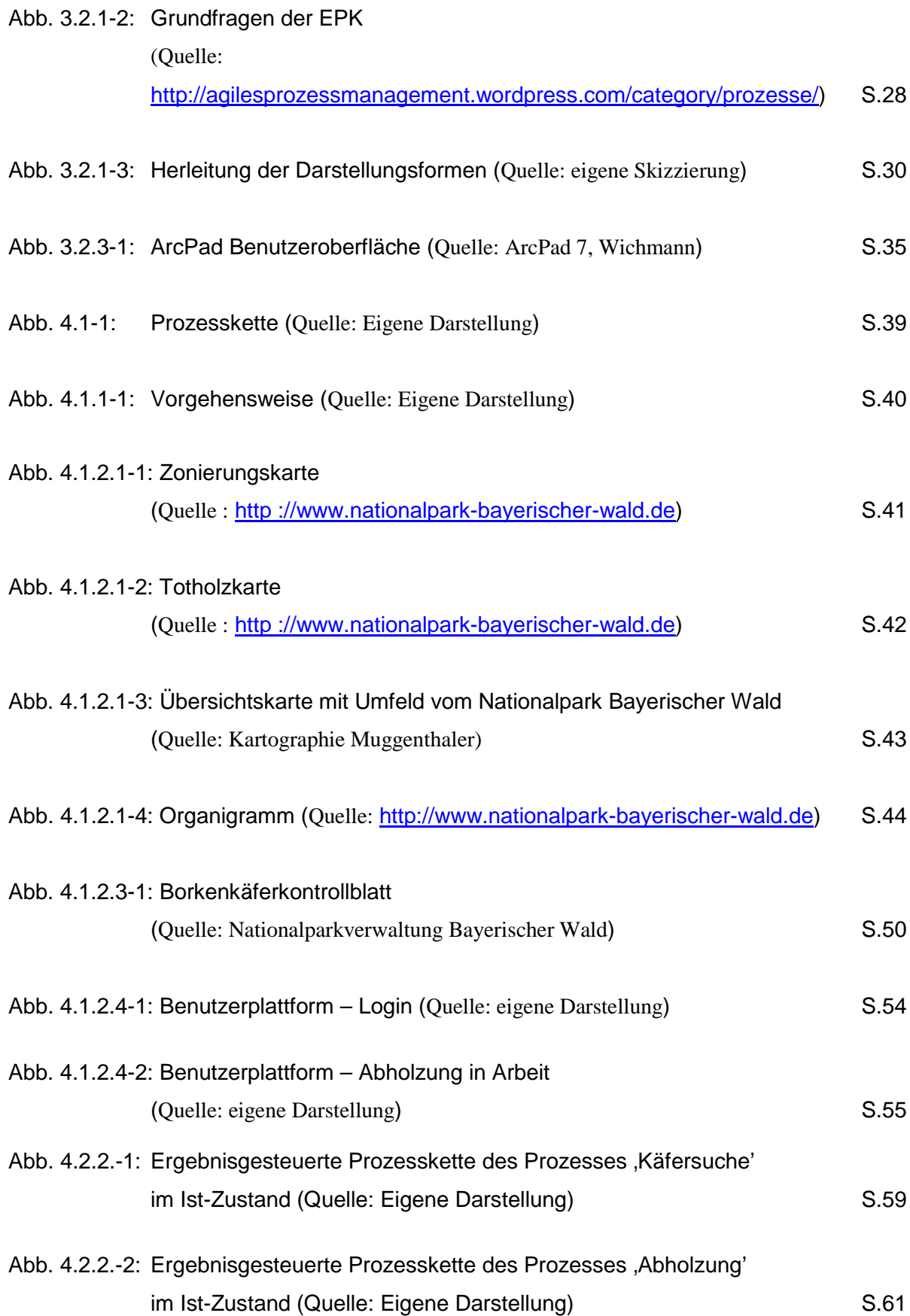

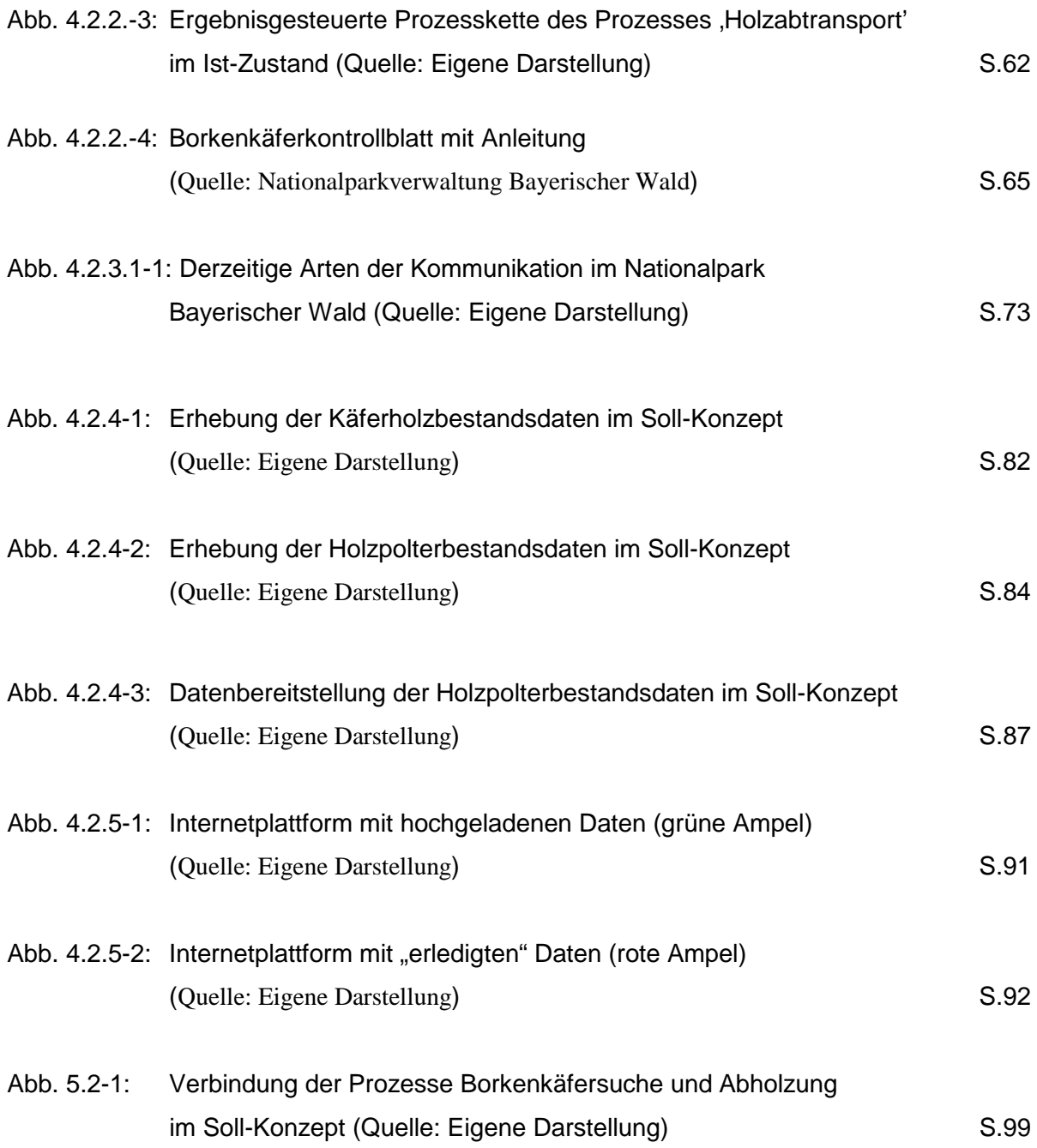

# **Tabellenverzeichnis**

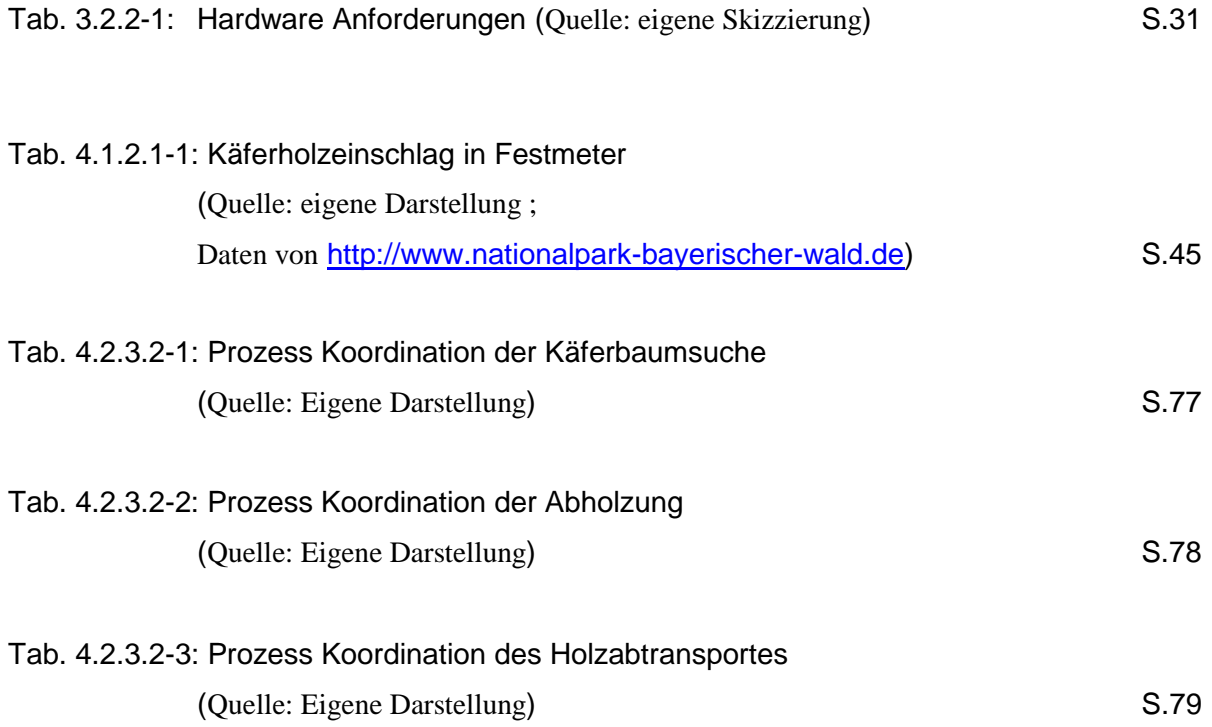

#### **1. Einführung**

In den vergangenen Jahren wurde die Bekämpfung der Borkenkäfer für bestimmte Bereiche im Nationalpark Bayerischer Wald verordnet. Der daraus entstandene Arbeitsprozess und die damit einhergehenden Potentiale zur Verbesserung ist im Hinblick auf eine Einführung von mobiler Informationstechnologie zu überprüfen.

Die Arbeitsabläufe im Rahmen der Borkenkäferbekämpfung sind mit räumlichen Informationen verbunden. Weiter sind diese Lageinformationen vielfach geländeabhängig. Die Durchführung der jeweiligen Arbeitsschritte erfolgt bisher durch analoge Karten, durch textliche und tabellarische Aufzeichnungen sowie durch mündliche und schriftliche Anweisungen, die Erfahrungswerte der Beteiligten beinhalten. Es ist jedoch möglich durch die Verfügbarkeit vorhandener moderner Hard- und Software und somit durch deren Werkzeuge die damit zur Verfügung stehen und vorteilhaft eingesetzt werden können, eine Effizienzsteigerung bei der Borkenkäferbekämpfung zu schaffen. In ähnlichen Bereichen wie zum Beispiel in der Holzbereitstellung wird seit einigen Jahren aus thematischer und konzeptioneller Sicht auf die Vorteile eines umfassenden Einsatzes von Informationstechnologie hingewiesen (Becker 1995 und 1997). Es fehlt jedoch eine wissenschaftliche Untersuchung über die Möglichkeiten und die Vor- und Nachteile eines umfassenden Einsatzes von IT, im speziellen von mobiler IT, bei der praktischen Arbeit der Borkenkäferbekämpfung, bei der die Holzbereitstellung nur einen Teil des Arbeitsprozesses umfasst.

Diese Ausarbeitung soll dazu beitragen, die Arbeitsabläufe bei der Borkenkäferbekämpfung im Hinblick auf die Qualität und des notwendigen Zeitaufwandes im Nationalpark zu optimieren. Neben her soll mit Beachtung der umfangreichen und vielschichtigen Arbeitsabläufe, die Transparenz der Prozesse für jeden Mitarbeiter erhöht werden. Es werden die Vorteile der verfügbaren Geoinformationstechnologie genutzt, um die Genauigkeit zu erhöhen und die Prozesslaufzeit zu verkürzen.

Zur besseren Einstufung der Untersuchung in ihrem gesamten Kontext werden als erstes die Gründe erläutert, die dazu geführt haben diese Thematik als Masterarbeit hervorzubringen.

#### **1.1 Motivation**

Die Nationalparkverwaltung ist eine Sonderbehörde des Bayerischen Staatsministeriums für Umwelt und Gesundheit.

Die Organisation der Nationalparkverwaltung gliedert sich in das Leitungsbüro und sechs Sachgebiete. Diese sind Naturschutz, Umweltbildung, Besuchereinrichtungen, Forschung, Nationalpark-Management, und Zentrale Dienste und interne Koordination. Für den Sachverhalt der Borkenkäferbekämpfung relevante Sachgebiete sind hauptsächlich das Fünfte , Nationalparkmanagement und Arbeiterangelegenheiten', gekoppelt mit dem vierten "Forschung und Dokumentation':

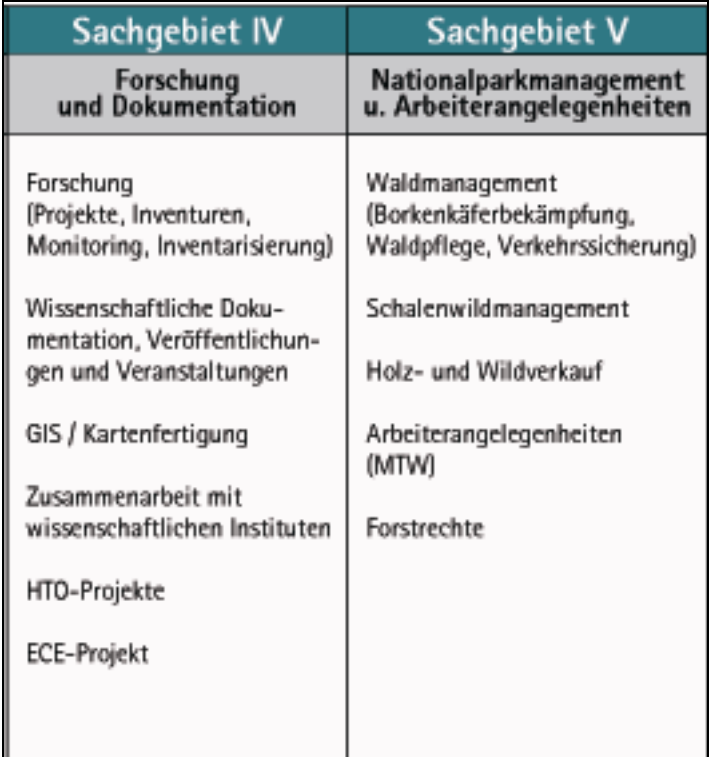

#### **Abbildung 1-1: Sachgebiet IV und V der Nationalparkverwaltung**

Quelle: <http://www.nationalpark-bayerischer-wald.de/wir/index.htm>

Im Nationalpark Bayerischer Wald hat die natürliche Waldentwicklung zu einem großflächigen Absterben der alten Bäume im Hochlagenwald geführt. Die Borkenkäferbekämpfung im Nationalpark ist durch die Nationalparkverordnung grundlegend festgelegt: Für die praktische Umsetzung bedeutet dies, dass Borkenkäferbekämpfungsmaßnahmen dauerhaft in der Zone III (Randbereich) und Zone IV (soweit die Erholungszone innerhalb des Randbereichs liegt), bis zum Jahr 2027 in der Zone II a und b (Hochlagen im Erweiterungsgebiet und deren Schutzzone) sowie mindestens bis zum Abklingen der akuten Massenvermehrung in der Zone II c (Gebiet zwischen der Schutzzone um den Hochlagenwald im Erweiterungsgebiet und dem Randbereich) durchgeführt werden.

Aufgearbeitet werden die vom Borkenkäfer (vor allem Buchdrucker, daneben Kupferstecher) befallenen Bäume sowie vorbeugend die durch Windwurf oder

Schneebruch anfallenden potentiellen Brutbäume. Die erforderliche Borkenkäferbekämpfung soll wirkungsvoll und naturschonend durchgeführt werden.

Infolge der Borkenkäferbekämpfung entstanden im gesamten Nationalpark (+ Erweiterungsgebiet) bis 2009 "ausgeräumte Totholzflächen" von 1103 Hektar und "nicht aufgearbeitete Totholzflächen" von 5740 Hektar. Die sehr konträre Diskussion um das Für oder Wider des Sinns einer Borkenkäferbekämpfung mit der Entstehung von derart großen Kahlflächen in einem Nationalpark fasste Barthmann mit den Worten zusammen: "Was wir tun, ist die Umsetzung geltenden Rechts".

Der Einschlag von Käferholz in den Jahren 1998 bis 2009 im Gesamtnationalpark und seinen Teilgebieten ist in nachstehender Graphik dargestellt:

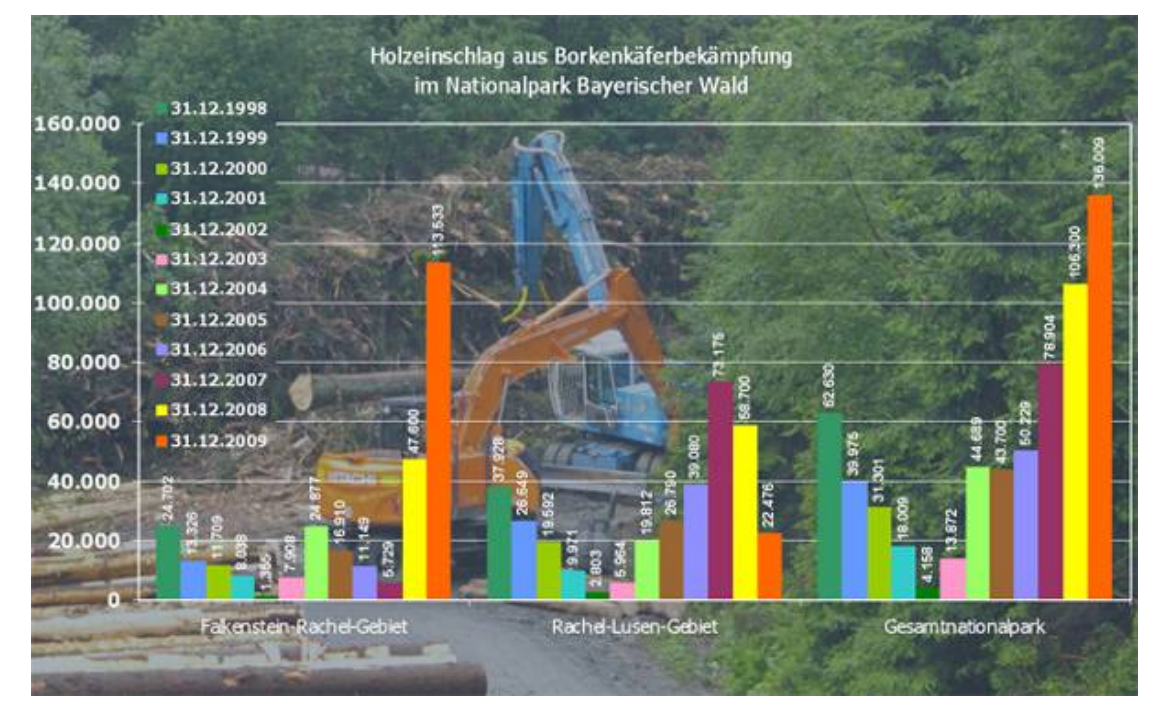

**Abbildung 1-2: Holzeinschlag aus Borkenkäferbekämpfung**

Quelle: <http://www.nationalpark-bayerischer-wald.de/wir/index.htm>

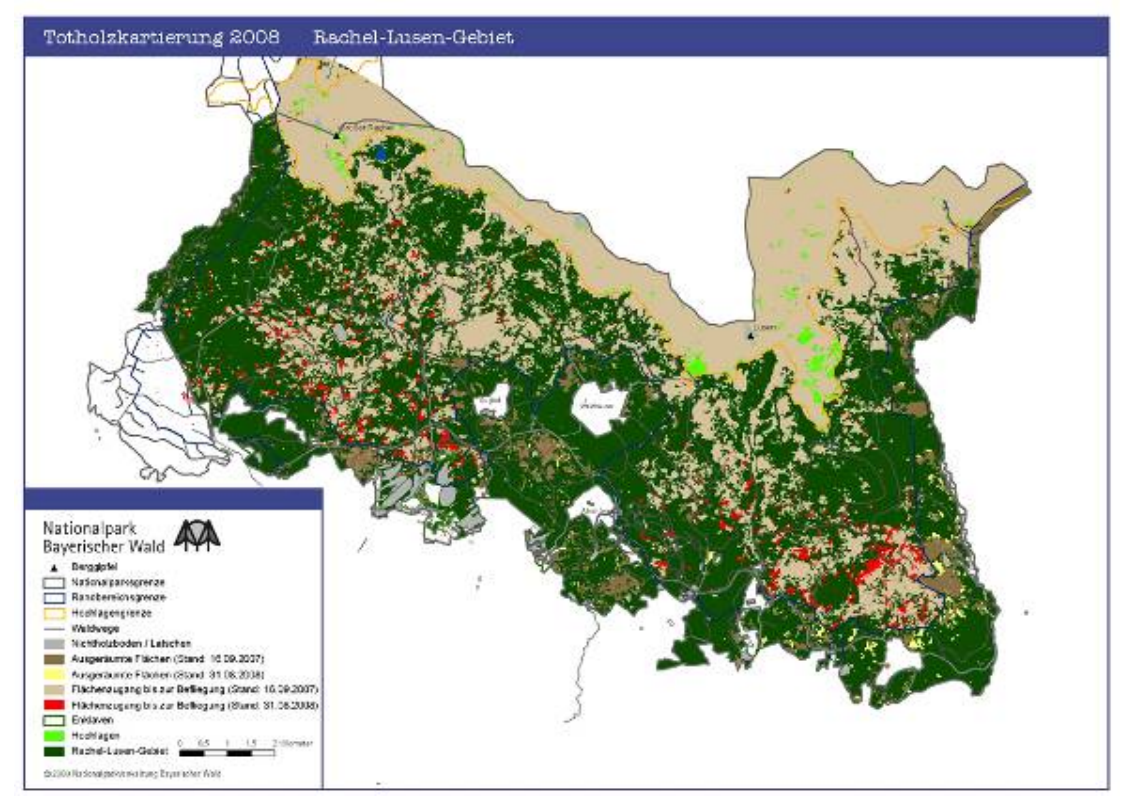

### **Abbildung 1-3: Todholzkarte Rachel-Lusen-Gebiet**

Quelle: <http://www.nationalpark-bayerischer-wald.de/wir/index.htm>

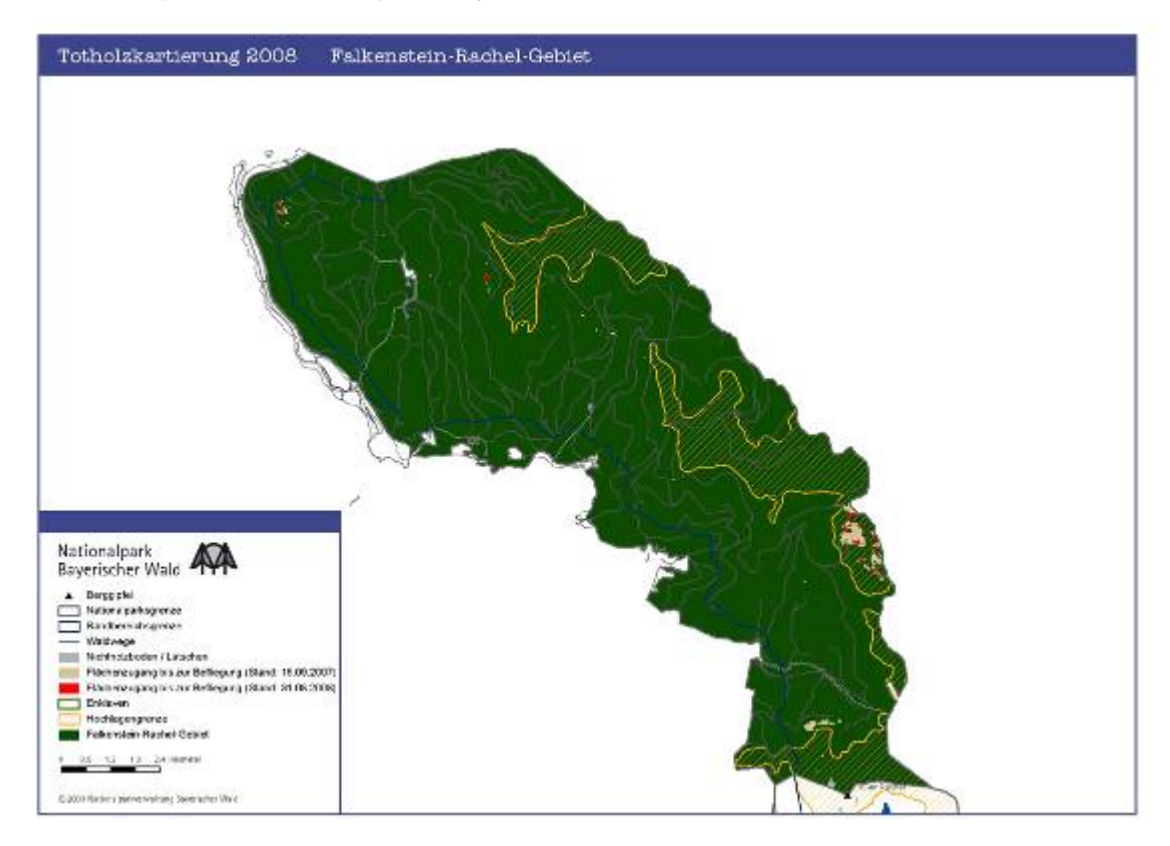

**Abbildung 1-4: Todholzkarte Falkenstein-Rachel-Gebiet** Quelle: <http://www.nationalpark-bayerischer-wald.de/wir/index.htm>

Um eine Wirkungsvolle Bekämpfung sicherzustellen, müssen befallene Bäume möglichst frühzeitig erkannt werden. Deshalb werden alle befallsgefährdeten Fichtenbestände ab Etwa Ende April bis Oktober ständig überprüft. Befallene Bäume werden bei größerem Holzanfall und ausreichender Erschließung eingeschlagen, gerückt, verkauft und schnellstmöglich aus dem Wald abtransportiert.

Durch diese Masterarbeit soll modellhaft eine Standardisierung und Automatisierung der verwaltungsinternen Abläufe zur Borkenkäferbekämpfung stattfinden. Damit könnte anschließend getestet werden ob mit Hilfe der mobilen Technologie die vom herkömmlichen Arbeitsprozess entstandenen Probleme durch den Einsatz mobiler Geoinformationssysteme gelöst werden können und ob sich die mobile Anwendung dafür eignet.

#### **1.2 Aufgabenstellung**

Diese Masterarbeit soll ein Konzept zum Aufbau einer Geodateninfrasturktur aufzeigen, welches eine mobile Komponente beinhaltet. Es werden die bestehenden Probleme erläutert und die daraus resultierenden Ziele dargestellt.

In der jetzigen Situation werden vor Ort in einer Karte die befallenen Bäume eingezeichnet, anschließend bekommen die Waldarbeiter die notwendigen Informationen in Kartenform und werden dahingehend eingewiesen. Zum Schluss wird die Karte mit dem Holzpolter - Standort an das Fuhrunternehmen gefaxt, damit diese wissen wo das Holz abgeholt werden kann. Der Nationalpark verfügt über Geodaten und über ein Geoinformationssystem, in das die mobile Komponente integriert werden soll. Mit anderen Worten sollen die vorhandenen Geodateninfrastrukturen um den mobilen Aspekt erweitert werden.

In meiner Masterarbeit soll die Hypothese diskutiert werden, ob mit dem Einsatz von mobilen GIS die Arbeitsweise der an der Borkenkäferbekämpfung beteiligten Personen erleichtert werden kann.

Innerhalb der Arbeit besteht nicht der Anspruch eine produktreife Anwendung zu entwickeln. Vielmehr liegt die Aufgabenstellung darin, zu prüfen, mit welchen technischen Mitteln die Aufgabe gelöst werden kann.

#### **1.3 Zielsetzung**

#### **1.3.1 Lösungsansatz**

In der Theorie soll eine Verbesserung des Borkenkäfermanagements durch den Einsatz von (mobiler) GIS-Technologie stattfinden.

Im Rahmen der vorhandenen GIS-Komponenten des Nationalparks soll ein Workflow entwickelt werden, welcher mit Hilfe von Anwendungsfalldiagrammen erstellt wird. Um die Ausmaße dieses Ziels richtig einordnen zu können, müssen zunächst die technischen Grundlagen aufgezeigt werden, eine Zuordnung der diesbezüglichen Standards und Spezifikationen zu den unterschiedlichen technischen Ebenen und ein Verständnis über die Datenverarbeitung im Nationalpark geschaffen werden. Nach dieser Planungsphase liegt ein weiteres Ziel in der Entwicklung von Lösungsansätzen zum Aufbau der Geodateninfrastruktur durch methodisches Vorgehen. Ebenso stehen die damit verbundenen Möglichkeiten durch die Erweiterung der Geodateninfrastruktur im Vordergrund.

Der Kerngedanke der Untersuchung ist, ausgehend von den mit Borkenkäfer befallenen Bäumen, die Erfassung und Archivierung im GIS und somit die Bewahrung der Dokumentation der Borkenkäferbekämpfung. Die Frage ob dies mit mobilen GIS einfacher und effizienter ist muss dahingehend geklärt werden.

Die Zielsetzung der Arbeit ist , eine GPS-gestützte mobile GIS-Lösung für eine 'feldtauchliche' Hardwarekomponente zu konzipieren, die dem Nationalpark zur Verfügung gestellt und auf die Bedürfnisse der Nationalparkverwaltung zugeschnitten werden kann. Ziel dieser Aufgabe ist somit die Entwicklung eines Workflows der mobilen GIS-Anwendung.

Der Workflow stellt ein theoretisches Modell dar den Arbeitsprozess zu automatisieren. Dieser Standard soll übertragbar und damit allgemein gültig sein.

Die Vorgehensweise erfolgt in mehreren Schritten und mit unterschiedlichen Methoden:

Die für die Totholz - Standortbestimmung notwendige Luftbildauswertung zur Waldentwicklung wurde in der Nationalparkverwaltung durchgeführt. Die Befliegungsergebnisse liefern vor allem wichtige Ergebnisse zur Dokumentation der Borkenkäferentwicklung in der Naturzone des Nationalparks. Somit können die vom Borkenkäfer befallenen Flächen mit ausreichender Genauigkeit identifiziert werden.

Mit dem mobilen GIS kann nun vor Ort die geografische Information (dieser Baum muss gefällt werden bzw. später dieser Holzpolter muss abgeholt werden) erfasst

werden und sofort (im Zusammensiel mit dem Internet) zur weiteren Verarbeitung bereitgestellt werden.

Teures und vor allem nicht mehr aktuelles Kartenmaterial sowie die zeitaufwändige Nachbearbeitung im Büro entfällt.

Des Weiteren soll versucht werden, verschiedene Möglichkeiten der Arbeitsteilung aufzuzeigen. Dabei soll die Effektivität einer ausschließlich online Architektur, sowie im Gegensatz dazu offline und kombinierte Arbeitsteilung zwischen mobilen Client und Servern geprüft werden.

Getestet wird das ganze mit dem Handheld-Computer 'Trimble Nomad'. Das TDS Nomad ist ein extrem robuster PDA. Dieser wurde mit ArcPAD 7.1 der Firma Esri ausgestattet.

Als Testgebiet wird der Nationalpark Bayerischer Wald gewählt mit dem bestehenden Datensatz .Totholz 200809-200908'.

#### **1.3.2 Ergebnisse**

Die zu erwartenden Ergebnisse sollen klären welcher Realisierungsaufwand möglich ist. Dabei muss erkennbar werden welche Stufen der Automatisierung, auch im Hinblick auf den Programmierungsaufwand, machbar sind. Ebenfalls sollen die Bemühungen abschätzbar werden, die bei der Weiterführung des Systems (z.B. neue Version) notwendig sind.

Der Workflow der mobilen GIS-Anwendung wird erarbeitet, jedoch wird die Anwendung nicht im Rahmen der Masterarbeit umgesetzt.

#### **1.3.3 Definition der Zielgruppe**

"Je näher der Bedarf der Zielgruppe definiert werden kann, desto höher wird wahrscheinlich der Nutzungsgrad sein. Auch die Akzeptanz kann hierdurch verbessert werden, da die eigenen Erwartungen erfüllt werden" (Schifman, Heinrich,1997, S.84).

Zuvor sollte man jedoch die Botschaft des Produktes so nah wie möglich an dem Bedarf der Zielgruppe ausrichten. Bei der Nutzung des mobilen GIS soll die Arbeitserleichterung vermittelt werden. Die Handhabung, die Automatisierung sowie die kurzen Wege sollen zeigen, dass diese Anschaffung seinen Preis wert ist. Aufgrund dessen werden lediglich Informationen vermittelt, die sich auf den Tätigkeitsbereich eines Nationalparkmitarbeiters bezieht.

Die Festlegung des Nutzerkreises unterliegt generell bestimmten Vorgaben (Schifman, Heinrich,1997, S.86):

- Genaue Beschreibung der Zielgruppe
- **Erfahrung der potentiellen Anwender**
- **Filter** Freiwillige oder unfreiwillige Teilnahme
- **Motivation der potentiellen Nutzer**
- Bildungsstand
- **•** Vorwissen
- **EXECT** Lerntypen der potentiellen Teilnehmer
- Heterogene oder homogene Qualifikation
- Kompetenzen am Arbeitsplatz

In erster Linie soll der Workflow eine Arbeitserleichterung bei den Mitarbeitern des Nationalparks Bayerischer Wald darstellen und somit auch einen geregelten Arbeitsablauf. Aus diesem Grund sollen die vorhandenen Arbeitsmittel wie die ArcGIS Basiskarten-Daten und thematische Daten der bereits erfassten Totholzbestände in die Machbarkeitsstudie integriert werden, um das unterschiedliche Anwenderpublikum anzusprechen. Neben der Informationspolitik gegenüber den Mitarbeitern in der Nationalparkverwaltung Grafenau beinhaltet es auch die Mitarbeiter vom angrenzenden Nationalpark Sumava und somit ein internationales Anwenderpublikum. Um eine Wissensvermittlung für eine weitreichende Nutzergruppe zu gewährleisten, sollte im Anschluss auch eine englische und tschechische Version möglich sein. Aufgrund des zeitlichen Rahmens der Masterarbeit wird sich die Ausarbeitung auf eine deutschsprachige Version beschränken.

Im weitesten Sinne sind die Nutzer Mitarbeiter, die das Klientel der Mitarbeiter des Nationalparks, Waldarbeiter und Fahrzeugführer gleichermaßen umfassen. Eine weitere Auflistung des Aufgabenzwecks in Archivierung, Nachhaltung, Abholzung und Abfuhr macht noch deutlicher, dass der Nutzerkreis aus verschiedensten Bevölkerungsschichten und Altersgruppen bestehen wird und wahrscheinlich unterschiedliche Bildungsgrade aufweist.

Laut der Personaldaten des Nationalparks liegt das Durchschnittsalter des Leiters-Geoinformation und seiner Mitarbeiter bei 45 Jahren, die auch alle über einen Hochschulabschluss verfügen. Hier fällt der Anteil an Nutzern auf Berufstätige mit überdurchschnittlicher Ausbildung. Das Durchschnittsalter bei der Gruppe welche die Standortbestimmung der Käferbäume durchführen (Waldarbeiter) geht von ca. 30 Jahren bis 60 Jahren, mit unterschiedlichen Bildungsstand. Bei den konträren Zweckarten wie Abholzung und Abfuhr, erstreckt sich die Gruppe der Anwender (20 bis 60jährige) von Hauptschulabsolventen eines niedrigeren Bildungsniveaus bis hin zu

Realschulabsolventen mit mittlerer Reife. Die Konzeptionierung muss daher für ein breites Band an Nutzern praktikabel sein.

Die Erfahrungen der Anwender mit mobilen Computern sind aufgrund der breiten Zielgruppe sehr unterschiedlich. Die Ausarbeitung der Machbarkeitsstudie beziehungsweise die Darstellung des Workflows muss daher übersichtlich und selbsterklärend sein. Auf eine Akzeptanz der Mitarbeiter für eine mobile Anwendung muss aufgrund der Vorgabe von dessen Arbeitgeber geschlossen werden.

Die Motivation der Mitarbeiter ist generell durchwachsen, da ein Stück weit der Zwang besteht den mobilen Computer zu nutzen. Daher muss bei der Erstellung des Workflows die Arbeitserleichterung als Motivationshieb dienen. Es muss geprüft werden was automatisch durchgeführt werden kann und die Arbeitsschritte der Anwender müssen konkret und ohne Informationsüberflutung stattfinden. Es sollte ein gutes Maß gefunden werden, so dass sich eine Einzelperson leicht zurechtfindet.

Da das Nutzeralter eine große Altersgruppe umfasst und auch das Bildungsniveau unterschiedlich ist, kann nur eine Wissensvermittlung für alle Personen stattfinden, wenn auf die niedrigste Bildungsschicht Rücksicht genommen wird. Durch eine intuitive Assoziation mit bekanntem Wissen kann dies unterstützt werden.

Aufgrund des Vorwissens des Leiters-Geoinformation und seiner Mitarbeiter mit ArcGIS von Esri wurde für den mobilen Computer auch auf ein Produkt von Esri, Arc PAD, zurückgegriffen. Somit erleichtert sich der Umgang zumindest für diesen Teil der Nutzer mit der Anwendung und können die weiteren Nutzer (ohne GIS-Erfahrung) besser unterstützen.

Die Anzahl der Themen ist auf das wesentliche zu reduzieren. Jeder Mitarbeiter soll sich aufgrund der Basiskarte gut im Gelände zurechtfinden. Der Nutzer kann vor Ort die Borkenkäfer und die Holzpolter direkt erfassen.

Kurzum soll für den Nationalpark eine Machbarkeitsstudie erstellt werden, mit welchen Komponenten eine Einführung des mobilen GIS die Arbeit der Mitarbeiter erleichtert. Der Workflow soll so übersichtlich gestaltet werden, dass sich jeder Mitarbeiter zurechtfindet und auch die Erleichterung in seiner Arbeit sieht. Daher muss je nachdem was der Mitarbeiter mit dem mobilen GIS zu tun hat, die fachliche Tiefe variieren.

#### **1.3.4 Struktur**

Das Kapitel 2 befasst sich mit den bereits bestehenden Lösungen. Hier folgt eine Recherche um zu zeigen was sich in dem Bereich schon alles getan hat. Es zeigt sich, dass diese Lösungen Eigenschaften dieser hier entwickelten Anwendung besitzen,

jedoch nur zum Teil. Daher sind sie nur auf eine bestimmte Zielgruppe ausgelegt, verfolgen eine andere Botschaft oder sind in ihrer Funktion eingeschränkt.

Das nachfolgende Kapitel 3 beschäftigt sich mit dem theoretischen Lösungsansatz. Hier werden Grundbegriffe, Technologien, Methoden und Besonderheiten von mobilen Endgeräten erläutert. Zum Abschluss folgt die Erläuterung von ArcPad, das sich perfekt in die Unternehmens-GIS-Lösung von ESRI integriert. Des Weiteren wird die Datenübertragung über das Word Wide Web verwendet.

In dem 4.Kapitel wird das Projekt beschrieben. Hier werden die Anwendungsfälle, die vom System umgesetzt werden sollten, anhand von Anwendungsfalldiagrammen (use case diagram) veranschaulicht. Dabei wurde zwischen den Kommunikationspartnern Ersteller und Abrufer unterschieden. Das daraus entstandene Ergebnis beantwortet die in Kapitel 1 definierten Fragen. Mit der Analyse dieser Ergebnisse wird belegt, dass die Fragen gelöst wurden.

Zum Abschluss findet in Kapitel 5 eine Zusammenfassung der Machbarkeitsstudie statt. Außerdem werden Probleme, die sich bei der Ausarbeitung ergaben, diskutiert. Ein abschließender Ausblick auf mögliche Weiterentwicklungen beendet diese Arbeit.

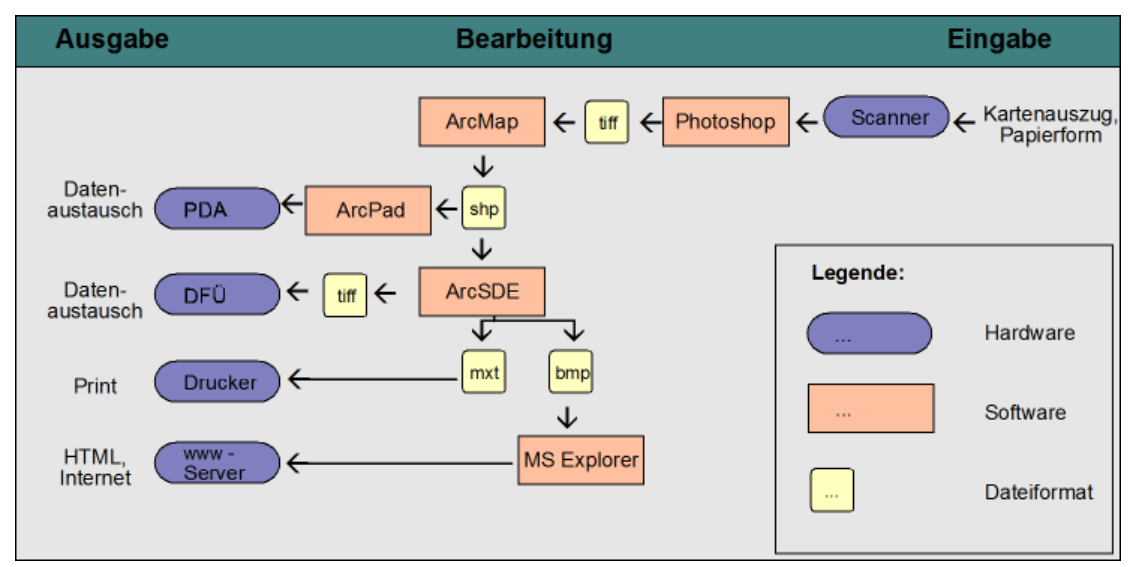

**Abbildung 1.3.4-1: Ablaufdiagramm** Quelle: Eigene Darstellung

Das Ablaufdiagramm 1.3.4-1 verdeutlicht die Vorgehensweise bei der Erstellung der Masterarbeit im theoretischen Teil. Der Projektablauf wird durch die horizontale Einteilung ersichtlich.

#### **2. Literaturüberblick**

Dieses Kapitel soll einen Einblick in bisher unternommene Untersuchungen mit themenrelevanten Ansätzen liefern.

Zu Beginn wird eine Arbeit vorgestellt, die sich mit einem vergleichbaren Thema befasst: "Konzeption und Entwicklung einer GPS-gestützen mobilen GIS-Anwendung auf einem PDA zum Einsatz für Umweltaufgaben" (Diplomarbeit von Sandra Exner; 2005).

Anschließend folgt ein Einblick in die Stichprobeninventur der Bayerischen Staatsforsten, die Ende 2008 auf das GPS-gestütze Verfahren umgestellt haben: "Einführung der GPS-gestützen Stichprobeninventur bei den Bayerischen Staatsforsten" (Ludwig Arnold, Inventurleiter;<http://www.fh-wuerzburg.de/geomatik/Veranstaltungen> ESRI Anwendertreffen Bayern in Würzburg am 14.11.2008).

Des Weiteren wird noch eine Web-Plattform präsentiert, der WaldInfoPlan (WIP) – das professionelle Werkzeug für die forstlichen Zusammenschlüsse [\(http://www.fis](http://www.fis-bayern.de/)[bayern.de\)](http://www.fis-bayern.de/).

# **2.1 Konzeption und Entwicklung einer GPS-gestützten mobilen GIS-Anwendung auf einem PDA zum Einsatz für Umweltaufgaben**

Das "Portal für mobile Umwelt-Assistenten" wurde gemeinschaftlich von der Landesanstalt für Umweltschutz (LfU) Baden-Württemberg, mit dem Forschungszentrum Karlsruhe und der Stadt Pforzheim entwickelt. Vorrangiges Ziel ist die Unterstützung der Sachbearbeiter der Umweltverwaltung im Außendienst durch ein mobiles, im Feld verwendbares Datenendgerät. Da gerade im Außendienst der Bereiche Ökologie, Boden- und Naturschutz der Zugriff auf aktuelle Fachinformationen und ortsbezogene Daten unerlässlich ist. Beispielhaft für diese Art der Unterstützung kann verdeutlicht werden, wenn ein Naturschutzbeauftragter nach einem Unfall mit Auslauf von Gefahrenstoffen zu einem Vor-Ort-Einsatz kommt. Dieser muss die Situation einschätzen und gegebenenfalls Maßnahmen zur Gegenabwehr einleiten. Dazu benötigt der Sachbearbeiter aktuelle ortsbezogene Daten wie Karten, Stoffinformationen und Kontaktadressen.

Mit dem Portal soll der Umweltbeauftragte in seiner Arbeit unterstützt werden. Er soll bereits am Anfang des Einsatzes durch die Bestimmung des Unfallortes die Erleichterung spüren. Der Unfallort kann mit seiner GIS-Software schnellstmöglich lokalisiert werden. Diese Realisierung wird mit einer GPS-Schnittstelle umgesetzt. Der

Zugang zu den Fach- und Basisdaten erfolgt durch die Verbindung zum räumlichen Informations- und Planungssystem der Naturschutzverwaltung Baden-Württemberg.

Falls die bereits vorhandenen Sachdaten nicht ausreichen, wurde ein Client auf dem Mobilgerät eingerichtet der über GIS-Viewer Funktionalitäten verfügt und somit das Visualisieren und Nachladen der Daten erlaubt.

Die Beschaffung der Kontaktadressen soll durch die kommerzielle Software Microsoft Outlook erfolgen. Die Visualisierung der Kartendaten auf dem Personal Digital Assistent (PDA) soll mittels der Software ArcPad der Firma ESRI durchgeführt werden.

Aufgabe dieser Untersuchung war eine GPS-gestützte mobile GIS-Lösung für den PDA zu konzipieren, die ganz auf die Bedürfnisse der Umweltverwaltung zugeschnitten werden kann. Hauptsächlich soll es sich um ein mobiles Auskunftssystem handeln. Hierbei steht die Visualisierung der räumlichen Daten und deren Sachinformationen im Vordergrund.

Die geplante Anwendung soll an die ESRI-Produktlandschaft angelehnt sein, da auch der Zugriff auf Datenbestände der Naturschutzverwaltung erfolgen soll. Wichtig war hier, dass auf möglichst bestehende GIS-Komponenten zurückgegriffen wurde, sowie auf möglichst lizenzfreie (Open Source) Software.

Da ArcPad nicht lizenzfrei zur Verfügung gestellt werden kann und die Verwaltung von Imagekatalogen zur Anzeige von gekachelten Rasterdaten nicht unterstützt, wurde eine Eigenentwicklung durchgeführt. Ein weiteres Defizit von ArcPad war, dass Kartenausschnitte oder Attributtabellen selektierter Objekte nicht in Windows-Programme wie Microsoft Excel oder Word exportiert werden konnten.

Aufgrund der Defizite von ArcPad und unter Beachtung der technischen Möglichkeiten wurde in dieser Diplomarbeit ein eigener Viewer entwickelt. Bei der Konzeption wurde darauf geachtet, dass der mobile GIS-Viewer in die Reihe der Werkzeuge des räumlichen Informations- und Planungssystems der Naturschutzverwaltung Baden-Württemberg integriert ist. Ebenso musste darauf geachtet werden, dass die zukünftigen Nutzer eine Entlastung bei der Bewältigung ihrer Aufgaben erfahren, was nur durch eine Software erreicht werden kann die übersichtlich und leicht zu bedienen ist. Um auf dateibasierte Datenbestände zugreifen zu können, wurde zur Speicherung der Daten eine SD-Speicherkarte verwendet mit 1GB Speichervolumen.

In dieser Diplomarbeit wurden Anwendungen untersucht die als Basis für die Entwicklung des mobilen GIS dienen könnten. Aufgrund der Leistungsfähigkeit der Programmiersprache C++ und durch die große Anzahl vorhandener GIS-Funktionen, fiel die Wahl auf GeoPad 1.1. Die fehlenden Funktionalitäten, die für die

Umweltschutzverwaltung wichtig sind, wurden ergänzt. Dabei wurde Nutzerorientiert vorgegangen.

In der Diplomarbeit wurde auf eine Eigenentwicklung gesetzt, was in meiner Masterarbeit nicht der Fall ist. Parallelen findet man jedoch in der Vorgehensweise der Konzeptentwicklung, was stark auf die Bedürfnisse der Nutzer abzielt. In meiner Masterarbeit soll dies ebenfalls im Rahmen der Möglichkeiten vollzogen werden.

Eine weitere Ähnlichkeit befindet sich in der Problemstellung. Hier wurde auch nicht mehr zeitgemäß gearbeitet, sondern mit einer Karte vor Ort die Situation gesichtet und im Büro die Arbeit fortgesetzt. Im Nationalpark läuft es ähnlich ab. Hier steht jedoch nicht nur die Visualisierung der räumlichen Daten im Vordergrund, sondern auch das Erfassen neuer Datenbestände.

Jedoch mit der GPS-Schnittstelle und der Internetanbindung findet man wieder eine Gemeinsamkeit beider Anwendungen.

Interessant für meine Masterarbeit war in dieser Ausarbeitung nicht nur die Vorgehensweise, sondern auch die Erkenntnisse über die notwendige Datenstruktur auf einem PDA. "Um den Zugriff auf Daten in der Anwendung benutzerfreundlich und übersichtlich zu gestalten sollte die Verzeichnishierarchie auf einem mobilen Gerät nicht zu tief sein." (S.32)

Das Ergebnis dieser Arbeit zeigt, dass es möglich ist die Arbeit der Sachbearbeiter der Umweltschutzverwaltung durch die mobile GIS-Lösung zu erleichtern, was auch in meiner Konzeptionierung ein theoretisches Ziel sein wird.

## **2.2 Einführung der GPS-gestützten Stichprobeninventur in den Bayerischen Staatsforsten**

Das eigenständige Unternehmen , Bayerische Staatsforsten' ist verantwortlich für die effiziente Bewirtschaftung des Waldes der im Besitz des Freistaates Bayern ist.

Bisher wurde die Stichprobeninventur in einem zeitaufwändigen und kostenintensiven Arbeitsprozess durchgeführt, was anschließend die Planungsgrundlage für die nachhaltige Waldbewirtschaftung darstellt. Der Arbeitsablauf erfolgte vom Aufsuchen der Punkte mit Hilfe des Einmessprotokolls, Kompass und Schrittmaß sowie eines Magnetsuchgerätes, lief dann über das Erfassen der Baumdaten teils digital und teils analog, bis hin zur Datenübertragung durch Magnetbänder. Dieses aufwändige Auffinden der Stichprobenpunkte hatte teilweise große Abweichungen zum tatsächlichen Standpunkt. Dieses System basierte auf dem Soldner-Koordinatensystem (veraltet) und die Inventurpunkte besaßen keine Geometrie.

Die Anforderungen für das neue System ergaben sich aus den Nachteilen des alten Verfahrens:

- Leichteres Aufsuchen der Inventurpunkte
- Exaktes Einmessen der Inventurpunkte
- Einfache Attributübernahme
- Bessere Analysemöglichkeiten
- Kosten- und Mitarbeiterreduktion

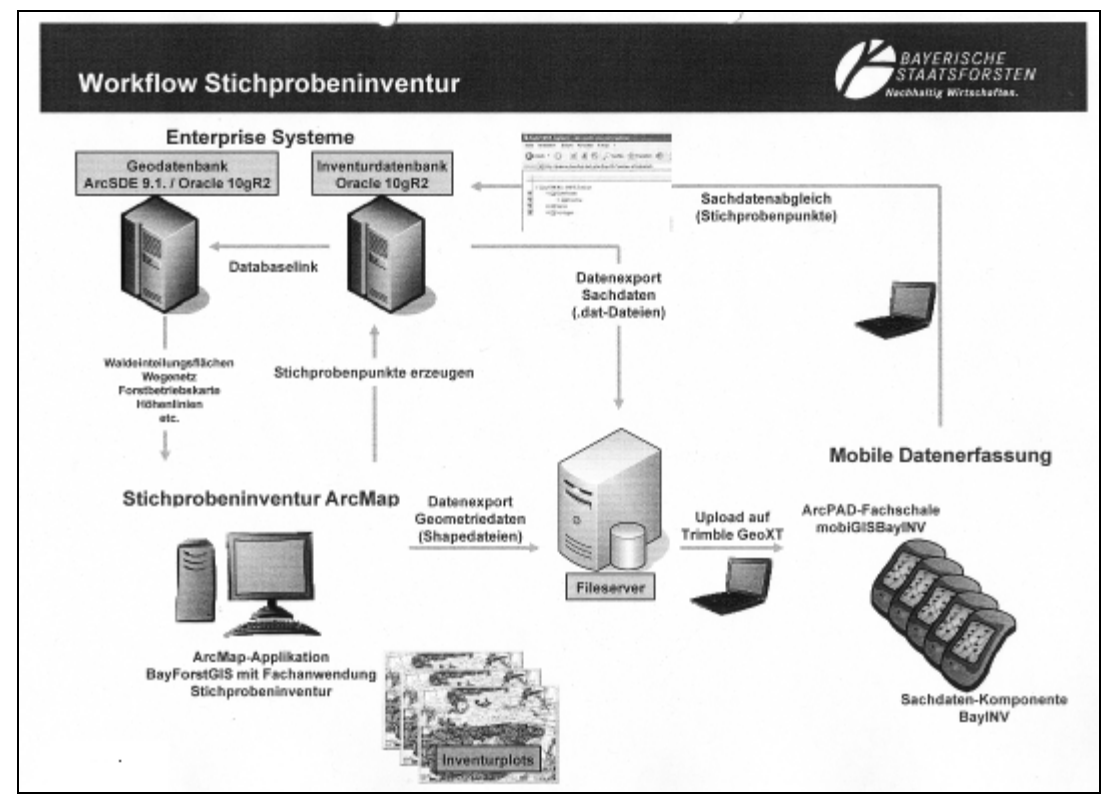

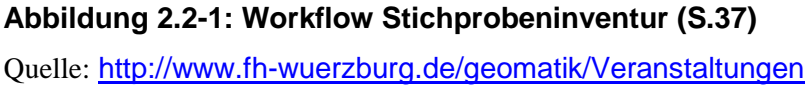

Dieses Verfahren erfüllt das geforderte Ziel, die Zeitersparnis, durch schnelles Auffinden der Punkte, schnelle Erfassung der Sachdaten, den zusammenhängenden Prozess. Ein weiterer Vorteil stellt die höhere Qualität dar, durch das exakte Einmessen der Inventurpunkte sowie durch das Wegfallen der Übertragungsfehler von den analogen Notizen. Und zu guter letzt sind durch das Abspeichern der Geometrie in der Datenbank umfassende Analysemöglichkeiten möglich.

Diese Vorteile und damit verbundene Gedanken gaben bei meiner Masterarbeit den Anstoß und die Motivation ein GPS-gestütztes Verfahren zu konzipieren.

#### **2.3 WaldInfoPlan (WIP)**

WIP stellt eine Web-Plattform dar, die von der Genossenschaft für Waldwirtschaft und den beteiligten forstlichen Zusammenschlüssen erschaffen wurde.

Das Arbeiten mit WIP kann über das Internet von jedem PC aus erfolgen. Somit entfällt Installation und Wartung. Vor Ort auf mobilen Geräten werden Holzdaten direkt erfasst, Hiebsmaßnahmen geplant, Beratungen der Waldbesitzer durchgeführt etc.

WIP stellt die notwendigen Informationen zum Wald bereit wie topographische Karten, Flurkarten, Luftbilder, Standortkarten, Bauarteneignung und vieles mehr.

Durch diese Anwendung werden die Nutzer in der forstlichen Beratung und der Entscheidungsfindung bei der Waldbewirtschaftung unterstützt.

Die nachfolgenden Vorteile zeigen recht eindrucksvoll den Nutzen für die Anwender:

- Onlineanwendung: keine Software, Browser genügt
- Integration eigener Daten möglich
- Umfangreiche forstliche Funktionalitäten stehen zur Verfügung
- Forstliche und geographische Basisdaten wie topographische Karte, Flurkarte, Luftbilder können eingefügt werden
- Beinhaltet ein Angebot an forstfachlicher Karten wie Befahrbarkeitskarten, Standortskarten, Gefährdungskarten
- Der Zugriff ist nur für berechtigte Nutzer möglich
- Vorhandene Systeme und Daten können eingebunden werden

Es ist möglich den WIP mit mobilen Geräten mit in den Wald zu nehmen und direkt am Polter Holzdaten erfassen, Hiebsmaßnahmen planen oder den Waldbesitzer vor Ort kompetent mit der Hilfe von Standortskarte, Flurkarte und Luftbild beraten.

- Daten aus WIP mit ins Gelände nehmen (auch dort, wo kein Internetanschluss verfügbar ist)
- Holzaufnahme direkt am Polter durchführen
- Aufnahme zu Waldpflegeverträgen im Gelände
- ◆ Wiederablage im zentralen System, sobald Verbindung mit dem Internet besteht
- $\div$  Kein teures, mühevolles und fehlerträchtiges Übertragen von Holzlisten vom Papier in den Computer

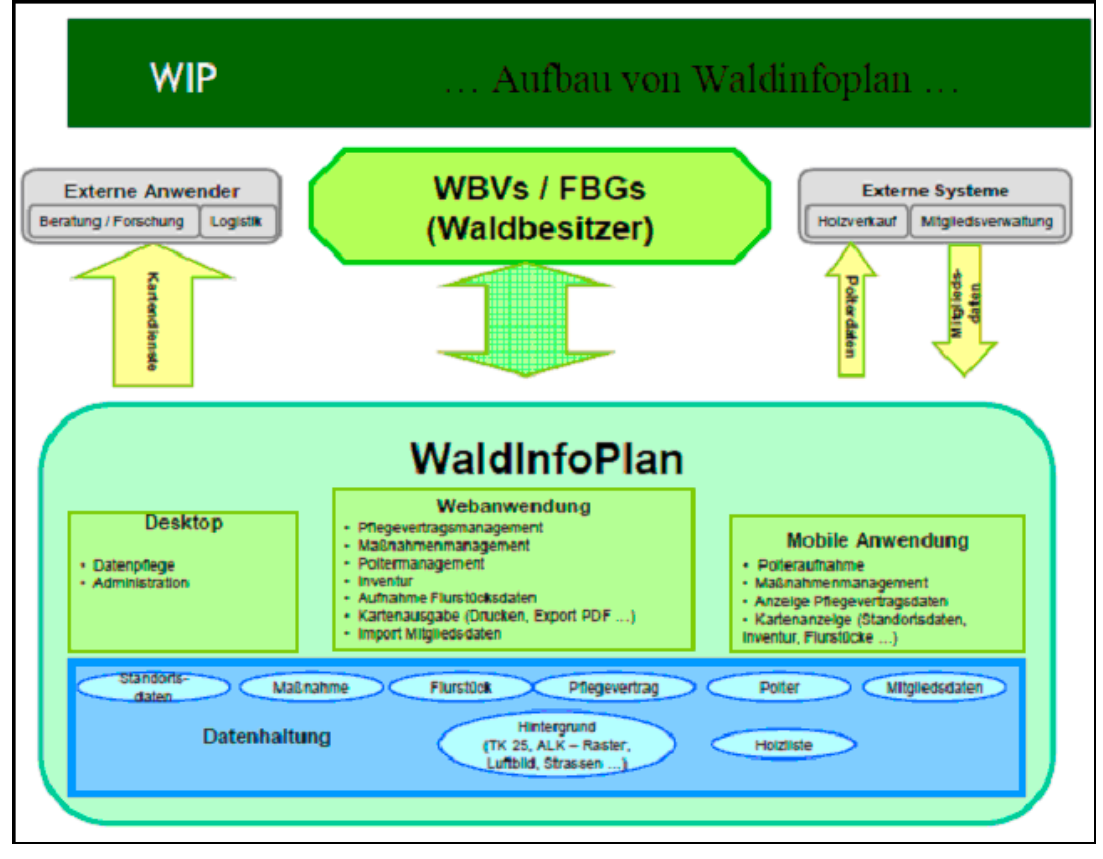

**Abbildung 2.3-1: Aufbau von WIP** Quelle: [http://www.fis-bayern.de](http://www.fis-bayern.de/)

WIP ist ein geeignetes IT-Werkzeug um veränderte Waldstrukturen und steigende Rohholzmengen effizient und nachhaltig zu bewerkstelligen. Diese Anwendung trägt zur Strukturförderung im ländlichen Bereich bei und wurde gezielt für die Forstwirtschaft entwickelt.

Für meine Aufgabenstellung in der Masterarbeit ist der Teilbereich mit der Holzlogistik interessant. WIP begleitet den Holzverkauf vom Einschlag, über die Holzaufnahme bis zum Verkauf und Abtransport. Durch die zur Verfügung Stellung von thematischen Karten oder Abfuhrplänen an Fuhrunternehmer wird die Kommunikation im Holzmanagement leichter, effizienter und kostengünstiger.

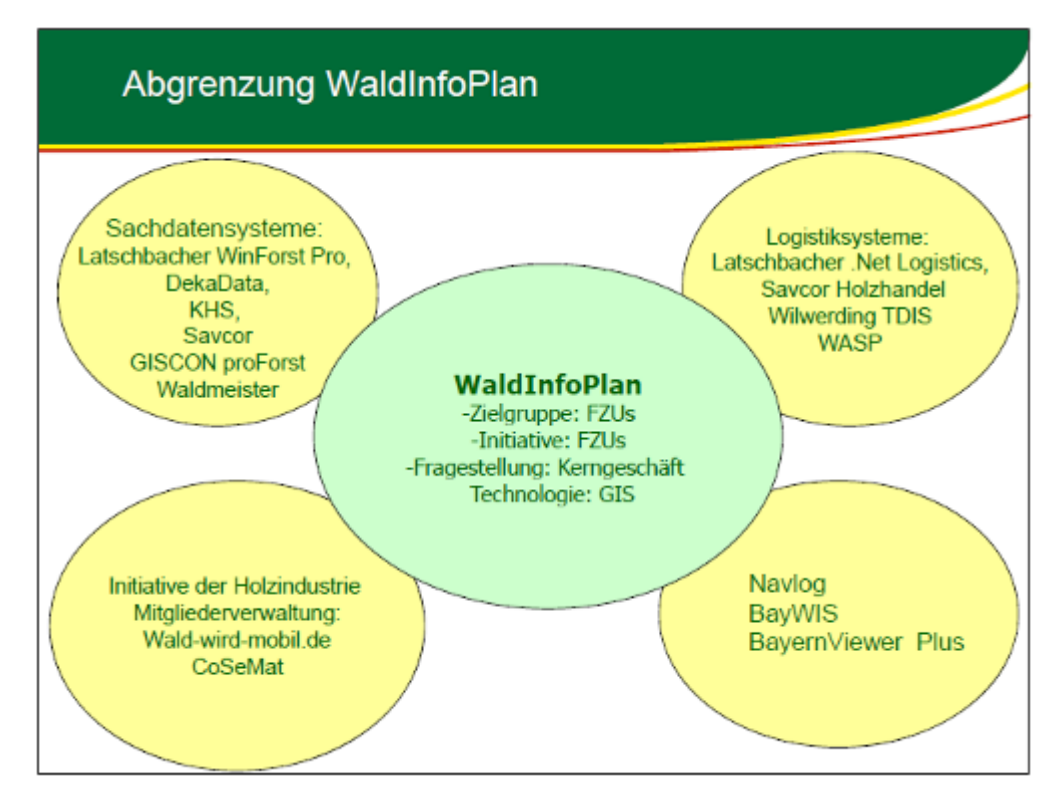

## **Abbildung 2.3-2: Abgrenzung von WIP**

Quelle: [http://www.fis-bayern.de](http://www.fis-bayern.de/)

## **3. Lösungsansatz**

Der Lösungsansatz beschreibt die erste Phase des Prozesses der Entwicklung des Managementtools und dient im Wesentlichen:

- zur Darstellung der vom Anwender erwarteten Ergebnisse
- als Basis für den Workflow
- als Grundlage für eine logische Vorgehensweise
- zur Dokumentation der Grundlagen welche die Anwendung theoretisch erklären

Hierfür wird als erstes im Theorieansatz allgemein die Problemlösung mittels GPS beschrieben. Anschließend wird auf Methoden und Material eingegangen um im nächsten Kapitel die Aufgabe lösen zu können.

#### **3.1 Theorieansatz**

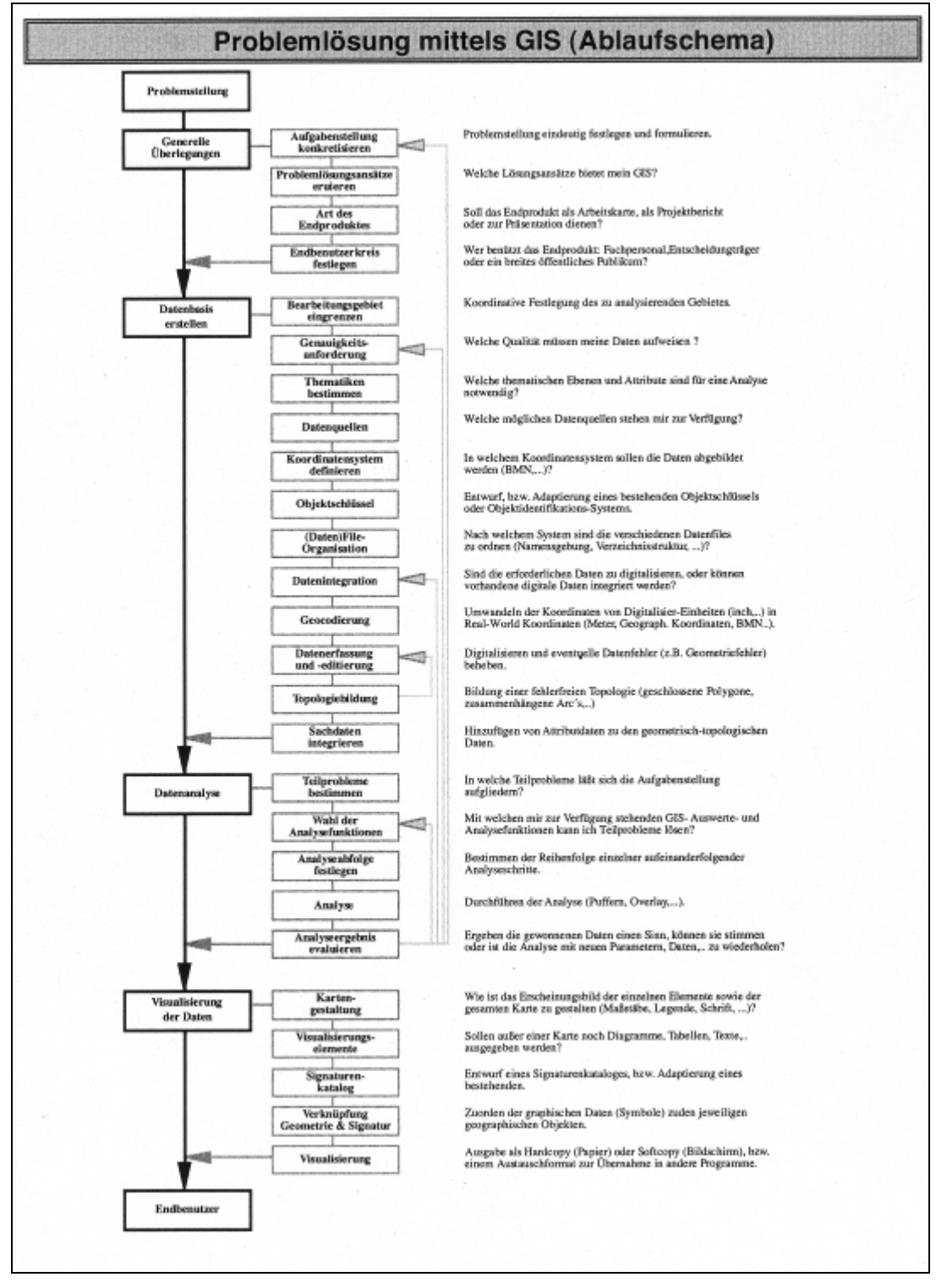

#### **Abbildung 3.1-1: Ablaufschema**

Quelle: Einführung in die Geoinformatik; Andreas & Doris Riedl

*"Ein Geoinformationssystem ist ein rechnergestütztes System, das aus Hardware, Software, Daten und den Anwendungen besteht. Mit ihm können raumbezogene Daten* 

## *digital erfasst und redigiert, gespeichert und reorganisiert, modelliert und analysiert sowie alphanumerisch und grafisch präsentiert werden."* (BILL R. & FRITSCH D.)

In der heutigen Zeit sind Geografische Informationssysteme existenziell für ein effektives, problemgerichtetes Arbeiten mit raumbezogenen Daten. Ein GIS ermöglicht ein interaktives Zugreifen auf ein Datenmaterial, d.h. es können anhand eines Modells der realen Welt verschiedene Lösungsansätze durchgespielt werden und dadurch auftretende Schwierigkeiten oder Folgen im Vorfeld aufzeigen. Ein großer Vorteil besteht durch eine sehr schnelle und gut dokumentierte Wiedergabe von Informationen, die für die Unterstützung von fachspezifischer und politischer Art herangezogen werden kann.

Der Markt von Geographischen Informationssystemen stellt heutzutage ein Angebot von vielen kommerziellen Programmsystemen dar, sowie einer großen Nachfrage v.a. in der Landes- und Regionalplanung und privater Unternehmen. Da ca. 80% aller anfallenden Daten einen Raumbezug besitzen führte im Wesentlichen dazu, dass sich GIS als fester Bestandteil in einer großen Bandbreite an Schwerpunkten und Einsatzgebieten durchsetzte.

Mit dem GIS-Einsatz können eine Reihe von raumbezogenen Problemstellungen zielführend verarbeitet werden. Gestartet wird die Datenverarbeitung mit dem digitalen Modell der Realität (oft eine Karte) und den abgespeicherten räumlichen Informationen in der Geodatenbank die damit in Verbindung stehen.

Prinzipiell werden im GIS neue Erkenntnisse gewonnen, indem aus digitalen Informationen mittels unterschiedlicher Auswerte- und Analysefunktionen neue Informationen entstehen. Diese neuen Informationen werden anschließend in Form von kartographischen Ausdrucksformen visualisiert. Auch können diese Informationen Ausgangspunkt neuer Untersuchungen darstellen. Am Anfang und am Ende eines Analyseprozesses steht häufig eine Karte, jedoch stehen im Mittelpunkt eines GIS die Auswerte- und Analysefunktionen. Auch wenn diese GIS-Funktionen sehr wichtig sind, sind sie nur so gut wie sie grafisch richtig aufbereitet und dargestellt wurden. Somit hat die Darstellung der durch das GIS verarbeiteten räumlichen Daten in einer qualitativ hochwertigen und grafisch ansprechenden Form eine entscheidende Bedeutung. D.h. um den Anwender eine rasche visuelle Interpretation der gezeigten Sachverhalte zu ermöglichen müssen die dargestellten Informationen eindeutig zu erkennen sein.

Für ein funktionsfähiges GIS sind folgende Komponenten notwendig: Hardware, Software, Daten und Brainware.

Um im Rahmen einer bestimmten Fragestellung ein GIS-System aufbauen zu können, ist eine entsprechende Software nötig, die die diversen Problemstellungen und Aufgaben bestmöglich bewältigen muss.

Im Nationalpark Bayerischer Wald soll die Software unter anderen Verknüpfungen von Grafik mit Geometrie, Puffer zur Feststellung von Einzugsbereichen, Cutting von unterschiedlichen Themen, Dokumentation und Berechnung von Statistiken durchführen können.

In einem GIS werden raumbezogene Informationen in Form von geometrischen und thematischen Daten als Geodatenbestand zur Modellierung der realen Welt zugänglich gemacht. Auf die geografischen Daten wird weiter unten noch näher eingegangen.

Während in ,klassischen' Geoinformationssystemen hauptsächlich Analysefunktionen im Mittelpunkt stehen ist dies bei mobilen Geoinformationssystemen die Datenerfassung raumbezogener Daten. In den ortsbezogenen Geoinformationssystemen erfolgt die Datenerfassung entweder mittels primären Verfahren (Abbild des Objektes) oder durch sekundäre Verfahren z.B. bei der Vektorisierung von Karten. Bei mobilen Geoinformationssystemen erfolgt die Datenerfassung ausschließlich durch originäre Verfahren.

*"Ein mobiles GIS ist ein modulartig aufgebautes System, das die 4 Grundfunktionalitäten von GIS zur Verfügung stellt und ein mobiles Endgerät zur Benutzerinteraktion enthält. In der Regel ist es das Folgeprodukt eines zentralen Geo-Informationssystems oder auf eine bestimmte GIS-Produktlinie zugeschnittene Applikation und dient zur Erweiterung des 'ortsfesten GIS' hinsichtlich seiner Flexibilität."*  (Andreas & Doris RIEDL)

Oft steht ein mobiles GIS in engen Kontakt mit einem zentralen GIS – auch im Nationalpark Bayerischer Wald ist dies so angedacht. Aufgrund der Zielsetzung und Zweckhaftigkeit dieser Masterarbeit soll dieses mobile GIS vorrangig der Primärdatenerfassung dienen, was aber nicht heißen soll, dass es nicht auch auskunftsorientierte Aufgaben erfüllen muss. Das zentrale GIS gibt dem mobilen GIS die Auskunft die man benötigt um sich im Gelände zurecht zu finden (Basiskartenelemente). Das mobile GIS erfasst vor Ort das Thema (in unseren Fall: der Borkenkäferstandort) und gibt es wieder zur Archivierung und Fortführung an das zentrale GIS zurück.

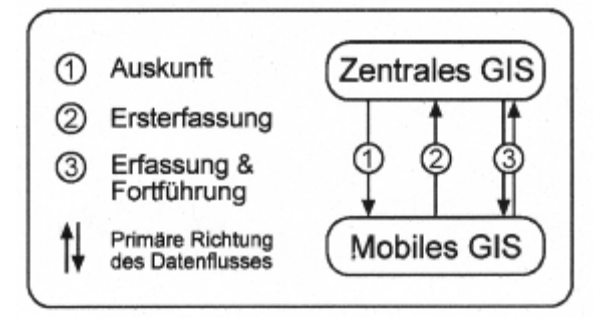

**Abbildung 3.1-2: Unterschiedliche Datenflüsse bei mobilen GIS**

Quelle: Einführung in die Geoinformatik; Andreas & Doris Riedl

Bei mobilen Erfassungs-Geoinformationssystemen geht es um die ursprüngliche Gewinnung von Geofachdaten. Der Datenfluss zwischen mobilen GIS und stationären GIS erfolgt bei der Ersterfassung nur in eine Richtung: mobiles GIS  $\rightarrow$  stationäres GIS

Bei der Datenaktualisierung muss jedoch der verlust- und fehlerfreie Datenaustausch beidseitig gewährleistet sein: stationäres GIS ↔ mobiles GIS

Im Fall der mobilen Auskunfts-Geoinformationssystemen werden hingegen die notwendigen Daten des stationären GIS in das mobile GIS übertragen für den Zweck den Datennutzer Auskunft über einen bestimmten Sachverhalt zu geben.

In einem GIS werden die Daten objektbezogen in Form von quantitativen und qualitativen Komponenten abgebildet. Diese Geodaten setzten sich aus Geobasisdaten und Geofachdaten zusammen. Mit anderen Worten werden die Objekte der realen Welt durch Vektor- oder Rasterdaten und ihrer Beschreibung für einen bestimmten Sachverhalt abgebildet. Zusätzlich wird jedem Objekt, um die eindeutige Identifikation zu ermöglichen, ein Identifikator zugeordnet.

In einem geographischen Informationssystem bilden die Geodaten die Datenbasis.

Die Attribute beschreiben den thematischen Inhalt, d.h. sie erklären einen bestimmten Sachverhalt näher. Da diese Daten mit geometrischen Daten im GIS verknüpft sind, können anschließend Analysen durchgeführt werden. Die Aufnahme der Daten in ein GIS ist eine arbeitsintensive sowie zeitintensive Aufgabe. Es wird zwischen primärer und sekundärer Datenerfassung unterschieden. Da im Zuge der Masterarbeit die Borkenkäferstandorte vor Ort mit GPS aufgenommen werden, handelt es sich dabei um die primäre Datenaufnahme.

Mit Hilfe von GPS (Global Positioning System) erfolgt die terrestrische Datenerfassung aufgrund der globalen, wetter- und zeitunabhängigen Positionsbestimmung in vereinfachter Weise. Das Global Positioning System umfasst 3 Komponenten: Zum einen der Bereich im Weltraum, indem Satelliten die Erde umkreisen und so von jedem Standpunkt der Erde mindestens 6 Satelliten erreicht werden. Derzeit befinden sich 28 aktive GPS-Satelliten im Weltraum. Des Weiteren benötigt man ein Kontrollsystem, welches aus 5 Bodenstationen besteht und die Aufgabe hat das Gesamtsystem zu überwachen. Zu guter letzt benötigt man die Empfänger, also Anlagen die GPS-Signale empfangen, erfassen und verarbeiten können. Die Signale werden über eine Antenne empfangen und definieren die Lage und Höhe. Die Verarbeitung der Signale wird durch den Empfänger selbst erbracht, da der Controller die Möglichkeit der Nutzerkommunikation, Datenanzeige und -speicherung sowie die Koordinatenberechnung erlaubt.

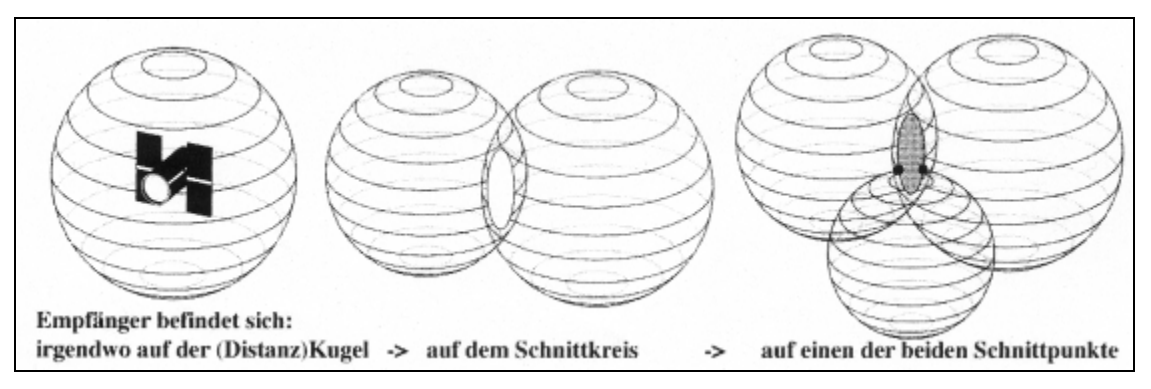

**Abbildung 3.1-3: Prinzip der Positionsbestimmung mit GPS** Quelle: Hurn J., 1993

Diese Abbildung zeigt prinzipiell die Positionsbestimmung mit GPS. Mit nur 3 Satelliten kommt es jedoch bei der Distanzberechnung zu Ungenauigkeiten. Dies liegt darin begründet, da der Empfänger, nicht wie die Satelliten, über keine Atomuhr verfügt. Um dies auszugleichen benötigt man mindestens 4 Satelliten. Je mehr jedoch zur Verfügung stehen desto besser beziehungsweise genauer lassen sich die Koordinaten ermitteln. Die Angabe der Koordinaten (Breite, Länge, Höhe) erfolgt standardgemäß und bezieht sich auf das WGS84. Es gibt jedoch Empfänger bei denen die Ausgabe der Koordinaten gewählt werden kann z.B. UTM oder Gauß-Krüger.

#### **3.2 Methoden und Material**

#### **3.2.1 Methodischer Ansatz**

Mit Hilfe des Ablaufdiagramms (siehe Abb. 1.3.4 – 1) werden die Abläufe und deren Informationsfluss ermittelt, dokumentiert, analysiert und optimiert.

#### **Ist-Zustand-Ermittlung**

Das Herausfinden des momentan verwendeten Arbeitsablaufes erfolgt durch die Begleitung der Mitarbeiter des Nationalparks. Auch kommen auf Basis dieser Experteninterviews die Schwachstellen des aktuellen Prozesses zum Vorschein.

Nach Bogner/Menz (2002) ist das Experteninterview *"methodisch nicht zu reduzieren auf ein qualitatives Interview mit einer besonderen sozialen Gruppe"*. Nach deren Theorie verfügen Experten nicht nur über Praxis- und Deutungswissen, sondern bestimmen und verändern damit auch ihre Umgebung und ihren Wirkungsbereich.

Da die Experten des Nationalparks zum derzeitigen Arbeitsprozess befragt werden und für Neuerungen im Hinblick auf Arbeitserleichterung aufgeschlossen sind, tendiere ich zum konträren Standpunkt des Experteninterviews von Deeke (1995), der an der methodischen Eigenständigkeit des Experteninterviews zweifelt: *"Dagegen ist meine* 

*These, daß sowohl die Forschungspraktiker als auch Methodologen 'das Experteninterview' unter methodischen Gesichtspunkten 'bedenken', es aber gute Gründe gibt, dies nicht in eine Lehre, in einen Regelkanon für die Durchführung und Auswertung von Experteninterviews wenden"*. Er begründet diese These indem er behauptet: *"Erstens ist im Begriff 'Experteninterviews' bereits angezeigt, daß seine Besonderheit nicht in einer bestimmten Form des Interviews besteht, sondern darin, dass 'Experten' befragt werden"*.

Es gilt derjenige als Experte der besondere Kompetenz in Bezug auf einen bestimmten Sachverhalt vorweisen kann. Die besondere Kompetenz bezeichnet die exklusive Verfügung von Wissen und der bedachte Umgang damit.

Laut Voelzkow (1995) geht es bei Experteninterviews hauptsächlich darum, dass Informationen gesammelt werden. Diese Informationen müssen nur einmal erhoben werden, was diese Methode sehr forschungsökonomisch macht.

In Gesprächen mit einem Leiter-Geoinformation, mit einem Sachgebietsleiter der Förster und einem Förster werden die Arbeitsabläufe ermittelt, dokumentiert, hinterfragt und zum Teil selbst ausgeführt.

#### **Ist-Zustand-Dokumentation**

Die Dokumentation des Arbeitsablaufes und deren Informationsfluss wird dargestellt in Ablaufdiagrammen und in Textform.

#### **Ist-Zustand-Analyse**

Bei der Analyse des Ist-Zustandes werden die momentanen Arbeitsabläufe mit dem Soll-Konzept verglichen. Dies wird erstellt durch die Schwachstellenanalyse und durch ein detailliertes Ablaufdiagramm.

Der Grundgedanke einer ordnungsgemäßen Modellierung ist die Reduzierung und damit einhergehenden Kontrolle des komplexen Sachverhalts der Informationsmodellierung. Laut Rosemann/Schwegmann (2001) gibt es sechs Grundsätze die als Qualitätskriterien im Rahmen der Informationsmodellierung angesehen werden:

(1) Grundsatz der Richtigkeit

Eine unerlässliche Bedingung für ein qualitativ hochwertiges Modell ist, dass der abgebildete Sachverhalt richtig wiedergegeben ist.

(2) Grundsatz der Relevanz

Zum einen muss ein Informationsmodell für die jeweilige Sichtweise benötigte Sachverhalte dokumentieren, zum anderen sollen keine irrelevanten Informationen enthalten sein.

(3) Grundsatz der Wirtschaftlichkeit
Intension des Grundsatzes der Wirtschaftlichkeit ist, sicherzustellen, dass die Modellierungsaktivitäten in einem angemessenen Kosten-Nutzen-Verhältnis zueinander stehen.

(4) Grundsatz der Klarheit

Dieser Grundsatz besagt, dass ein Modell nur nützlich ist, wenn der Beobachter es versteht. Abhängig vom Nutzer soll das Modell einen adäquaten Grad an intuitiver Lesbarkeit vorweisen, d.h. die erforderlichen methodischen Kenntnisse zum Modellverständnis sind minimal zu halten.

(5) Grundsatz der Vergleichbarkeit

Mit dieser Forderung wird eine modellübergreifende Intensität der Modellierungsempfehlung gewährleistet.

(6) Grundsatz des systematischen Aufbaus

Bei der Modellierung von Informationssystemen werden Daten-, Funktions-, Organisations- und Steuerungssicht oder die Struktur- und die Verhaltenssicht unterschieden. Mit diesem Grundsatz wird eine Sichten übergreifende, Aspekte einbeziehende Modellerstellung gefordert.

Grundsätzlich müssen für ein hoch qualitatives Modell folgende Voraussetzungen erfüllt sein (Rosemann/Schwegmann 2001):

- Festlegung des Modellierungszwecks Durch nachvollziehbare Prozessmodelle sollen Schwachstellen des Ist-Zustandes schnell und gut ersichtlich werden. Ein Mangel innerhalb eines Prozesses wird als Schwachstelle bezeichnet. Diese zu beschreibenden Schwachstellen müssen einfach und strukturiert dokumentiert werden können. Es soll ein Vergleich von Ist- und Soll-Zustand möglich sein.
- Festlegung der Kommunikationswege für die Ausgestaltung des Modellierungsstandards
- Beschreibung der organisatorischen Rahmenbedingungen Für die letzten beiden Voraussetzungen wurde aufgrund des kleinen Kreises der Beteiligten und dem ständigen persönlichen Kontaktes das lokale Client-Server-Netzwerk genutzt.
- $\triangleright$  Auswahl der Modelltypen

Nach Rosemann/Schwegmann (2001) wird bei der graphischen Modellierung von Prozessen grundsätzlich zwischen Modelltyp und Modell, sowie Objekttyp und Objekt unterschieden. Modelle sind Ausprägungen eines bestimmten Modelltyps. Bei der graphischen Ablaufmodellierung sind verbreitete Modeltypen z.B. die Ergebnisgesteuerte Prozesskette, Wertschöpfungskettendiagramme oder Petri-Netze.

Einem Modelltyp werden mehrere Objekttypen einer definierten Semantik zugeordnet, die anschließend bei der Modellierung verwendet werden können. Objekttypen sind z.B. Funktionen, Ergebnisse und Konnektoren. Ein Objekttyp kann durch unterschiedliche Symbole dargestellt werden, in Abhängigkeit zu dem Modelltyp indem er Verwendung findet.

Objekte stellen Ausprägungen eines Objekttyps dar, unabhängig von der Verwendung dieses Objekts in einem Modell.

Vor allem ist die Wahl des Modelltyps vom Verwendungszweck abhängig. Eine anschauliche Modellierung von Kontrollflüssen kann durch die Ergebnisgesteuerte Prozesskette umgesetzt werden. Dabei handelt es sich um gerichtete Graphen die zur Modellierung drei Basiselemente verwenden (Rosemann/Schwegmann 2001):

**Funktionen** 

Funktionen werden grafisch durch abgerundete Rechtecke dargestellt und präsentieren Aktivitäten (übertragen als aktive Knoten Input- und Outputdaten). Sie besitzen Entscheidungskompetenz über den weiteren Verlauf. I.d.R benötigen Funktionen viel Zeit und Geld.

**Ergebnisse** 

Sie stellen relevante ablaufende Zustandsausprägungen dar. Sie brauchen weniger Zeit und Geld.

- Konnektoren

Werden die Ergebnisse direkt mit den Funktionen oder umgekehrt verbunden, spricht man von linearen Prozessabläufen. Werden jedoch nicht-lineare Prozessabläufe modelliert, werden logische Konnektoren eingesetzt. Eine Ausgangsverknüpfung liegt vor, wenn es innerhalb einer Prozesskette zu einer Aufspaltung kommt. Eine Eingangsverknüpfung liegt hingegen vor, wenn mehrere Teilprozesse an einer Stelle zusammen kommen.

 $\triangleright$  Spezifikation von Modellkonventionen

Hier sollte eine einheitliche Verwendung der herangezogenen Modellierungstechniken gewährleistet sein, damit durch die Reduktion der möglichen Varianten in der Modellausgestaltung die Qualität des Modells erhöht wird. Die Modelle des Ist- und Soll-Zustandes sind dadurch vergleichbar.

 Auswahl des Modellierungswerkzeuges Eine große Anzahl von Anforderungen muss ein Modellierungswerkzeug oder Modellierungsprogramm erfüllen v.a. bei umfangreichen Modellierungsprojekten

zur Erstellung des Ist- und Soll-Zustandes. Im Detail schreibt z.B.

26

Becker/Kugler/Rosemann (2002) etwas über die Auswahl von Modellierungszwecken, was jedoch hier nicht dokumentiert wird.

- Umsetzung der Modellierungskonventionen mit einem Modellierungswerkzeug Es sollte möglich sein, dass beim Modellierungswerkzeug die festgelegten Modellierungsgewohnheiten entsprechend eingestellt werden können und gleichzeitig Verstöße dieser Vorgaben unterbunden werden.
- Erstellung und Verwendung eines Modellierungsstandards Der Modellierungsstandard dient als verbindlicher Leitfaden, da er alle Gepflogenheiten die für ein Modellierungsvorhaben erarbeitet wurden zusammenfasst.

Das Ziel einer Prozessmodellierung ist die Unterstützung bei der systematischen Analyse von Arbeitsabläufen. Es findet eine Optimierung des Informationsflusses durch die detaillierte Abbildung der Arbeitsabläufe mit Hilfe von Ergebnisgesteuerten Prozessketten statt.

Arbeitsprozesse werden grundsätzlich in drei Bereiche eingeteilt: Planung, Durchführung und Controlling für den Ist- und Soll-Zustand.

Der Modellierungsansatz der Ergebnisgesteuerten Prozessketten hat sich in der Praxis als Modellierungsmethode für Geschäftsprozesse durchgesetzt. Der Anfangspunkt eines Prozesses ist ein Ereignis worauf eine Funktion ausgelöst wird. Der Prozess ist somit eine Kette von Funktionen, wobei die Funktionen durch Ereignisse verknüpft sind und dynamische Elemente darstellen. Dadurch wird nicht nur sichergestellt, dass die Bedingungen des Anfangs- und Endpunktes eines Prozesses spezifiziert werden, sondern dies spiegelt auch den realen Sachverhalt wieder, dass jeder Funktion ein Auslöser vorangehen muss und in Folge dessen jede Funktion zu einer Zustandsveränderung führt.

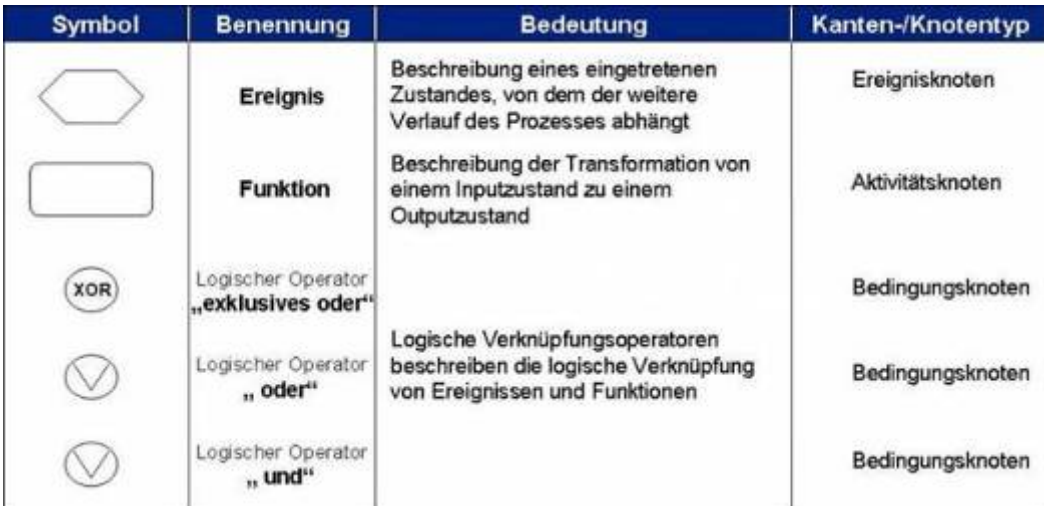

**Abbildung 3.2.1-1: Notation der Grundelemente der EPK**

Quelle: <http://agilesprozessmanagement.wordpress.com/category/prozesse/>

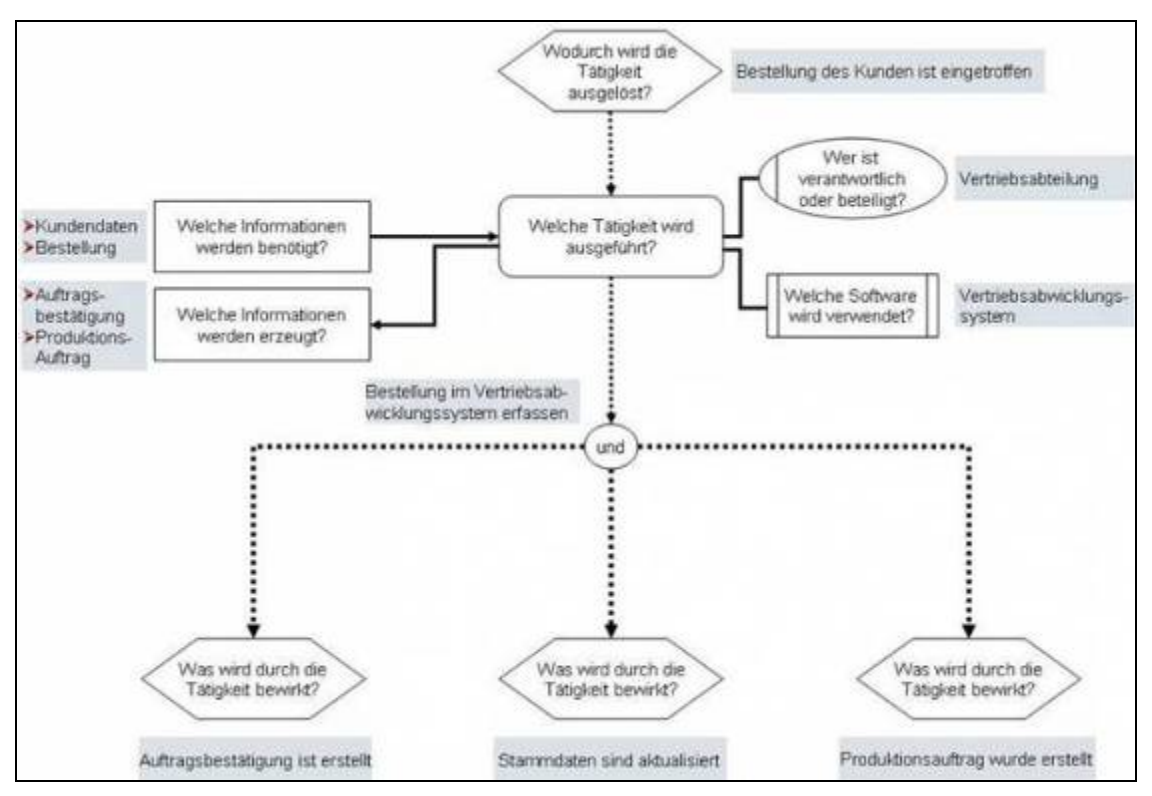

# **Abbildung 3.2.1-2: Grundfragen der EPK** Quelle: <http://agilesprozessmanagement.wordpress.com/category/prozesse/>

Bei den Ergebnisgesteuerten Prozessketten dürfen nur unterschiedliche Knotenpunkte miteinander verbunden werden. In der Praxis wird dies von Fachleuten häufig als überflüssig empfunden und damit sind auch reine Funktionsabfolgen möglich.

Eine Modellierung des Ist-Zustandes verfolgt die Absicht Schwachstellen zu identifizieren und Verbesserungsmöglichkeiten zu finden. Dies kann mit großem Aufwand verknüpft sein was zu einer uneinheitlichen Meinung führte ob Modelle des Ist-Zustandes zu erheben sind. Laut Girth (1994) sprechen folgende Gründe für eine Ist-Modellierung:

- Die Modellierung des Ist-Zustandes ist Basis für das Auffinden von Schwachstellen und die Identifikation von Verbesserungsmöglichkeiten.
- Kenntnis des Ist-Zustandes ist Grundlage dafür, eine Übergangsstrategie zum Soll-Zustand entwickeln zu können.
- Externe oder neue Mitarbeiter erhalten durch die Ist-Modellierung einen schnellen Überblick über die vorliegende Situation. Somit wird das Verständnis der fachlichen Zusammenhänge gefördert und der Grundstock für die Erstellung des Soll-Modells gelegt.
- Des Weiteren kann die Ist-Modellierung als Aufhänger für das Heranführen an zukünftige Verfahren genutzt werden.
- Das Ist-Modell kann als Checkliste während der Soll-Modellierung eingesetzt werden um keine notwendigen Sachverhalte zu übersehen.
- Es reduziert sich der Aufwand der Soll-Modellierung wenn bereits Teilbereiche des Ist-Zustandes dem Soll-Modell entsprechen.

Es gibt jedoch auch Gründe die gegen eine detailreiche Ist-Modellierung sprechen:

- Die Auflistung des Ist-Zustandes hemmt den Einfallsreichtum, d.h. bei der anschließenden Soll-Modellierung besteht die Gefahr, dass alte Strukturen und Vorgänge änderungsfrei übernommen werden.
- Es besteht ein hoher Arbeitsaufwand bei der Ist-Modellierung. Der Einsatz von Ressourcen wird durch verschiedene Faktoren bestimmt. Somit kann es z.B. bei Uneinigkeiten der Fachleute über bestehende Abläufe zur Aufwandssteigerung kommen. Darüber hinaus ist der Arbeitsaufwand noch davon abhängig wie der Ist-Zustand derzeit dokumentiert ist.

Das oberste Ziel einer Ist-Modellierung ist die Darstellung der derzeitigen Strukturen und Prozesse. Des Weiteren werden bekannte Schwachstellen bzw.

Verbesserungsmöglichkeiten aufgezeichnet. Zweck dieser Ist-Analyse ist, eine möglichst vollständige Liste aller Schwachstellen und Verbesserungsmöglichkeiten zu erstellen. Bei der Erstellung der konsistenten Liste eignet sich folgendes Wissen (Schwegmann/ Laske, 2001):

- Nummer zur eindeutigen Identifizierung
- Kurzbezeichnung
- Schwachstellenbeschreibung inklusive möglicher Ursachen
- Beschreibung der Verbesserungsmöglichkeiten
- Auflistung betroffener organisatorischer Einheiten
- Klassifizierung der Schwachstelle bzw. der Verbesserung
- Bedeutung für das Unternehmen und Dringlichkeit der Bearbeitung
- Skizzierung von Lösungsalternativen
- Beschreibung von Sofortmaßnahmen zur Behebung der Schwachstelle bzw. zur Umsetzung der Verbesserung

Ausgehend von der Ist-Modellierung baut darauf die Soll-Modellierung auf. Die Soll-Modellierung verfolgt das Ziel die Schwachstellen zu beseitigen und aufgedeckte Vereinfachungen umzusetzen. Es muss für die Soll-Modellierung analog der Ist-Modellierung der Darstellungsgrad abgebildet werden, der sich aus dem Einsatzzweck des Soll-Modells ergibt.

Die methodische Herleitung der einzelnen Darstellungsformen wird in folgender Abbildung gezeigt.

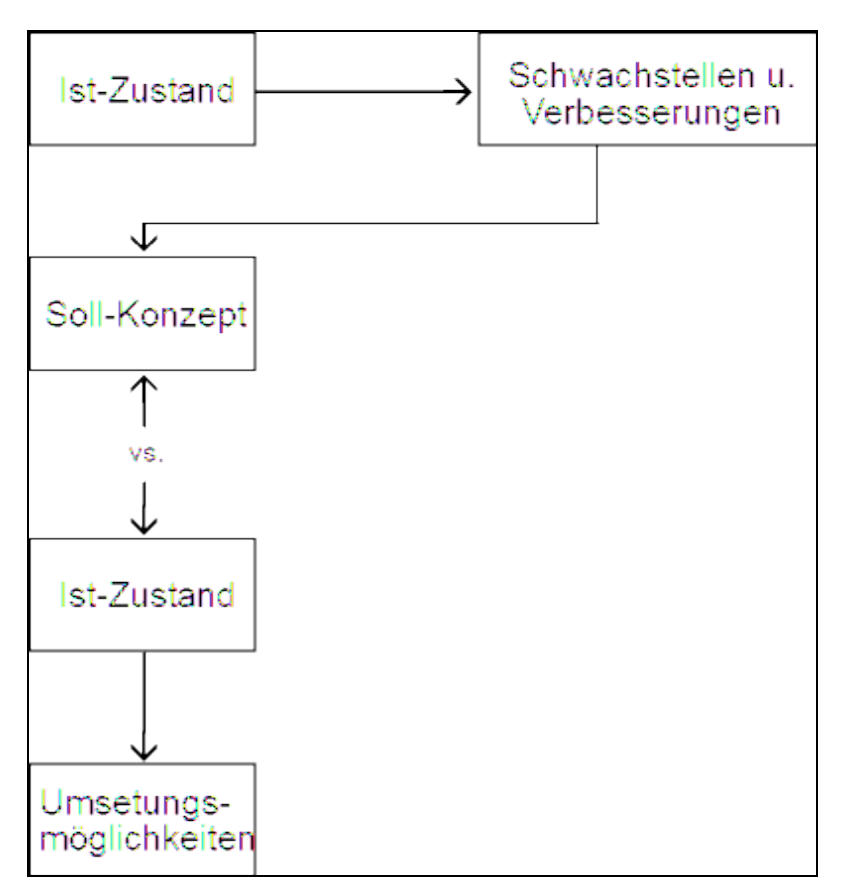

**Abbildung 3.2.1-3: Herleitung der Darstellungsformen** Quelle: eigene Skizzierung

#### **3.2.2 Hardwareausstattung**

Alle physischen Bestandteile eines Computers werden als Hardware bezeichnet. Im Hinblick auf die Zielsetzung, dass mit digitalen Daten gearbeitet wird und dabei der Einsatz von mobilen Endgeräten im Nationalpark zu untersuchen ist, ist ein leistungsstarker Computer Grundvoraussetzung. Die Untersuchungen des Leiters-Geoinformation lässt den Einsatz eines mobilen Computers als sinnvoll erscheinen.

Es müssen unter anderen Vektordaten im GIS erfasst, visualisiert und editiert werden. Dazu benötigt das mobile Endgerät einen GPS-Empfänger. Des Weiteren müssen die Daten in das stationäre GIS gespielt werden. Und zu guter letzt soll ggf. eine Internetverbindung zu den Holzkäufern möglich sein.

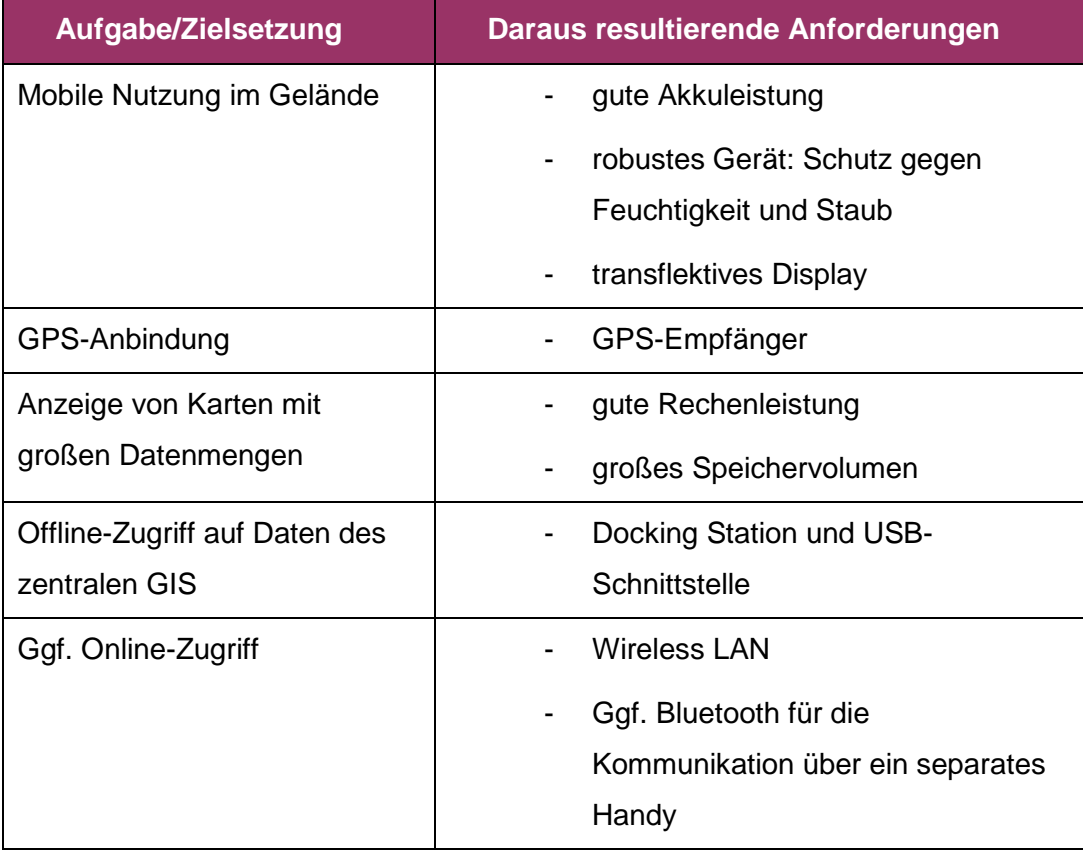

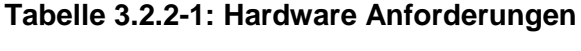

Quelle: eigene Skizzierung

Vermehrt setzt sich neben dem GPS auch die Bezeichnung GNSS durch. Das Akronym GNSS (Global Navigation Satellite System) steht für globale Satelliten gestützte Positionierungssysteme im Allgemeinen. Das amerikanische System GPS war über lange Zeit das einzige voll ausgebaute System was dazu führte, dass der Begriff GPS häufig als Synonym für Satelliten gestützte Positionierung verwendet wird. Erst seit das europäische System GALILEO aufgebaut, das russische System GLONASS wieder auferstanden und über zukünftige Systeme diskutiert wurde, vermehrte sich die Bezeichnung GNSS und setzte sich als Oberbegriff durch.

Im Nationalpark fiel die Entscheidung der mobilen Hardware auf den Trimble Nomad Handheld-Feldcomputer. Der Trimble Nomad ist ein sehr leistungsfähiger und funktionaler PDA.

Mit einem 806 MHz Prozessor, 6 GB Flash-Speicher, mit leistungsfähiger Batterie (5200 mAh) und drahtlosen Anbindungen wie WLAN und Bluetooth. Daneben gibt es Digitale Kamera und GPS zur Auswahl, alles bereits integriert. Der Nomad verfügt außerdem über ein voll tageslichttaugliches VGA Display für kristallklare Grafiken und Bilder. Durch die enorme Robustheit des Nomad zeigt er sich über die Lebensdauer gerechnet im Vergleich zu einfachen PDAs auch als sehr günstig.

Durch die vielen eingebauten Funktionen ist der Nomad optimal für die Erfassung und Übertragung von Daten im Feld und kann im realen Einsatz den rauen Umweltbedingungen trotzen. Mittels eingebauten GPS ist die Position bekannt.

Ein mobiles GIS ist nicht eigenständig, sondern kann als verlängerter Arm von zentralen Datenbeständen charakterisiert werden, mit dem es in Verbindung und im Austausch steht. Der Einsatz der angedachten mobilen GIS-Lösung wird mit der Nutzung von Satelliten basierter Positionierung verbunden. Hier kommen weitere Faktoren und Anforderungen hinzu, z.B. ein durch die Anwendung vorgegebener Genauigkeitsanspruch bezüglich der Positionierung. Typischerweise liegen , Mapping & GIS' - Anwendungen bei Genauigkeiten im Zentimeterbereich, Navigations- und Freizeitanwendungen bei denen Genauigkeiten größer 5 bis 10 Meter genügen.

Der Trimble Nomad ist ausgestattet mit einem SiRF III GPS receiver und bietet im Postprocessing eine Genauigkeit von 2 bis 5 Meter. Die SiRF Star III Technologie bietet bei GPS-Empfängern Verbesserungen gerade im Bereich der Empfindlichkeit, kurzen Fixierungszeiten und bietet somit bestmögliche Empfangsbereitschaft auch in schwierigen Umfeld wie z.B. stark bewaldeten Gebieten. Durch die SiRF Star III spezifische Unterstützung einer parallelen Signalverarbeitung von bis zu 20 Satelliten ist ein Ausfall der Signale bzw. der Position nahezu unmöglich.

#### **3.2.3 Software**

#### **GIS-Software**

Die Gesamtheit der Programme für den Computer wird als Software bezeichnet. Dabei unterscheidet man zwischen Anwendersoftware (fachspezifische Programme) und Systemsoftware (Betriebssystem, Treiber). Somit stellt die Systemsoftware die Verbindung zwischen Anwendersoftware und Hardware dar.

In der Geoinformatik muss die Anwendersoftware im Prinzip folgende Aufgabenbereiche abdecken: Erfassung, Verwaltung, Analyse und Manipulation sowie Visualisierung der Daten.

Der Nationalpark Bayerischer Wald setzt zu diesem Zweck ArcGIS 9.3.1 der Firma ESRI ein.

ArcGIS ist der Name einer Produktfamilie von gut aufeinander abgestimmten GIS Produkten und Entwicklungswerkzeugen. Die ArcGIS Strategie sieht vor, dass alle Daten in objektrelationalen Datenbanken gespeichert werden. Dies sichert die Investition und ermöglicht eine einfache Integration in eine bestehende Infrastruktur.

Innerhalb ArcGIS wird zwischen Server-Diensten und Klienten unterschieden. Die Server-Dienste ArcSDE (Datenbankgateway), ArcGIS Server (GIS-Funktionsserver) und ArcIMS (Internet Map Server) stellen Grundfunktionalität zur Verfügung und sind zugleich Bindeglieder zwischen GIS Klienten und unternehmensweiter IT-Infrastruktur.

Die Klienten sind funktional abgestufte, eigenständige Anwendungen. Die ArcGIS Desktop Klienten sind ArcView, ArcEditor und ArcInfo.

ArcGIS unterstützt unterschiedlichste Geodatenmodelle. Das beinhaltet Abbildungen raumbezogener Informationen als Vektoren, Raster und anderen Datentypen. Im Dateisystem beinhaltet dies die Unterstützung von Coverages, Shapefiles, GRIDs, TINs sowie zahlreiche weiterer Raster- und Vektorformate.

ArcGIS Desktop ist ein Sammelbegriff für sich ergänzende Anwendungen, die zu jedem ArcGIS Arbeitsplatz gehören:

den eigenständigen Anwendungen ArcMap und ArcCatalog

den integrierten Programmteilen ArcToolbox und ModelBuilder.

Mit Hilfe dieser vier Anwendungen können alle anstehenden Aufgaben durchgeführt werden. Dies umfasst kartographische Präsentationen, Datenerfassung, die Analyse geographischer Daten und auch die Geoverarbeitung (http://www.esri-germany.de).

#### *ArcMap*

ArcMap ist die zentrale Anwendung innerhalb ArcGIS Desktop. Für alle interaktiven Arbeiten mit Karten, sei es die Datenerfassung, die Analyse, die Vorbereitung zur Ausgabe oder die Verknüpfung mit anderen Informationen und Medien, steht ArcMap. Bestehende Funktionsgruppen wie Editieren und optionale Erweiterung werden in ArcMap als eigene Menüs und als Toolsets in ArcToolbox eingebunden und nur bei Bedarf ein- oder ausgeblendet.

ArcToolbox und ModelBuilder sind in ArcMap integriert. Berechnungsergebnisse können direkt der kartographischen Ansicht hinzugefügt werden. Umgekehrt können Datensätze aus der Legende per drag & drop direkt in Werkzeuge oder Modelle eingefügt werden.

In ArcMap gibt es neben der Datenansicht auch einen Layout-Modus, in dem sich kartographische Ansichten für die Ausgabe auf Drucker/Plotter oder in diversen Grafik-Formaten erstellen lassen. Diese können Legenden, grafische Elemente und natürlich einen bis mehrere Kartenausschnitte beinhalten. Auch in dieser Ansicht können alle Funktionen von ArcMap genutzt werden [\(http://www.esri-germany.de\)](http://www.esri-germany.de/).

Bei der mobilen GIS-Lösung handelt es sich nicht nur um eine eigenständige Software-Lösung, sondern um eine mehr oder weniger komplexe Komplettlösung in Verbindung mit weiteren Komponenten.

Unter einer GIS-Software für den mobilen Einsatz kann prinzipiell eine Software verstanden werden, die über die Grundfunktionalitäten eines GIS verfügt,

Funktionalitäten zur Felddatenerfassung bietet, GNSS-Signale integriert und auf mobiler Hardware lauffähig ist.

Da das mobile GIS in direkten Zusammenhang mit dem zentralen GIS stehen soll ist somit ein möglichst einfacher Datenaustausch zwischen beiden Systemen möglich. Dies soll in optimaler Weise durch Synchronisationsmechanismen erfolgen, indem komplette Projekte mit vergleichbarer Darstellung wie im zentralen GIS für die mobile Arbeit bereit stehen und zurück gespielt werden können.

Wichtig bei der Arbeit im Gelände ist eine Software mit klarer Menüführung. Diese Menüoberfläche sollte nur die tatsächlich benötigten Funktionalitäten zur Verfügung stellen.

Bei den kleinen Displays der Feldcomputer werden hohe Anforderungen an die Menüübersicht und die gute Lesbarkeit der kartographischen Informationen gestellt. Die Software sollte daher über die Möglichkeit verfügen, die Darstellung von Informationen in Abhängigkeit vom Zoomfaktor zu gestalten.

Die Geländearbeit wird einfacher und schneller wenn auf der Seite der Sachdaten Eingabemasken und Auswahllisten unterstützt werden. Die Aufnahme von Punkten, Linien und Flächen sollte auf Basis der GNSS-Daten möglich sein.

Die Entscheidung der verwendeten Software für den Feldcomputer fiel auf ArcPad von ESRI.

### *ArcPad*

ArcPad ist das mobile GIS von ESRI zum Feldeinsatz auf Pocket PCs und anderen mobilen Engeräten. ArcPad ermöglicht Mitarbeitern im Außendienst die Anzeige, Analyse und Erfassung/Fortführung geografischer Informationen. Teures und vor allem nicht mehr aktuelles Kartenmaterial sowie die zeitaufwändige Nachbearbeitung im Büro entfällt.

Mit ArcPad können:

- Geodaten im Feld zuverlässig und lagegenau erfasst werden
- GPS Empfänger, Entfernungsmesser und Digitalkameras zur Datenerfassung verwendet werden
- unternehmensweite Geodaten gemeinsam mit anderen Außendienstmitarbeitern für Entscheidungsprozesse und Aktualisierungen genutzt werden
- die Produktivität der GIS Datenerfassung gesteigert werden
- die Qualität Ihrer Geodatenbasis verbessert und immer aktuell gehalten werden [\(http://www.esri-germany.de\)](http://www.esri-germany.de/)

Grundlegend soll ArcPad der Erfassung und Fortführung geographischer Daten dienen. Die Datenerfassung kann dabei entweder direkt in der Karte gezeichnet oder mittels GPS erfasst werden.

Neben der Darstellung und Bearbeitung der abgelegten Daten auf dem Feldcomputer bietet ArcPad noch die Möglichkeit der Datenintegration über das Internet. Über einen Internet Mapserver (ArcIMS) können via Internetverbindung zentral auf einem Server abgelegtes Datenmaterial sowie aktuelle Informationen abgerufen werden. Über eine TCP/IP Verbindung z.B. WLAN werden die Daten auf das Gerät übertragen und können als eigene Ebene in ArcPad hinzugefügt werden.

ArcPad läuft auf dem Betriebssystem von Trimble Nomad, dem Windows Mobile 6.0. Ferner läuft ArcPad unter anderem auf dem Mobilprozessor XScale. Für die GPS-Anbindung werden die GPS-Empfänger von Nomad unterstützt.

ArcPad unterstützt neben dem benötigten Vektorformat Shapefile von ESRI auch Rasterformate wie JPEG, MrSid, Windows Bitmaps und PNG, sowie ArcIMS Image Services.

#### **Benutzeroberfläche und Funktionsüberblick**

Ein großer Vorteil von ArcPad ist, dass sich die Symbolik und Bedienung der zur Verfügung stehenden Menüs und Werkzeuge an die Funktionalität und Aussehen von ArcGIS Produkte der Firma ESRI orientieren und somit zum großen Teil identisch sind.

Im Folgenden werden kurz die relevanten Funktionen beschrieben:

Wird ArcPad gestartet, öffnet sich die Benutzeroberfläche, bestehend aus drei Werkzeugleisten, dem Kartenfenster, einer Statusleiste und Befehlsleiste.

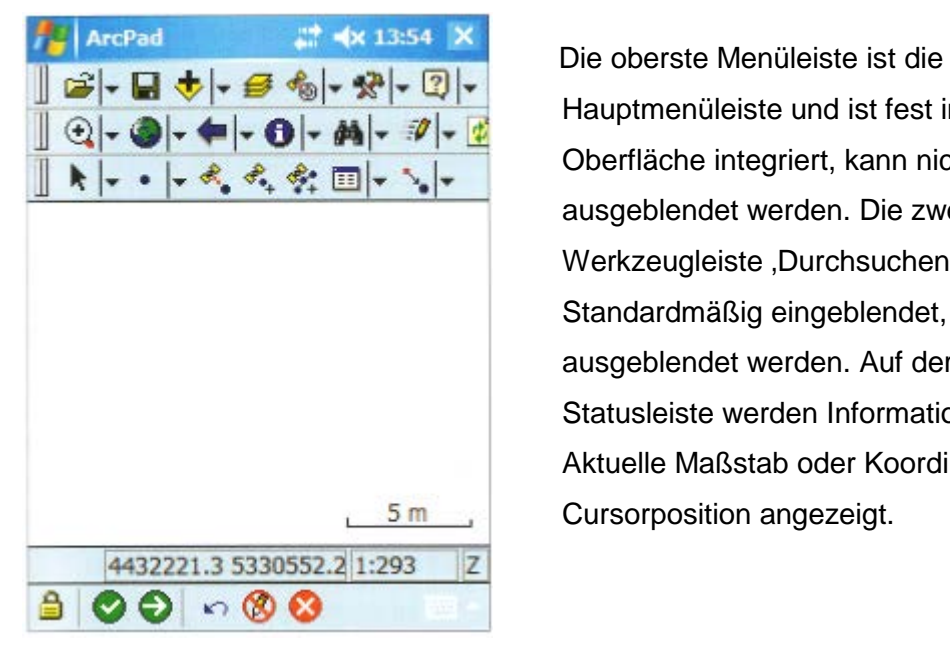

Hauptmenüleiste und ist fest in der Oberfläche integriert, kann nicht ausgeblendet werden. Die zweite Werkzeugleiste ,Durchsuchen' ist Standardmäßig eingeblendet, darf aber ausgeblendet werden. Auf der Statusleiste werden Informationen wie der Aktuelle Maßstab oder Koordinaten der Cursorposition angezeigt.

**Abbildung 3.2.3-1: ArcPad Benutzeroberfläche**

Quelle: ArcPad 7, Wichmann

Standardmäßig werden beim Start zunächst nur zwei Werkzeugleisten, 'Verwalten' und ,Durchsuchen' angezeigt. Die Dritte kann über Werkzeuge  $\rightarrow$  Werkzeugleisten hinzugeschaltet werden.

Eine zentrale Rolle spielt bei der Arbeit mit Geometrie- und Sachdaten die , Befehls-Leiste', die automatisch eingeblendet wird sobald ein Layer editierbar geschaltet wird.

Die Werkzeugleiste , Verwalten' enthält alle grundlegenden Funktionen und Werkzeuge, die zur Bedienung des Programms notwendig sind. Auf die wichtigsten Tools wird nachfolgend näher eingegangen.

# *Datei öffnen*

Dieser Button ermöglicht im Wesentlichen das Öffnen einer vorhandenen Karte (\*.apm), das Erstellen einer neuen Karte oder eines neuen Layers, sowie das Speichern einer Karte und das Beenden des Programms.

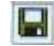

### *Karte speichern*

Mit diesem Button werden die vorgenommenen Änderungen an der aktuellen Karte gespeichert.

# *Layer hinzufügen*

Mit Klick auf diesen Button wird ein Datei-Manager geöffnet. Damit kann zum gewünschten Verzeichnis navigiert und ein Thema in die Karte geladen werden. Ebenso kann hier mit Hilfe des Werkzeuges 'Internet Server hinzufügen' ArcPad mit dem Internet-Server verbunden werden. Klickt man auf das Untermenü 'Geography Network' startet ArcPad automatisch den Internet Explorer und es öffnet sich die Seite [www.geographynetwork.com;](http://www.geographynetwork.com/) Voraussetzung ist dass eine TCP/IP-Verbindung besteht. Auf dieser Internetseite stellt ESRI jede Menge geographischer Daten zur Verfügung.

#### *Inhaltsverzeichnis*

 $\epsilon$ 

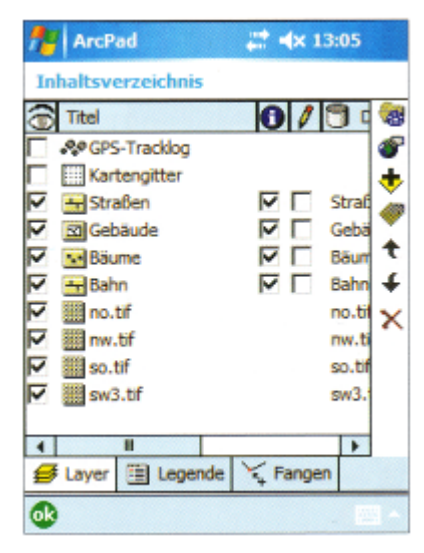

Im Inhaltsverzeichnis sind alle in der Karte **Inhaltsverzeichnis** vorhandenen Themen aufgelistet. Sie können ein- und **augustus der Steiner ausgeblendet werden, sowie editierbar gemacht** Werden. Des Weiteren können noch Einstellungen **hina Gebäude** Manne Manne Reihenfolge der Layer vorgenommen <mark>⊞<sup>Bahn</sup> Mahn El Bahn</mark> El werden, es können einzelne Layer gelöscht werden und.tr<br>metalso.tr www.trichting.com<br>in so.trichtingso.trichtingso.trichtingso.trichtingso.trichtingso.trichtingso.trichtingso.trichtingso.trichtin  $\nabla$  swat state and swat in the dentifizieren-Button aktiv sein soll. Bei nicht aktiven **Layern erscheint beim Klick mit dem Identifizieren-**Button in die Karte lediglich die Koordinaten der Mausposition statt der Objektattribute.

Optional kann ein Kartengitter eingeblendet werden, sowie der GPS-Tracklog aktiviert werden. Letzteres ermöglicht, dass die Route die der Nutzer abgeht, bei aktiven GPS-Empfang, automatisch aufzeichnet. ArcPad ermittelt die GPS-Punktkoordinaten und zeichnet sie als Punkte in den Layer; Voraussetzung: vorab wurden Zeitintervalle definiert.

#### $\frac{1}{\sqrt{2}}$ *GPS-Positionsfenster*

Mit diesem Button und seinem Untermenü kann die Anbindung von GPS-Empfängern und weiteren externen Geräten erfolgen, sowie die Vorbereitung von ArcPad für die Arbeit mit GPS. Über das Untermenü erfolgt das Öffnen und Schließen des GPS-Positionsfensters, die Aktivierung und Deaktivierung des GPS-Empfangs, das Starten und Beenden des GPS-Tracklogs sowie das Öffnen und Schließen des GPS-Debugfensters um Probleme bei der GPS-Verbindung beheben zu können.

Mit dem GPS-Positionsfenster bekommt man einen Überblick über die empfangenen Satelliten und Positionskoordinaten. Ebenso zeigt es Informationen zur Navigation an. Unter anderem ist hier auch die Anzeige eines Kompasses möglich, um die Orientierung im Gelände zu erleichtern.

# **\*** Werkzeuge

Mit dem damit sich öffnenden Dialogfenster ,ArcPad-Optionen' können die Eigenschaften der Anwendung geändert werden. Es können unter anderen Einstellungen für die GPS-Verbindung eingegeben werden. In diesen Dialogfenster kann eine Maßstabsleiste hinzugefügt werden und die Statusleiste ausgeblendet werden. Mit dem Menüpunkt , Werkzeugleisten' können die beiden Werkzeugleisten , Bearbeiten' und 'Durchsuchen' der Oberfläche hinzugefügt bzw. ausgeblendet werden.

Des Weiteren beinhalten die beiden anderen Werkzeugleisten 'Durchsuchen' und 'Bearbeiten' noch weitere interessante Funktionen.

# *Identifizieren*

Ist der Button , Identifizieren' aktiv öffnet sich nach der Selektion eines Objektes in der Karte ein Fenster. Dieses zeigt die Attribute und Koordinaten des Objektes an. Im Untermenü des Werkzeuges 'Identifizieren' werden noch weitere Werkzeuge zur Verfügung gestellt.

Hier wird die Möglichkeit der Strecken- Radial- und Freihandmessung auf einer Karte angeboten.

Mit dem Werkzeug , Gehe zu' kann die Bestimmung eines Ziels in der Karte zu dem navigiert werden soll vorgenommen werden. Ist der GPS aktiv, erscheint im GPS-Positionsfenster die Entfernung und Richtung zum Ziel.

Mit der 'erweiterten Selektion' wird nach Aufziehen eines Rechtecks in der Karte ein Fenster geöffnet, das die selektierten Objekte auflistet. Hier besteht die Möglichkeit auf eines in der Liste ausgewähltes Objekt zu zoomen, es als Ziel zu definieren oder seine Attribute aufzeigen zu lassen. Des Weiteren können die editierten Layer bearbeitet werden.

# *Suchen*

Mit dem Werkzeug kann nach einzelnen Objekten hinsichtlich bestimmter Attribute gesucht werden. Bei klick auf den Button öffnet sich ein Dialogfenster, in dem innerhalb eines gewählten Themas nach Objekten mit bestimmten Attributwerten gesucht werden kann.

#### $\mathcal{R}_{\mathbf{a}}$ *Punkt erfassen*

Mit Klick auf diesen Button wird an der aktuellen GPS-Position ein Punkt gezeichnet und anschließend öffnet sich ein Fenster in dem Sachinformationen für den entsprechenden Punkt eingegeben werden können; Voraussetzung: der Button ist nur aktiv, wenn ein Punktlayer geladen und editierbar ist.

(Quelle: ArcPad 7, Wichmann)

# **4. Projekt**

## **4.1 Projekt Beschreibung**

Generell soll untersucht werden, wie weit die mit der Borkenkäferbekämpfung zusammenhängenden betrieblichen Prozesse im Nationalpark durch den Einsatz mobiler Informationstechnologie verbessert beziehungsweise effizienter gestaltet werden können. Ergänzend sollen die quantitativen und qualitativen Vorteile aufgezeigt werden, die sich mit dem Einsatz dieser Technologien in der Praxis erreichen lassen.

In der nachfolgenden Abbildung wird gezeigt, wie die einzelnen Arbeitsschritte zusammen hängen und wo Schnittstellen überprüft werden müssen.

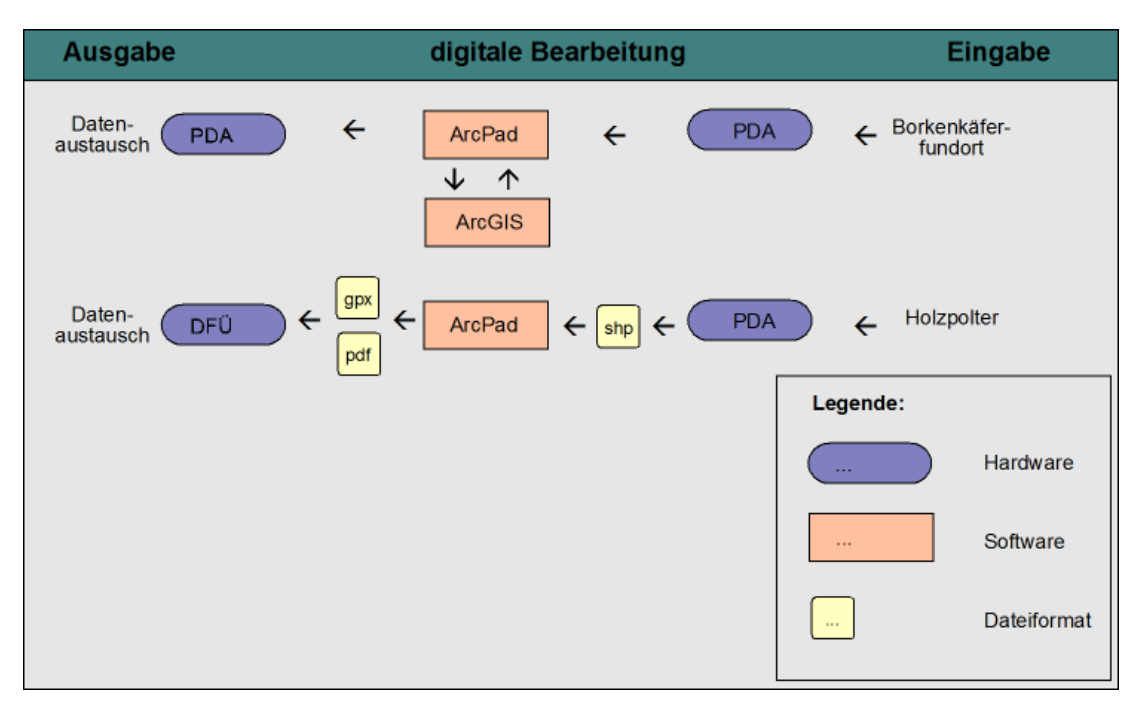

# **Abbildung 4.1-1: Prozesskette** Quelle: Eigene Darstellung

Es stellt sich nun die Frage, in wie weit der Arbeitsprozess umgesetzt werden kann, welche Automatisierungen während des Ablaufes überhaupt möglich sind und mit welchen Aufwand der Prozess in der Zukunft weiter geführt werden kann.

# **4.1.1 Konzept**

Die Planung dieses Problem zu lösen beinhaltet mehrere Schritte. Zunächst werden die derzeitigen Arbeitsprozesse die den Informationsfluss der Borkenkäferbekämpfung im Nationalpark betreffen, von der Durchführung bis hin zum Controlling ermittelt und dokumentiert (Ist-Zustand). Mit den dadurch ermittelten Schwachstellen werden

Verbesserungsmöglichkeiten aufgezeigt und Prozesse optimiert, die anschließend in das Soll-Konzept eingebunden werden. Die Dokumentation und Auswertung der derzeitigen (Ist-Zustand) und erarbeiteten (Soll-Zustand) Abläufe werden anhand von zwei unterschiedlichen Darstellungsformen erfolgen. In Form von Ergebnisgesteuerten Prozessketten und in textlicher Form.

Im nächsten Schritt werden die Schnittstellen im Prozessablauf überprüft und ausgewertet. Hier wird der Datenaustausch zwischen ArcPAD und ArcGIS behandelt. Außerdem müssen hier noch die Möglichkeiten des Datenexports untersucht werden, um nicht nur Mitarbeitern des Nationalparks mit den erfassten Daten bedienen zu können, sondern auch externen Beteiligten diese Informationen zuspielen zu können.

Im letzten Schritt wird ein Konzept des geplanten Internetservices erstellt, mit dem die Holzabholung koordiniert werden soll. Dahingehend sind sowohl die Datenstrukturen, wie auch die erforderlichen Funktionalitäten anzusprechen.

Um jedoch der Problemstellung gerecht zu werden muss zwingend die Darstellung und Auswertung der Ergebnisse erfolgen, dem jedoch je ein eigenes Kapitel zugeordnet ist.

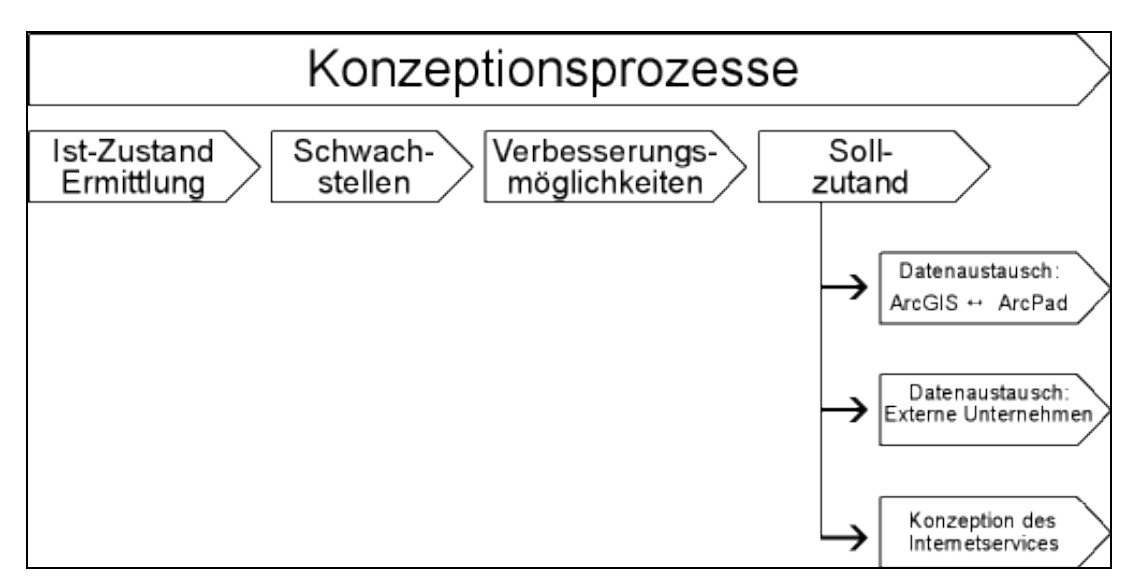

**Abbildung 4.1.1-1: Vorgehensweise**

Quelle: Eigene Darstellung

### **4.1.2 Implementierung**

### *4.1.2.1 Das Untersuchungsgebiet*

Für die praktische Umsetzung der Borkenkäferbekämpfung sind in der Nationalparkverordnung Maßnahmen vorgeschriebenen.

Danach ist Borkenkäfermanagement dauerhaft in Zone III (Randbereich) vorgeschrieben. In Zone IV (Erholungsbereich) nur solange diese Zone auch in den Randbereich fällt. Weiterhin sind bis 2027 Bekämpfungsmaßnahmen in der Zone IIa (Hochlagen im Erweiterungsgebiet), Zone IIb(Schutzzone) und Zone IIc (Gebiet zwischen der Schutzzone um den Hochlagenwald im Erweiterungsgebiet und dem Randbereich) zugelassen.

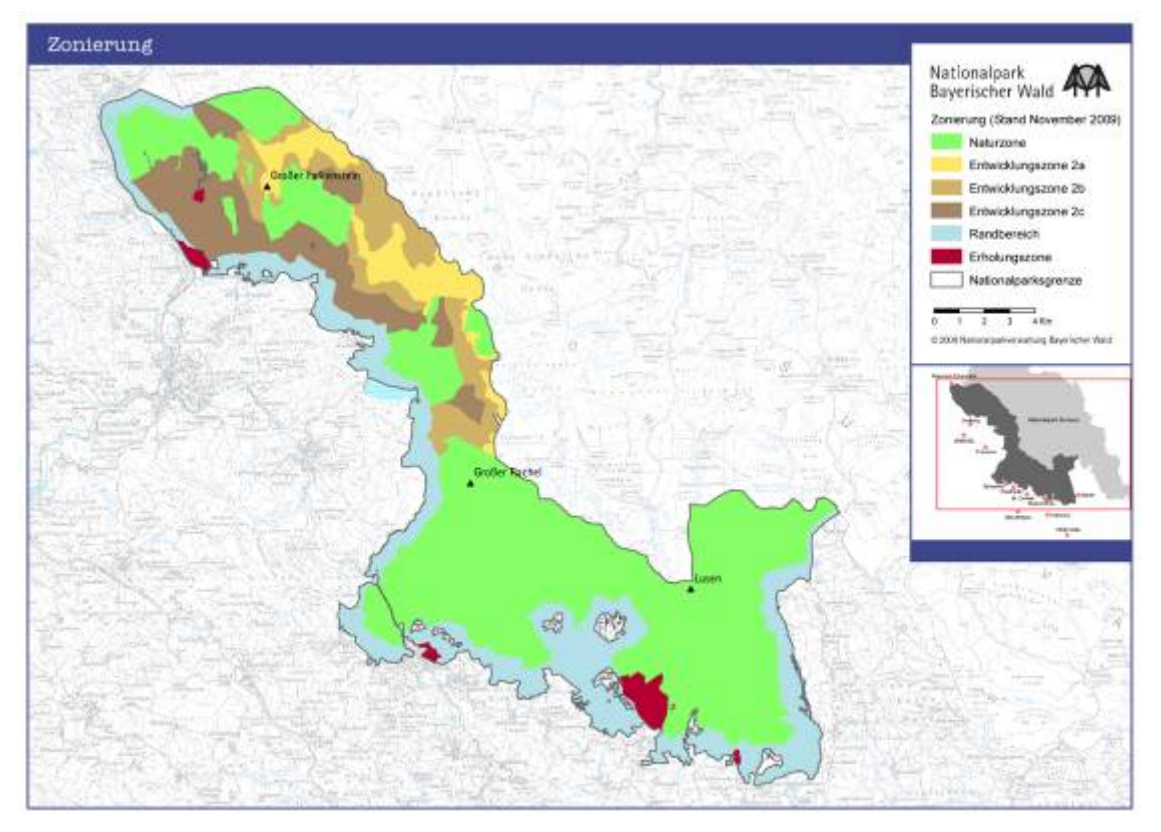

**Abbildung 4.1.2.1-1: Zonierungskarte** Quelle : http [://www.nationalpark-bayerischer-wald.de](http://www.nationalpark-bayerischer-wald.de/)

Für die Umsetzung der Problemstellung wurde ein Datensatz gewählt der die notwendigen datentechnischen und strukturellen Voraussetzungen erfüllt. Nach Absprache mit dem Leiter-Geoinformation wurde als Grundlage der bereits vorhandene Datensatz , Totholz 2009' verwendet.

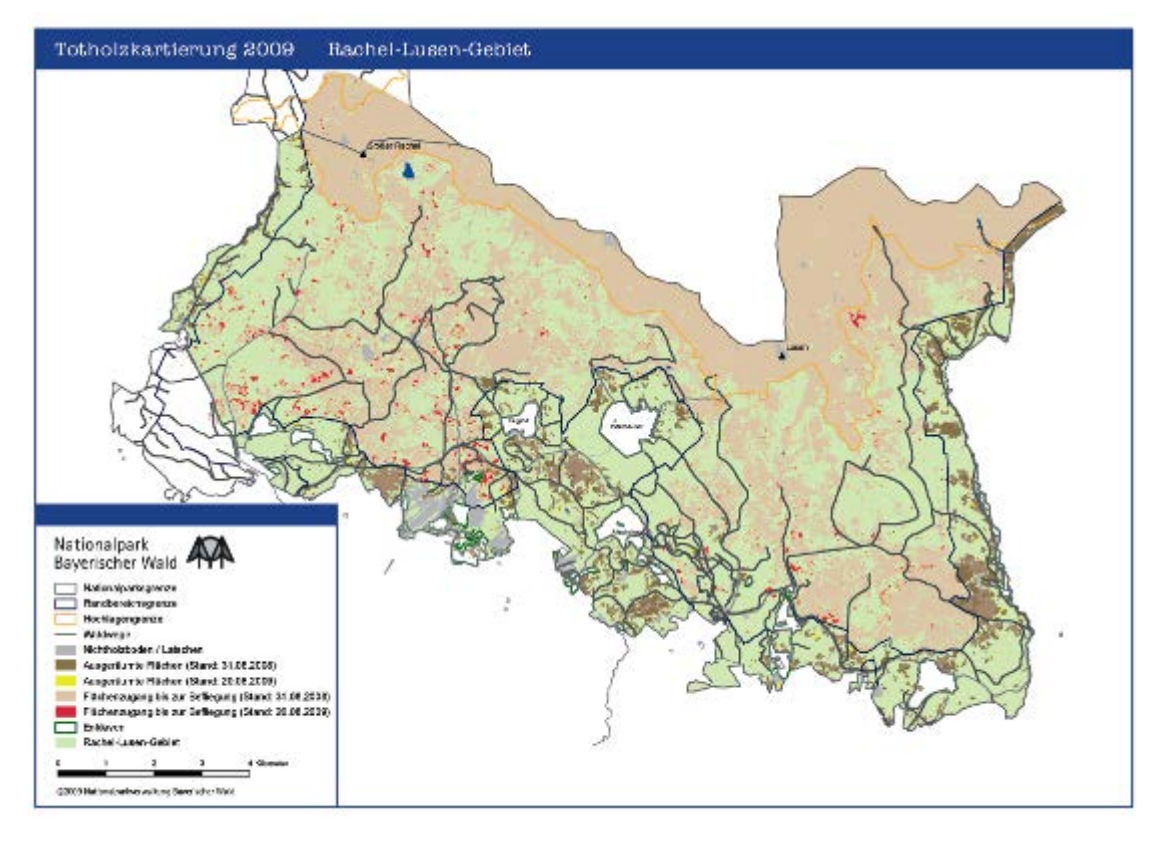

## **Abbildung 4.1.2.1-2: Totholzkarte**

Quelle : Leiter Geoinformation, Nationalparkverwaltung Bayerischer Wald

Datentechnische Voraussetzungen:

- Vorhandensein ausschließlich digitaler Daten
- Verwendungsmöglichkeit der digitalen Daten
- Datenmaterial muss aktuell sein

Strukturelle Voraussetzungen:

- Basiskartenelemente zur besseren Orientierung (Wege, Flussläufe, Höhenlinien)
- Grenzen der jeweiligen Zonen
- Gleiche Datenstruktur wie die Jahre vorher, um Vergleichbarkeit zu gewährleisten
- Attributtabellen für Analyseabfragen

### **Lage des Nationalparks**

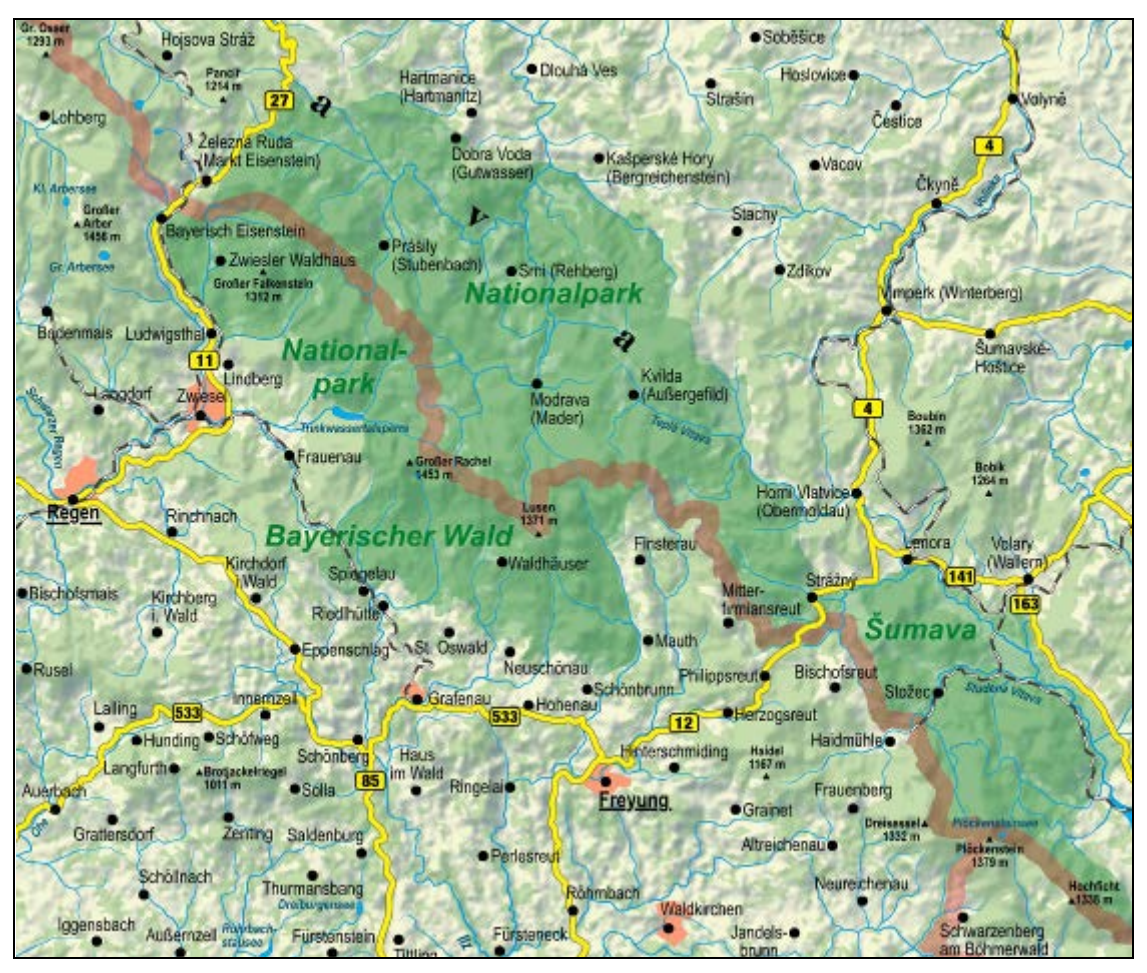

**Abb. 4.1.2.1-3: Übersichtskarte mit Umfeld vom Nationalpark Bayerischer Wald** Quelle: Kartographie Muggenthaler

Der Nationalpark Bayerischer Wald liegt im Osten Bayerns in den Landkreisen Freyung-Grafenau und Regen entlang der tschechischen Grenze. Er umfasst eine Fläche von 24.250ha.

Diese Region liegt inmitten des Bayerischen Waldes, der auf der einen Seite durch die Donau und auf der anderen Seite durch die Staatsgrenzen nach Tschechien und Österreich begrenzt ist und sich grob gesehen zwischen dem zwölften und dem vierzehnten Längengrad und längs dem neunundvierzigsten Breitengrad erstreckt.

### **Organisationsform**

Die Nationalparkverwaltung beschäftigt ca. 200 Mitarbeiterinnen und Mitarbeiter aus verschiedenen Berufsgruppen. Der Hauptsitz befindet sich in Grafenau.

Die Nationalparkverwaltung untersteht als Sonderbehörde unmittelbar dem Bayerischen Staatsministerium für Umwelt und Gesundheit. Funktional ist sie in das Leistungsbüro und sechs Sachgebiete gegliedert.

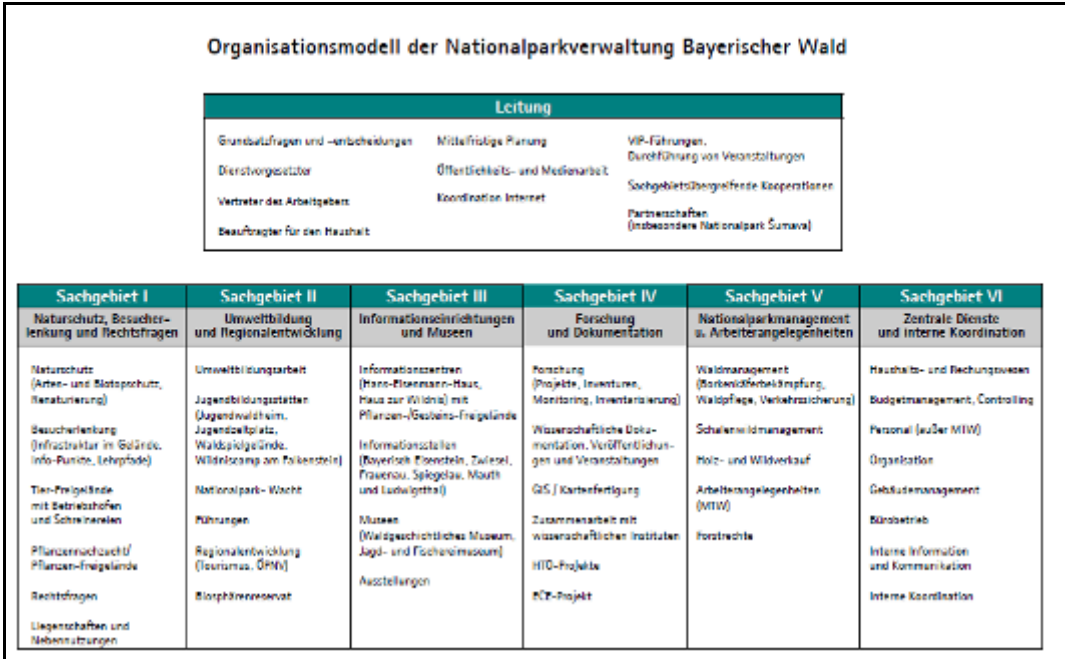

## **Abbildung 4.1.2.1-4: Organigramm**

Quelle: [http://www.nationalpark-bayerischer-wald.de](http://www.nationalpark-bayerischer-wald.de/)

Der überwiegende Teil der Beschäftigten kommt aus dem forstlichen Bereich. Daneben sind auch Verwaltungsangestellte, Pädagogen, Tischler etc. fester Bestandteil der Verwaltung. Weiter sind noch zahlreiche befristete Mitarbeiter beschäftigt wie z.B. die Zivildienstleistenden, Doktoranden, Projektmitarbeiter.

Die Gesamtfläche des Nationalparks ist in acht Nationalparkdienststellen unterteilt:

- Bayerisch Eisenstein Scheuereck
- Frauenau  **Riedlhütte**
- 
- Kreuzstraßl Finsterau
- Altschönau Neuschönau
- -

### **Walmanagement**

Aus der Nationalparkverordnung vom 12.09.1997 (NP-VO) geht hervor, dass der Nationalpark Bayerischer Wald folgende Zielvorstellungen zu verfolgen hat:

- Die Erhaltung, der für Mitteleuropa charakteristischen, weitgehend bewaldeten Mittelgebirgslandschaft, insbesondere mit den natürlichen und naturnahen Waldökosystemen
- Das Gewährleisten, dass natürliche Umweltkräfte wirken und dass eine ungestörte Dynamik der Lebensgemeinschaften besteht
- Das Zuführen der bisher forstlich geprägten Wälder in eine natürliche, vom Menschen unbeeinflusste Entwicklung

Ausgehend von diesen Vorgaben sind Waldmanagementmaßnahmen zeitlich und räumlich begrenzt. Sie bewirken keine wirtschaftsbedingte Nutzung von Naturgütern und sind ausschließlich auf den Zweck des Nationalparks ausgerichtet.

Für das Nationalparkgebietentfallen die Bewirtschaftungsvorschriften des bayerischen Waldgesetzes.

Der Nationalpark besteht zum Teil aus Mischwäldern (Fichten, Buchen, Tannen) die sich zu einer Urwald-ähnlichen Landschaft entwickelt haben. In höheren Lagen setzte sich jedoch der Baumbestand fast nur noch aus Fichten zusammen.

Aufgrund heftiger Sturme kam es in den `80ger und Anfang der 1990er Jahren zu zahlreichen Windwürfen, durch die schlagartig günstige Lebensbedingungen für den Borkenkäfer entstanden. In den darauf folgenden Jahren erhöhte sich die Population des Buchdruckers zum Teil so sehr, dass selbst gesunde Fichten befallen wurden.

In der nachfolgenden Tabelle ist der Einschlag des Käferholzes in den Jahren von 1998 bis 2009 zusammengefasst.

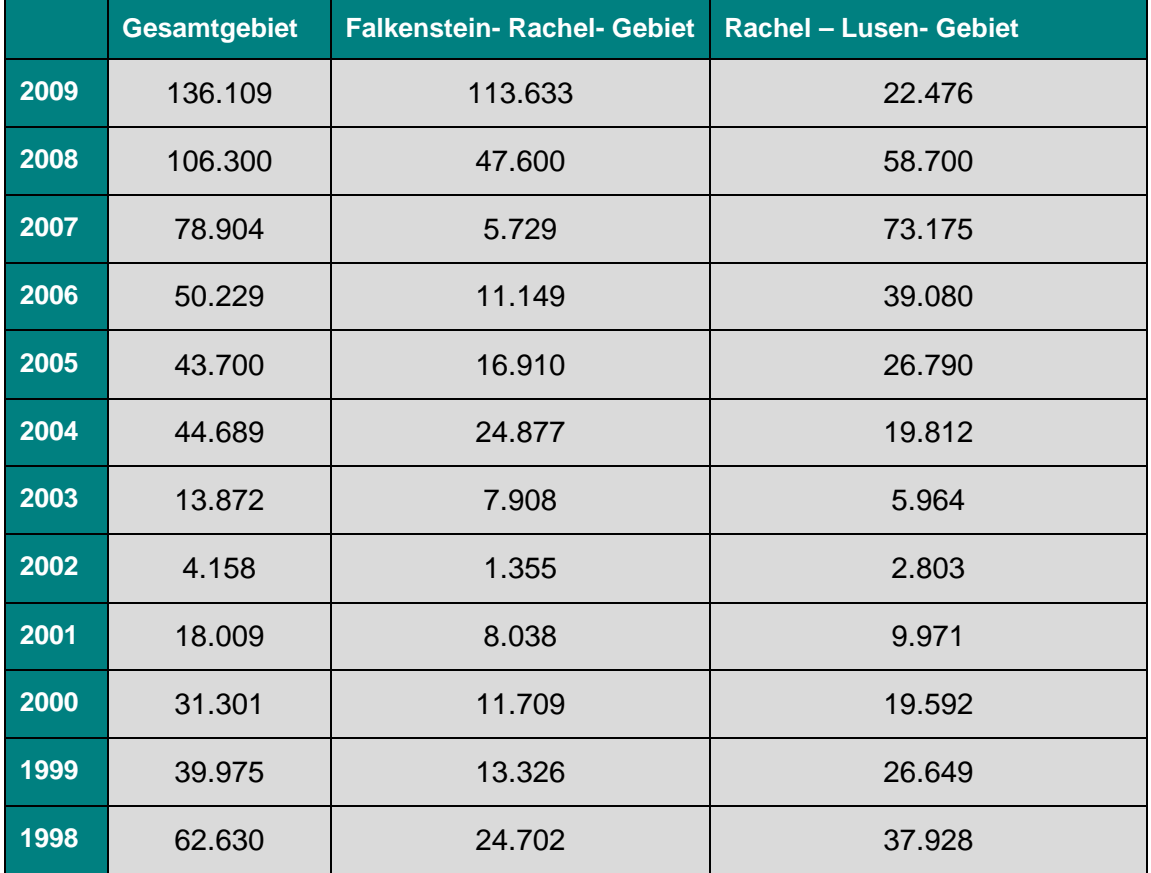

#### **Tabelle 4.1.2.1-1: Käferholzeinschlag in Festmeter**

Quelle: eigene Darstellung ; Daten von [http://www.nationalpark-bayerischer-wald.de](http://www.nationalpark-bayerischer-wald.de/)

#### **4.1.2.2 Werkzeug**

#### **Hardware**

Die in der Ausarbeitung verwendete Hardware wurde in ausführlicher Form bereits im Kapitel 3.2.2 behandelt. An dieser Stelle wird nur eine kurze Übersicht dargestellt.

- zentraler Server mit Betrienssystem Windows Server 2008
- mobiler , Handheld' Computer mit Windows Mobile und integriertem GPS-Gerät

#### **Software**

Die im Rahmen der Masterarbeit verwendete Software lässt sich hinsichtlich ihres Verwendungszwecks in unterschiedlichen Gruppen aufteilen. Das Modellierungswerkzeug dient zur Prozessdarstellung. Hier werden die verwendeten Daten und Informationen dargestellt. Konvertierungssoftware wird eingesetzt um den praktikablen Einsatz der Daten sicherzustellen. Datenbanken und geographische Informationssysteme sollen die Daten verwalten und nutzbar machen und damit die Prozessabläufe verbessern. Ein Webbrowser zum Betrachten von Dokumenten und Daten im Internet.

### *Modellierungssoftware*

Die Wahl des Modellierungswerkzeuges fiel im Rahmen dieser Masterarbeit auf Microsoft Office Visio 2007. Diese Software stellt eine Programmlösung zur Verfügung mit der IT - Fachkräfte und Mitarbeiter in Unternehmen komplexe Sachverhalte visualisieren, untersuchen und kommunizieren können. In Office Visio 2007 erstellte Diagramme ermöglichen wertvolle Einblicke in bestehende technische Systeme. Damit werden einzelne Personen oder Teams unterstützt, um neue Systeme auf effektive Weise zu entwickeln. Statt statischer Bilder werden leicht aktualisierbare, mit Daten verknüpfte Visio - Diagramme erstellt und können als Optimierung von Text und Zahlen verwendet werden [\(http://office.microsoft.com\)](http://office.microsoft.com/).

### *Konvertierungsprogramme*

Konvertierungsprogramme werden eingesetzt um Vektor- und Rasterdaten in ein anderes Format zu wandeln. Dies ist nötig wenn die verwendeten Daten auf unterschiedlichen Systemen genutzt werden.

#### *Relationales Datenbankmanagementsystem*

Eine relationale Datenbank dient zur elektronischen Datenverwaltung in Computersystemen und beruht auf dem relationalen Datenbankmodell. Das dazugehörige Datenbankmanagementsystem wird als relationales Datenbankmanagementsystem oder RDBMS bezeichnet

[\(http://de.wikipedia.org/wiki/Relationale\\_Datenbank\)](http://de.wikipedia.org/wiki/Relationale_Datenbank). Der Nationalpark verwendet dafür den Microsoft SQL Server 2005.

Für die Speicherung der digitalen Nationalparkdaten wird ArcSDE der Firma ESRI verwendet. Daher wird auch diese Software für die zu erstellende Geodatabase für die zukünftigen mobilen Daten eingesetzt. ArcSDE stellt die Integration der Geodaten in das RDBMS und damit in die Unternehmens - IT sicher.

Die ArcSDE Technologie bietet eine Reihe von Vorteilen für die Nutzer von Geodatabases. Die wichtigsten sind nachfolgend dargestellt [\(http://www.esri](http://www.esri-germany.de/)[germany.de\)](http://www.esri-germany.de/).

- Hohe Performance
- Handling extrem großer Datenmengen
- Sicherung der Datenintegrität
- Integriertes Transaktionsmodell für ein Mehrbenutzer GIS
- Umfassende Verwaltung der verschiedensten Datentypen und GIS **Bestandteile**
- Einheitliche Schnittstelle zu gängigen RDBMS
- Komplexe Datenmodelle nutzen und Verhaltensweisen der Geodaten selbst modellieren
- Kostenbewusster GIS Betrieb

#### *Geographisches Informationssystem*

Laut Smaltschinski (1995) fordern die Anwender eines Geographischen Informationssystems Hard- und Softwaresysteme, die nicht nur für Spezialisten einen hohen Benutzerkomfort haben, sondern intuitiv verständlich sind. Da der Nationalpark einen weiten Anwendungsbereich mit möglichst uneingeschränkten Funktionsumfang aufweist, setzt der Nationalpark auf das Produkt ArcGIS 9.3.1 der Firma ESRI. ArcView ermöglicht GIS - Analysen und besitzt umfangreiche Eingabe-, Verwaltungs-, und Ausgabefunktionen für räumliche und tabellarische Daten. Diese Softwareanwendung stellt ein offenes System dar, mit dem der Zugriff, die Darstellung und die Abfrage raumbezogener Daten erfolgt. ArcView verbindet professionelle Analysewerkzeuge wie beispielsweise Tabellenkalkulation und Geschäftsprozesse mit thematischer Kartographie.

Die Wahl für das mobile GIS fiel auf ArcPad der Firma ESRI, da sich diese Software optimal in das bereits bestehende GI-System integriert. Da bei ArcPad die selben Werkzeuge und das selbe Aussehen wie bei ArcMap verwendet wurde, ist das neue Programm für die Mitarbeiter des Nationalparks leichter erlernbar.

#### *Internetservice*

HkS (Holzkontroll-System) soll eine internetbasierte Holzsteuerung darstellen. Sie dient als Kommunikationsplattform zwischen Spediteuren/Holzverkäufer und den Förstern im Nationalpark.

Eine Internetseite kann auf unterschiedliche Art und Weise erstellt werden; entweder programmiert man diese selbst mit der Programmiersprache HTML oder man benutzt eines der vielen dafür erstellten Programme wie z.B. Microsoft Frontpage.

Der Nationalpark verwendet als Webbrowser den Internet-Explorer von Microsoft.

#### *4.1.2.3 Datenhaltung und –verarbeitung*

Um die Umsetzbarkeit der Arbeit sicherzustellen, wurde ein digitaler Datensatz gewählt, welcher in den nächsten Jahren Standart sein könnte. Zu deren datentechnischen Voraussetzungen gehört, dass die Daten möglichst aktuell sein sollten. Die Datengrundlage dieser Arbeit beschränkt sich auf das Gebiet des Nationalparks.

#### **Vektordaten**

Digitale Daten die als Vektordaten bezeichnet werden sind Punkte, Linien oder Polygone mit geographischer Lage und bestimmter koordinatentechnischer Gestalt. Daher handelt es sich um ein Datenmodell, das auf kartesische Koordinaten basiert und geographische Objekte darstellt. Es werden im Allgemeinen lineare Merkmale dadurch dargestellt. Die Merkmale werden mit einer Reihe von Koordinaten abgebildet, die deren Form definiert und eventuell mit weiteren Informationen verbunden sind. Vektordaten können die Geländedaten also somit die Topologie beinhalten.

Des Weiteren können sie mit Sachdaten (Attribute) gekoppelt werden.

Die in ArcGIS vorhandenen Vektordaten , Nationalparkgrenze', , markierte Wege', 'Höhenlinien' und 'Gewässer' basieren auf der Digitalisierung der TK 25 (Topographische Karte 1:25000).

#### **Rasterdaten**

Rasterdaten bezeichnen eine Art der geometrischen Darstellung von raumbezogenen Objekten, bei denen das Objekt äquidistant diskretisiert und dann quantisiert wird: Das Grundelement ist das Pixel. Hauptanwendungen liegen unter anderen in der thematischen Kartographie.

Ergänzt werden die Vektordaten durch Rasterdaten. Die Rasterdaten werden im Internetservice für die 'Holzabholer' als Hintergrunddaten genutzt. Dies kommt dann zum Einsatz wenn ein Download als \*pdf. ins Spiel kommt. Als Hintergrundinformation deshalb da diese Daten nur aus Punkten bestehen, mit denen keine weiteren Informationen verbunden sind. Rasterdaten werden daher häufig eingesetzt um eine schnelle Orientierung zu geben oder als Ergänzung der Vektordaten.

### **Sachdaten**

Sachdaten sind diejenigen Informationen, die an die Koordinateninformationen angehängt werden. Mit anderen Worten sind dies die thematischen Daten, die Attribute. Sachdaten sind in einer Datenbank gespeichert, die zusätzlich die Koordinaten oder Objektnummer als Bezug ablegen kann. Die Datenbank mit den Attributen kann entweder an das GIS angebunden sein oder aber auch extern über eine Schnittstelle.

Daher kann man festhalten, dass zu den verwendeten Vektordaten auch Attributdaten abgelegt werden können. Vektordaten können über eine Schlüsselidentifikation mit den Sachdaten verbunden werden.

Im Zuge der Borkenkäferbekämpfung sind neben den Koordinaten der Borkenkäferfundorte noch einige Attribute notwendig. Derzeit wird von einigen Mitarbeitern folgendes analoges Datenblatt verwendet, das mit der mobilen GIS - Anwendung digitalisiert werden soll.

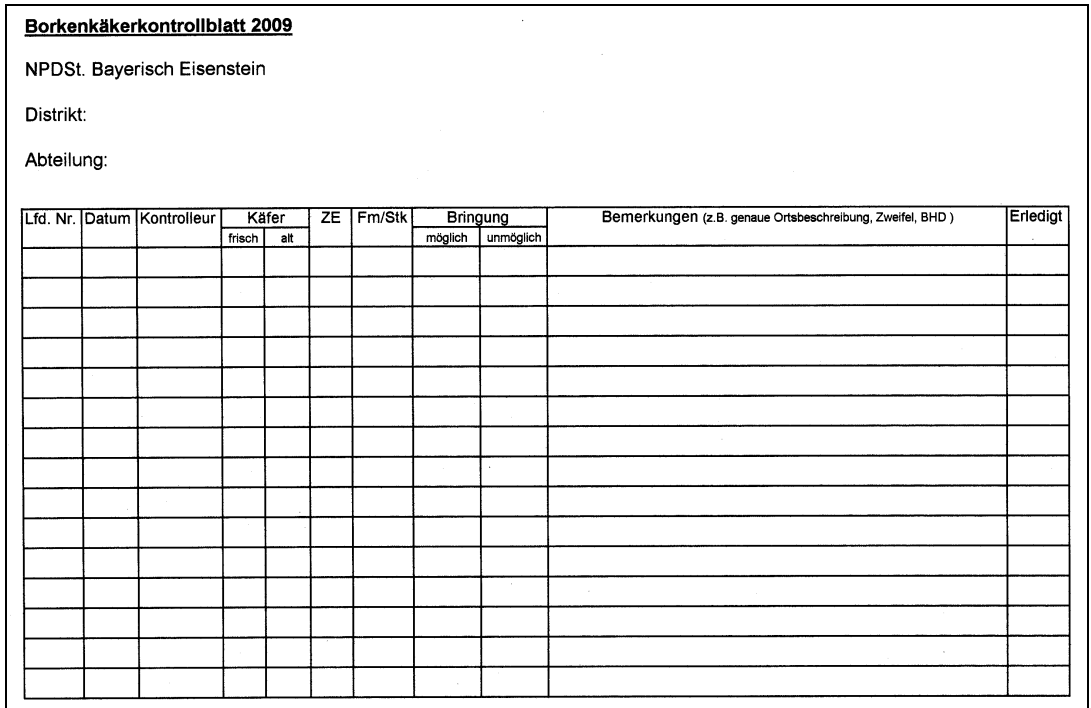

#### **Abbildung 4.1.2.3-1: Borkenkäferkontrollblatt**

Quelle: Nationalparkverwaltung Bayerischer Wald

#### **Punktbezug bei der Datenhaltung**

Die Koordinate stellt ein geordnetes Zahlenpaar dar, das die Punktlage in einer Fläche mit Hilfe eines Koordinatensystems bestimmt. Das Koordinatensystem besteht aus zwei oder drei Koordinatenachsen. Punkte werden somit durch einen Satz von Koordinaten definiert. Ein Punkt stellt die einfachste geographische Einheit dar. Die Linie wird durch einen Satz von geordneten Koordinaten gebildet und kann somit die Form einer geographischen Einheit darstellen wie z.B. Grenzlinien, Wege, etc. Eine Fläche wird von einem oder mehreren Liniensegmenten begrenzte, geschlossene geometrische Figur in zwei Dimensionen erstellt.

Mit diesen Grundlagen lässt sich ein gemeinsames Bezugssystem herleiten. Denn alle mit dem Produktionsraum Wald in Beziehung stehenden Tätigkeiten des Nationalparks besitzen als kleinsten gemeinsamen Nenner den 'Punkt'. Die Folge daraus ist die Verbindung der relevanten Daten bzw. Informationen mit dem Punkt, also mit dem Raum.

Wird dies stringent durchgeführt, so können die verschiedenen Daten genau jeden Punkt des Nationalparks zugeordnet werden. Für die Organisation dieser vielfältigen raumbezogenen Daten nimmt man eine geographische Datenbank (Geodatabase). Die Geodatabase enthält umfangreiche Anwendungslogik und Werkzeuge für den Zugriff auf GIS -Daten und deren Verwaltung. Mit anderen Worten ist sie das physische Lager der geographischen Informationen innerhalb des Datenbankmanagement-Systems (DBMS).

Alle möglichen Datentypen, die auch in ArcGIS genutzt werden können, unterstützt die Geodatabase. Mit anderen Worten, es werden alle Daten (Vektor, Raster, Attribute) zusammen in einer DBMS verwaltet. Gleichzeitig wird der Zugriff durch mehrere Benutzer auf eine Geodatabase im Nationalpark durch ArcSDE mittels Microsoft SQL Server umgesetzt. Mehrere Benutzer können somit gemäß den zugewiesenen Benutzerrechten Daten gleichzeitig lesen und editieren.

#### **Datenaustausch zwischen mobilen und zentralen GIS**

Die Möglichkeit zentrale GIS – Datenbestände teilweise oder komplett für die mobile Arbeit im Gelände ausspielen zu können erfolgt in ArcMap über die Werkzeugleiste 'ArcPad'. Somit stehen die Geodaten unter ArcPad vor Ort zur Verfügung. Für die Borkenkäferbekämpfung werden diese Geodaten für die Neuerfassung der Borkenkäferstandorte sowie für die Darstellung der Holzpolter genutzt.

Die mit ArcPad modifizierten Daten können anschließend wieder in den zentralen Gesamtdatenbestand eingespielt und abgeglichen werden. Diese Vorgehensweise wird als Aus- bzw. Einchecken bezeichnet. Voraussetzung für diesen Vorgang ist, dass der Ausgangsdatenbestand im Datenformat Geodatabase' vorliegt.

In diesem Zusammenhang muss noch angesprochen werden, dass das Ausspielen von Shapefiles bzw. der dazugehörigen Daten aus ArcGIS mit Hilfe der Werkzeugleiste 'ArcPad' möglich ist. Jedoch werden bei diesem Vorgang lediglich die entsprechenden Shape – Dateien kopiert. Somit muss das Zurückspielen der im Feld geänderten Daten komplett manuell erfolgen. Dabei werden alle Daten, nicht nur die Neuerfassungen zurückgespielt. Diese Variante entspricht nicht den Anforderungen des Nationalparks. Somit fällt die Wahl des Datenaustausches auf die erste Variante.

Beim Auschecken wird ein Check-out-Ordner angelegt, der für jeden aus der Geodatabase ausgecheckten Layer ein eigenes Shapefile, eine dazugehörige VBS-Datei sowie eine ArcPad Layer-Datei enthält. Bei diesem Vorgang werden Geodatabase-Features anhand der im Assistenten angegebenen Kriterien in die Checkout-Shapefiles geschrieben. Anschließend können die in den Shapefiles gespeicherten Features mit ArcPad aktualisiert werden ( ArcPad 7, das deutschsprachige Handbuch / Wichmann).

Bei der Datenerfassung werden in ArcGIS in der Regel die Geodatabase-Funktionalitäten ,Subtypes' und ,Domänen' verwendet. Vordefinierte Werte bzw. Wertebereiche werden dabei für bestimmte Felder definiert. Die erleichtert die Attributierung und vermeidet Falscheingaben. In der Speicherung der Werte bzw. Wertebereiche befindet sich der Unterschied zwischen 'Subtypes' und 'Domänen'. ,Subtypes' werden genau für eine Feature-Klasse definiert, wogegen ,Domänen' zentral für alle Feature-Klassen innerhalb einer Geodatabase festgelegt werden.

Beim Vorgang des Auscheckens von Daten für ArcPad erfolgt eine Überprüfung der Geodatabase auf das Vorhandensein von Feldern die auf Subtypes oder Domänen basieren. Und dabei werden alle darin vorkommenden Werte für die ausgespielten Shapes innerhalb der ArcPad Layer-Datei gespeichert. Somit stehen diese Daten dann in ArcPad als Auswahllisten zur Attributierung zur Verfügung.

Des Weiteren wird innerhalb der ArcPad Layer-Datei teilweise die ArcGIS Layereigenschaften gespeichert. Teilweise deshalb, weil nicht alle Layereigenschaften in ArcPad unterstützt werden. Folgende Eigenschaften werden unterstützt:

- die Darstellung der Features als Einzelsymbol, Einzelwerte sowie die Darstellungsart, abgestufte Farben und Symbole
- Punkt-Layer mit einfachen Symbolen aus dem TrueType-Zeichensatz und Rastersymbole
- Rotationswinkel für Punktsymbole und der Bezugsmaßstab
- Linien-Layer mit Linienfarbe, -art, -stärke und dem Symbolbezugsmaßstab
- Polygon-Layer mit einfache Raster- und Bitmap- Füllsymbole
- Das Text String Beschriftungsfeld
- Der Bezugsmaßstab für Punkt-, Linien- und Polygon- Layer

Nicht unterstützt werden zusammengesetzte Symbole oder Farbsymbole. Die TrueType-Zeichensätze müssen auf das mobile Gerät geladen werden.

Zusammenfassend kann man festhalten, dass die Darstellung von Geodaten oder GIS-Projekten in nahezu identischer Weise wie an zentraler Stelle auch für den mobilen Einsatz übernommen werden kann.

#### *4.1.2.4 Konzeption des geplanten Internetservices HkS*

Im Hinblick auf die möglichen Stufen der Automatisierung beim Prozessablauf der Borkenkäferbekämpfung und unter Beachtung der technischen Möglichkeiten der Spediteure kann zur geplanten Anwendung des "Holzkontroll-Systems' übergegangen werden.

Schon der gewählte Name ,Holzkontroll-System' macht deutlich, dass die internetbasierte Kommunikationsplattform den Holzpolter-Abtransport steuert. Darüber hinaus zeigt er, dass die Anwendung speziell für die Verwendung für Aufgaben innerhalb der Fachbehörden entwickelt wird. Bei der Konzeption muss sichergestellt sein, dass die zukünftigen Anwender einen Service zur Verfügung gestellt bekommen,

der sie bei ihrer Arbeit unterstützt. Entlastung bei der Bewältigung ihrer Aufgaben bringt jedoch nur eine Anwendung, die übersichtlich und leicht zu bedienen ist. Dies soll vor allem dadurch erreicht werden, indem die Funktion auf die Wesentlichen beschränkt werden. Der Schwerpunkt soll auf der Visualisierung der Holzpolter und der Informationsgewinnung aus diesen bestehen.

#### **Daten und Datenstruktur**

Grundsätzlich sollen auf die Anwendung ausgewählte datenbasierte Datenbestände aus dem zentralen GIS hochgeladen werden. Dazu benötigt die Kommunikationsplattform drei verschiedene Zugangsberechtigungen

- Superuser (Mitarbeiter der Nationalparkverwaltung/Förster)
- Administrator (Vergabe von Login Berechtigungen, Datenauswertung/Dienststellenleiter)
- Spediteur/Holzkäufer

Der Administrator vergibt an die Holzabnehmer die Login - Berechtigungen. Der Superuser wählt nach Art des Holzes und Festmeter den Käufer aus und stellt die Daten des Holzpolters, Koordinaten und pdf. - Karte in die Plattform. Sind die Daten fertig eingestellt bekommt der Holzkäufer per E-Mail die Kaufbestätigung. Der Spediteur kann sich nun mit seiner Kennung auf die Plattform einloggen und zwar nur dieser ausgewählte Käufer und kann die Daten downloaden und den Auftrag bestätigen.

Um die Vorlaufzeit für die Spediteure zu vergrößern und damit eine Verbesserung der Planbarkeit erreichen zu können, könnten bereits bei dem Auffinden der Borkenkäferstandorte erste Informationen an die Plattform geben werden. Da die Mitarbeiter bei der Borkenkäfer-Suche bereits Attribute zum Standort, Baumart und ungefähre Menge in das Borkenkäferkontrollblatt schreiben ist ein Ampel-System in der Kommunikationsplattform angedacht. Danach wird der Käufer bereits nach der Bestandsaufnahme der Käferbäume ausgewählt und über den Verkauf informiert. In der Plattform leuchtet das orange Ampellicht, welches für "in Arbeit" steht. Sind die Holzpolter nun fertig zum Abtransport springt das Ampellicht auf "Grün' und die Informationen zum Holzpolter können herunter geladen werden. Hat der Spediteur das Holz abgeholt bestätigt er dies auf der Plattform und die Ampel springt auf 'Rot'. Damit weiß der Nationalpark, dass das Käferholz aus dem Nationalpark gebracht wurde und die Rechnung verschickt werden kann.

### **Welche Funktionalitäten sind erforderlich?**

Welche Funktonalitäten aufgrund der Anforderungen geplant sind werden nachfolgend aufgelistet:

- verschiedene Zugangsberechtigungen mit Datenbankanschluss

- ( Unternehmen, Name. Tel. Nr., Adresse, etc.)
- Login-/Logout Möglichkeit
- Up- und Download von GPS und PDF Daten
- Eingabe von Attributen durch den Superuser
- Automatische E-Mail Benachrichtigung
- Interaktive Möglichkeit für das Ampelsystem

Nachfolgend ein mögliches Beispiel der Benutzerplattform:

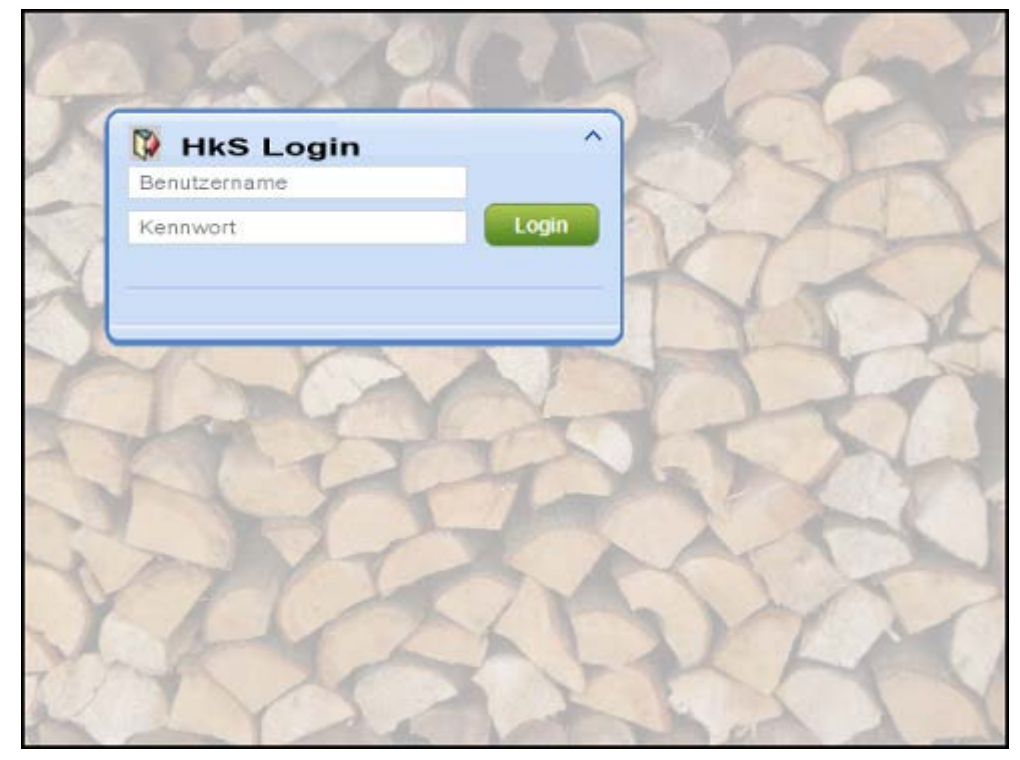

**Abbildung 4.1.2.4-1: Benutzerplattform - Login** Quelle: eigene Darstellung

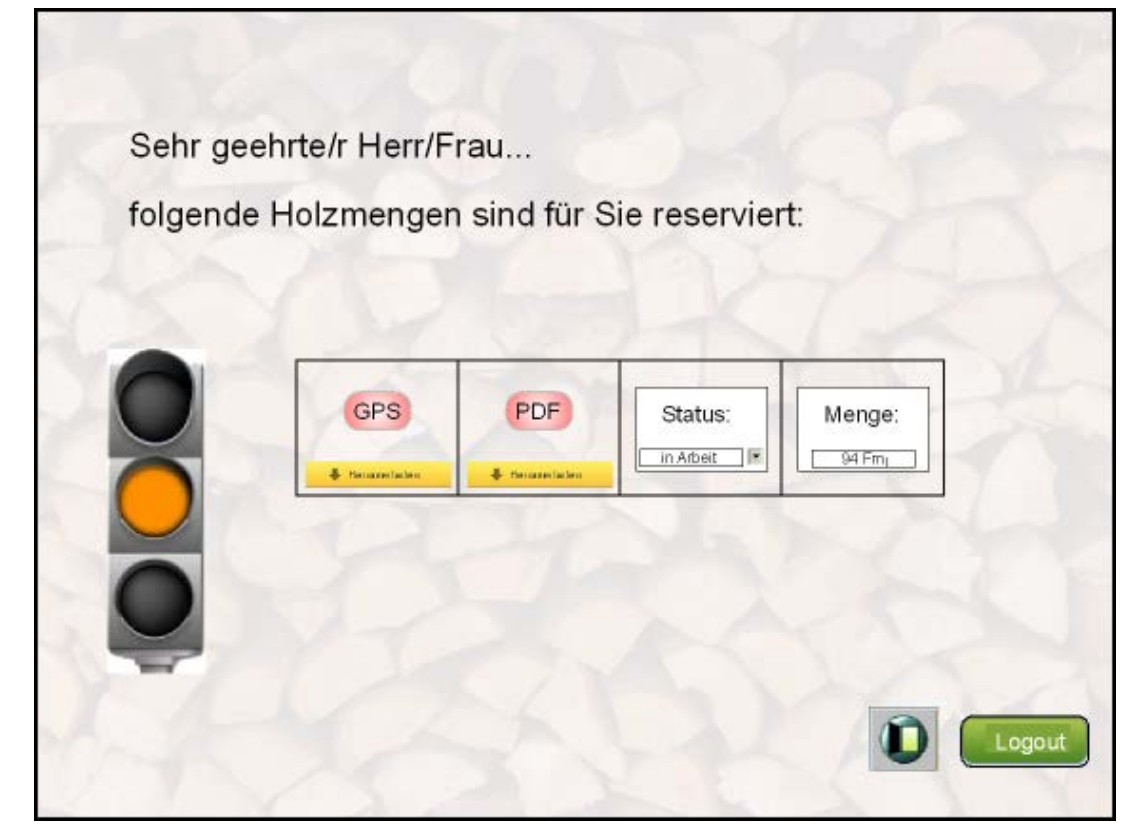

**Abbildung 4.1.2.4-2: Benutzerplattform – Abholzung in Arbeit**

Quelle: eigene Darstellung

### **Welche Vorteile bietet das HkS?**

- Schlichte und einfach zu bedienende Benutzeroberfläche
- Verkürzung der Lagerdauer des Käferholzes
- Bessere Planung bei den Spediteuren und somit Optimierung der LKW-Auslastung und Disposition
- Erhöhung der Transparenz: Darstellung der Arbeitsabläufe
- Senkung des Kommunikationsaufwandes

### **4.2 Ergebnisse und Diskussion**

### **4.2.1 Ausführung der empirischen Untersuchung**

Hauptsächlich Mitte der 1980er und Anfang der 1990er traten einige Besonderheiten gegenüber den "normalen" Jahren im Nationalpark auf. In diesen Jahren kam es durch heftige Stürme zu weiteren zahlreichen Windbrüchen, durch die schlagartig günstige Lebensbedingungen für den Borkenkäfer entstanden.

Mit Buchdrucker befallene Bäume erkennt man bereits zu Beginn des Befallgeschehens am Auswurf von braunem Bohrmehl, das sich am Stammfluss, in Rindenschuppen, Spinnweben und auf der Bodenvegetation sammelt. Spätere

Befallskennzeichen sind Spechtabschläge, Abfallen der Rinde, Kronenverfärbungen von unten nach oben oder Nadelverlust der Krone im grünen Zustand.

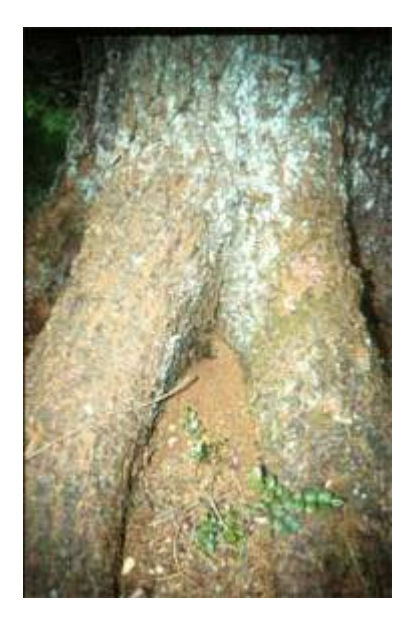

Bei Kupferstecherbefall in Altbeständen gibt es keine Möglichkeit der frühen Befallsdiagnose. Meist dauert es mehrere Monate bis befallene Bäume Veränderungen aufweisen. Es gibt bevorzugte Bäume die von Borkenkäfer (Buchdrucker und Kupferstecher) befallen werden. Der Buchdrucker befällt in der Regel ältere Fichten (ab etwa 60 Jahren). Der Kupferstecher reagiert auf Duftsignale geschwächter Bäume und befällt gezielt diese. Bei einer Massenvermehrung befällt er jedoch auch gesunde Bäume mit Erfolg.

Seit einigen Jahren gehen die Borkenkäferzahlen zurück, nachdem die alten Nadelwälder weniger geworden sind. Mit dem Nachwachsen von jungen Ebereschen, Fichten und Buchen ist an vielen Stellen wieder ein Jungwald entstanden.

Mit dem Beitritt Tschechiens zum Schengener Abkommen im Dezember 2007 wurde der freie Grenzübertritt zwischen beiden Staaten zum Bürgerrecht. Diese "grenzenlose Freizügigkeit" kann allerdings dort eingeschränkt werden, wo das nationale Naturschutzrecht zweier Staaten das freie Betreten der Natur einschränkt.

Die im Rahmen dieser Arbeit ermittelten und dokumentierten Prozessabläufe sind relativ umfangreich. Die Ergebnisgesteuerten Prozessstellen (EPK) und die dazugehörigen Textbeschreibungen werden später im Unterkapitel 4.2.2 abgebildet. Die Ergebnisse werden nach den jeweiligen Kernprozessen (Planung, Durchführung, Controlling) und nach den Hauptprozessen der Borkenkäferbekämpfung (Standortbestimmung, Abholzung und Holzlagerung, Holzabtransport) getrennt dargestellt.

Die Ergebnisse werden im folgenden getrennt nach Ist- und Soll-Zustand dargestellt und anschließend verglichen. Dabei wird soweit erforderlich während der Ausführung der Untersuchung ins Detail gegangen und der systematische Ablauf erklärt. Des Weiteren werden die Vor- und Nachteile der Methodik, die während der Durchführung deutlich wurden dargelegt und diskutiert.

#### **4.2.2 Ist-Zustand**

In diesem Kapitel erfolgt die Ermittlung, Darstellung und Dokumentation des Informationsflusses und Informationsbedarfs auf der Ebene der Nationalparkverwaltung im Ist-Zustand entlang der Borkenkäferbekämpfungskette.

#### **Darstellung des Ist-Zustands**

Der gesamte Ablaufprozess wurde im Rahmen der Ist-Zustand-Untersuchung ermittelt und dargestellt. Dabei wurden die Tätigkeiten (Funktionen) des Leiters-Geoinformation, des Förster-Dienststellenleiters und deren Mitarbeiter analysiert. Der Prozess wird im Folgenden getrennt nach den Darstellungsformen , Ergebnisgesteuerte Prozesskette' und "Text' näher betrachtet.

#### **Ergebnisgesteuerte Prozesskette (EPK)**

Die Darstellung von Prozessabläufen in Form der Ergebnisgesteuerten Prozesskette (EPK) stellt sich während dieser Ausarbeitung als ein sehr gutes Darstellungsmittel dar. Diese Darstellungsform unterstützt das systematische Vorgehen bei der Erfassung, Abbildung, Analyse und Optimierung der Prozesse.

Ermittelt wurde der Prozessablauf in mehreren Experteninterviews (vgl. 3.2.1). Zu Beginn wurde ein grober Prozessentwurf der Borkenkäferbekämpfung gemacht. Durch eine anschließende genaue Analyse des Prozesses konnten die Arbeitsabläufe immer detailreicher ermittelt, diskutiert und dargestellt werden. Ausgehend von der Zielsetzung dieser Ausarbeitung wurde der Grad der Detaillierung so gewählt, dass die Komponenten Datenerfassung, Datenverarbeitung und Datenübermittlung dargestellt wurden. Da bei zunehmenden Detaillierungsgrad die Übersichtlichkeit abnimmt und auch Schwierigkeiten auftreten den Prozess darzustellen, kann ein großer Hauptprozess in kleinere Teilprozesse aufgeteilt werden.

Im Rahmen der Masterarbeit wurde der Hauptprozess , Borkenkäferbekämpfung' in die drei Teilprozesse 'Käfersuche', 'Abholzung' und 'Holzabtransport' unterteilt. An diesen drei Teilprozessen soll der Einsatz von EPK im Ist-Zustand verdeutlicht werden. In diesem Abschnitt wird ausdrücklich auf die EPK eingegangen.

Wie bereits in Kapitel 3.2.1 dargestellt, wurden die Funktion, Ereignisse, Konnektoren, Informations- In- und Output der EPK mit verschiedenen Symbolformen dargestellt. I.d.R. suchen Waldarbeiter bzw. sonstige Mitarbeiter nach Käferbäumen. Der Prozess der Käfersuche beginnt im Normalfall durch das Ereignis "Notwendigkeit der Kontaktaufnahme" zwischen Waldarbeiter und Leiter-Geoinformation. In der Abbildung 4.2.2.-1, in der der Prozess in Form einer Ergebnisgesteuerten Prozesskette dargestellt ist, wurde dies durch ein gelbes Sechseck realisiert, welches das Ereignis "Koordination zwischen Waldarbeiter und Leiter-Geoinformation notwendig" darstellt.

Wie bei allen Ereignissen stoßen sie den Prozess an oder beenden ihn. Bei der Ist-Analyse wird geprüft ob das Ereignis zu Beginn eines Prozesses und somit der gesamte Prozess für die Erreichung der Ziele notwendig ist. Mit dem Anfangsereignis und Endereignis eines Prozesses ist dieser eindeutig eingegrenzt. Der Prozess besitzt damit einen Anfangs- und Endpunkt, an diesen andere Prozesse anknüpfen können.

Nach dem Anfangsereignis folgt eine Funktion, die durch en grünes ovales Symbol dargestellt wurde. In dem speziellen Fall ist die Funktion "Waldarbeiter kontaktiert Leiter-Geoinformation". Eine Funktion ist eine Tätigkeit die Zeit verbraucht, Kosten und Ressourcen erfordert. Die Funktionen geben Aufschluss über die chronologische Abfolge der Prozesse.

Um die einzelnen Tätigkeiten ausführen zu können werden Informationen benötigt (Inputs). Außerdem werden im Abschluss einer Tätigkeit Informationen ausgegeben (Outputs). In der Ergebnisgesteuerten Prozesskette werden diese Informationen blau dargestellt. Aus der Abbildung 4.2.2-1 wird ersichtlich, welche Informationen bzw. Daten der Waldarbeiter benötigt und woher er diese bezieht. In diesem Fall muss der Waldarbeiter den Leiter-Geoinformation kontaktieren und benötigt hierfür die E-Mail-Adresse oder Zimmer Nr. Dies stellt somit den Input dar. Als Informationsquelle dient die Mitarbeiterliste im Microsoft Outlook. Der Informationsbedarf, die Quelle der Information und die Informationsform sind aufgrund der Darstellungsform, -farbe und Text sofort ersichtlich.

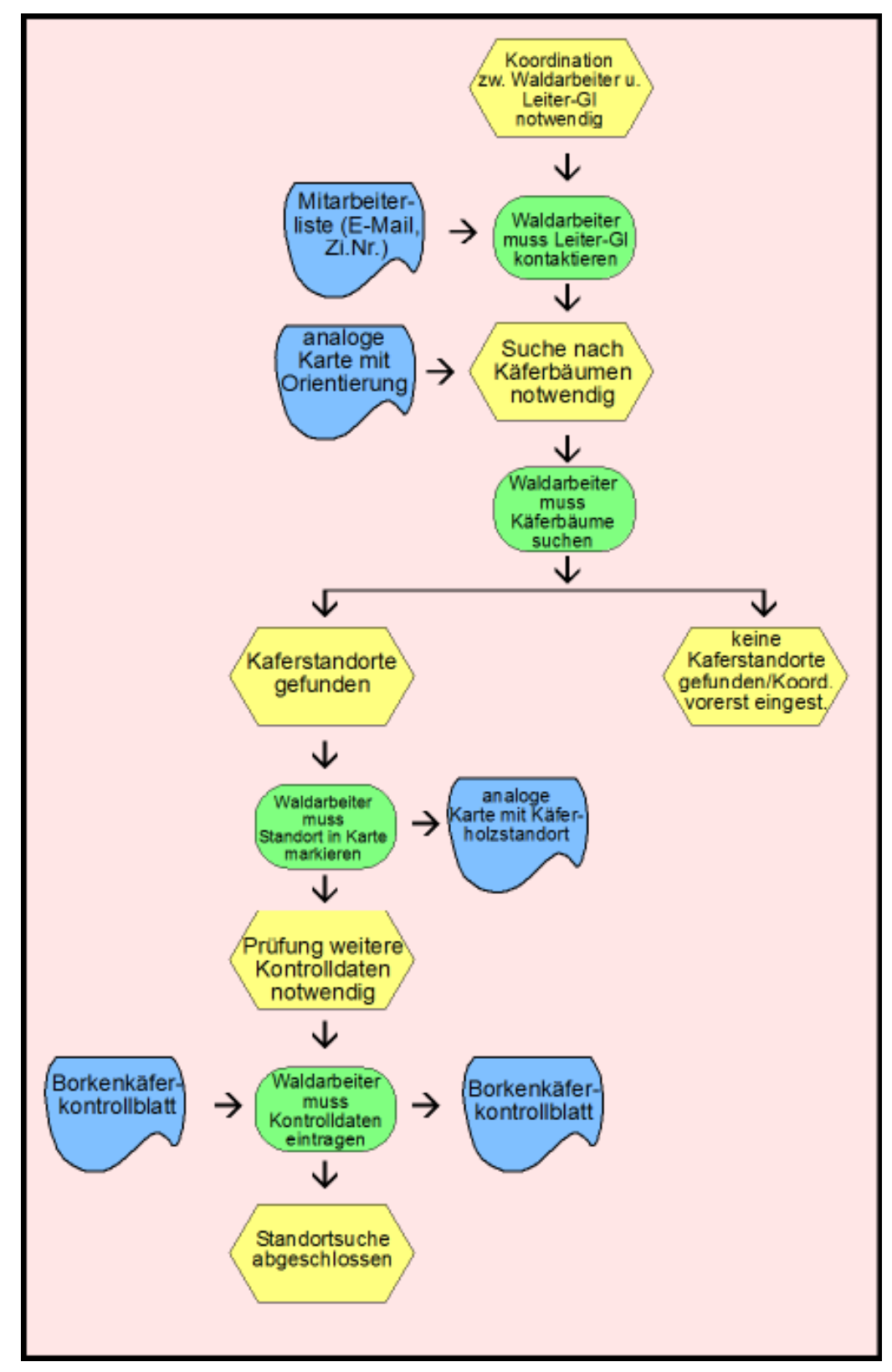

**Abbildung 4.2.2.-1 Ergebnisgesteuerte Prozesskette des Prozesses 'Käfersuche' im Ist-Zustand**

Quelle: Eigene Darstellung

Der anschließende Teilprozess "Abholzung" beginnt mit dem Ereignis "Notwendigkeit der Kontaktaufnahme zwischen Förster und Waldarbeiter". Die Abbildung 4.2.2.-2 zeigt die vollständige Prozesskette.
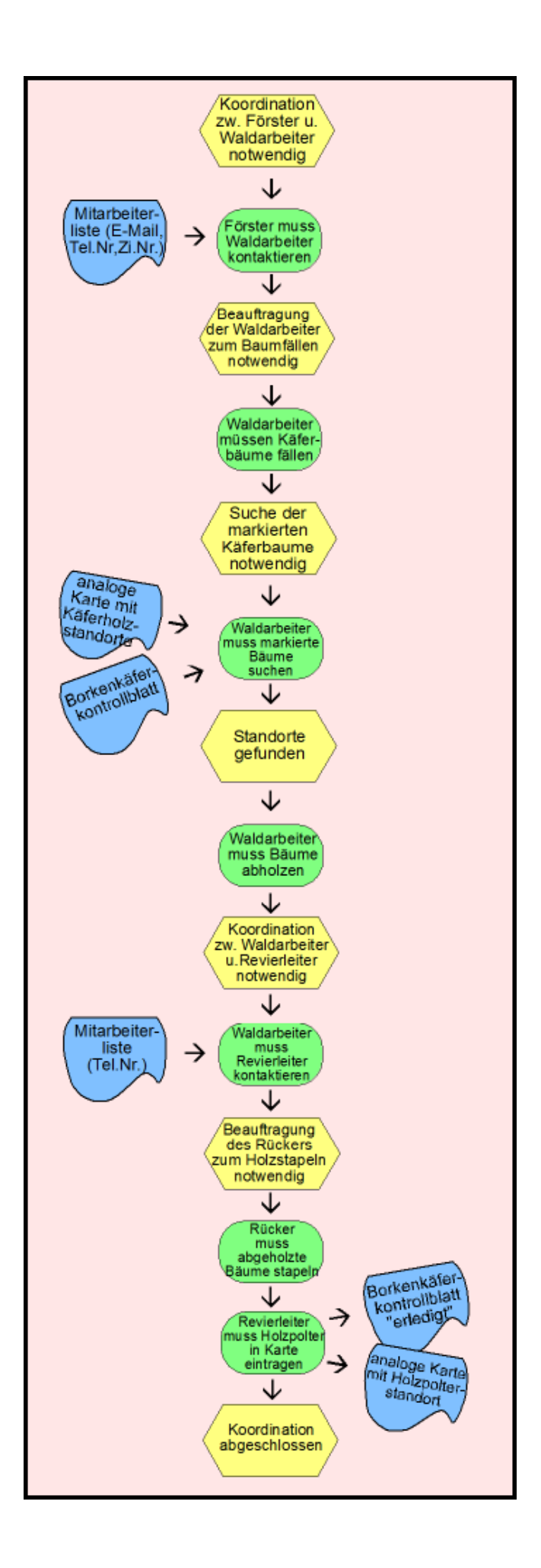

# **Abbildung 4.2.2.-2 Ergebnisgesteuerte Prozesskette des Prozesses 'Abholzung' im Ist-Zustand**

Quelle: Eigene Darstellung

Der abschließende Teilprozess "Holztransport" beginnt mit dem Ereignis "Notwendigkeit der Kontaktaufnahme zwischen Spediteur (Fuhrunternehmen) und dem Förster". Die folgende Abbildung stellt den Prozessablauf dar.

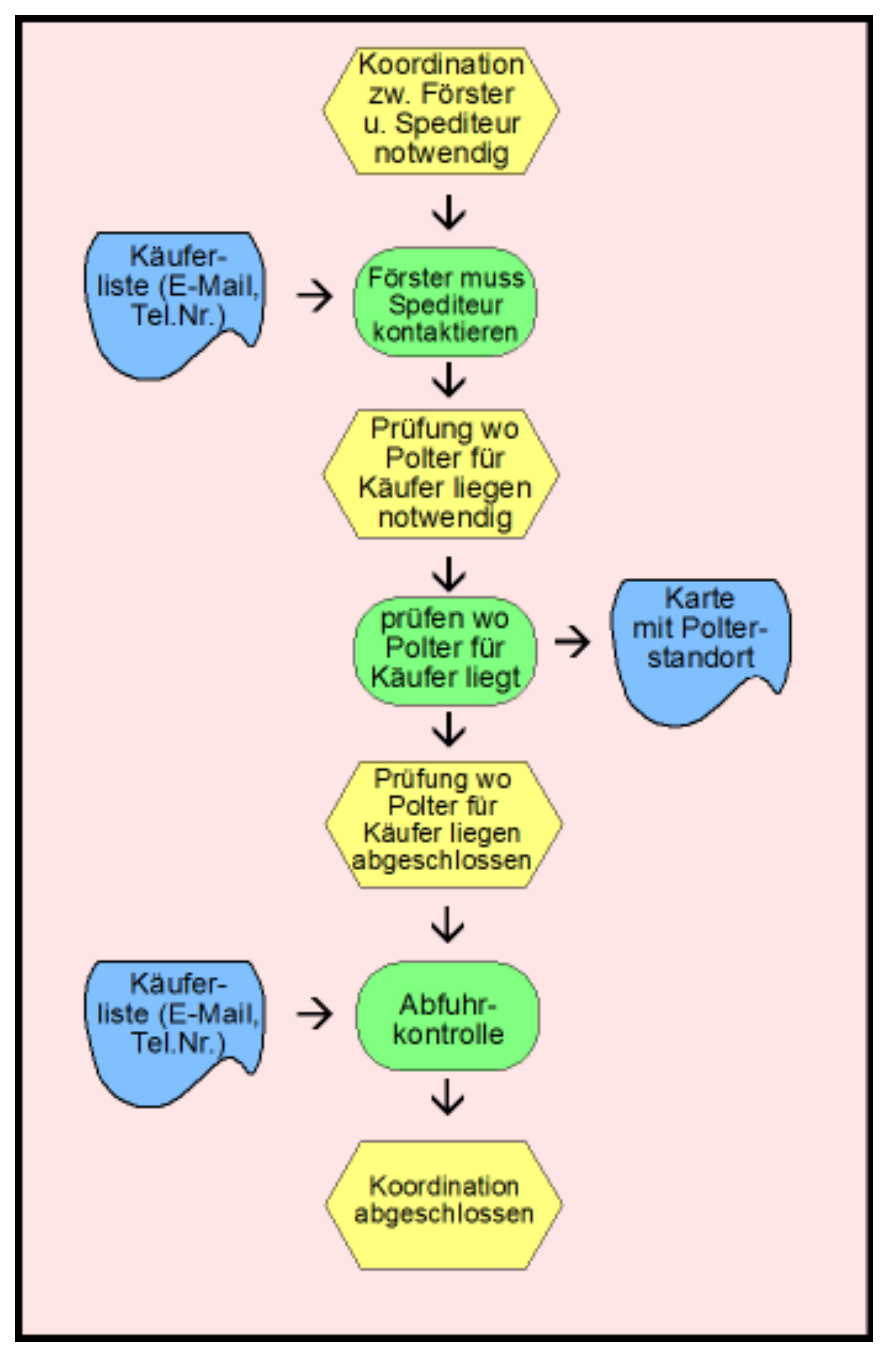

**Abbildung 4.2.2.-3 Ergebnisgesteuerte Prozesskette des Prozesses 'Holzabtransport' im Ist-Zustand**

Quelle: Eigene Darstellung

Prozessabläufe sind abhängig von den Ereignissen. Ein unterschiedlicher Prozessverlauf wird in der EPK durch logische Verzweigungen abgebildet. In der Abbildung 4.2.2.-1 ist ersichtlich, dass der Prozess, abhängig davon, ob Käferbäume gefunden werden oder nicht, einen unterschiedlichen Verlauf hat. Entscheidend für den Verlauf des Prozesses sind oft Informationen. In dem hier angeführten Beispiel kann als Ergebnis nur "ja" oder "nein" vorliegen, also eine ,Oder-Verknüpfung'. "Ja-' oder ,Nein – Abfragen' sind gut abzubilden in Informationssystemen und können gut automatisiert werden.

Mit der Prozessdarstellung mittels EPK lassen sich redundante Tätigkeiten, Schnittstellen und Medienbrüche gut erfassen und können anschließend im Schwachstellenkatalog dokumentiert werden. Außerdem erhält man mit EPK einen schellen Überblick und Transparenz über die Verteilung der Aufgaben der einzelnen Akteure und deren Arbeitsabläufe.

Detailreiche Ergebnisgesteuerte Prozessketten ermöglichen auch bei wenig geschulten Personen eine schnelle Erfassung komplexer Prozessabläufe. Die Darstellung der Arbeitsprozesse sind daher auch hilfreich, wenn eine Zusammenarbeit mit fachfremden Programmierern angedacht ist. EPK ist außerdem eine gute Basis für die Erstellung von Fachkonzepten, welche für die Umsetzung von IT-Projekten Grundvoraussetzung sind.

Natürlich gibt es jedoch neben den zahlreichen Vorteilen der EPK auch einige Nachteile. Der Aufwand bei der Darstellung des Ist-Zustandes ist sehr stark vom Detaillierungsgrad abhängig. Je detailreicher, desto höher ist der Aufwand bei der Erfassung und Darstellung der Prozesse. Außerdem hat sich heraus gestellt, dass bei mehreren Teilprozessen der Aufwand der Auswertung steigt. Bei sehr vielen Teilprozessen ist eine vollautomatische Auswertung mit dem verwendeten Programm (MS Visio 2007) nur noch sehr schwer oder gar nicht mehr möglich. Noch größere Untersuchungen sollten daher lieber mit leistungsstärkeren EDV-Programmen mit Datenbankanbindung durchgeführt werden. Da müssen jedoch die höheren Anschaffungs- und Schulungskosten bedacht werden.

### **Text**

Mit der Darstellungsform als Text können die Prozesse detailreich verbal beschrieben und kommentiert werden, was im Gegensatz zur Darstellung als Ergebnisgesteuerte Prozesskette nicht möglich ist. Damit können Hintergrundinformationen und Probleme bei den Prozessen umfassender behandelt und dargestellt werden. Die Textform ermöglicht die Zusammenführung und Verknüpfung von Teilprozessen als EPK. Weiter lassen sich neben dem beschreibenden Charakter der Textform die Prozesse

diskutieren. Auch lässt sich diese Darstellungsform mit anderen Fachmeinungen gegenüberstellen beziehungsweise integrieren. Zukunftstechnische Aussichten und Szenen können textlich ebenfalls gut dargestellt werden.

Neben diesen Vorteilen spricht jedoch gegen diese Art der Prozessdarstellung, dass die Prozesserfassung, die Formulierung und Aktualisierung aufwendiger sind. Und je detailreicher die Prozesse dargestellt sind, desto größer wird der Aufwand. Ein weiterer Nachteil ist, dass die Übersichtlichkeit der relevanten Informationen bei einem Prozess eingeschränkt ist, da sich wichtige den Prozessverkauf beeinflussende Ereignisse schlecht hervorheben lassen und können daher leichter übersehen werden. Der Aufwand hinsichtlich der Einarbeitungszeit und Nutzung ist relativ groß und lässt sich schlecht einprägen. Beim Nutzer wirkt dies oft als unübersichtlich und zu umfangreich.

Mit der Kopplung beider Darstellungsformen - Text und EPK - können die jeweiligen Vorteile genutzt und die Nachteile kompensiert werden.

Beispielhaft wird an dieser Stelle der gesamte Prozess der Borkenkäferbekämpfung in Textform näher erläutert. Die Diskussion der Schwachstellen und Problematik wird im nächsten Kapitel 4.2.3 angeführt.

"Der Förster teilt die Waldarbeiter oder sonstige Mitarbeiter zur Borkenkäfersuche ein (welches Revier wer durchsucht). Werden zusätzliche Leute benötigt wird der Förster-Sachgebietsleiter eingeschaltes, der weitere Mitarbeiter rekrutiert. Der Waldarbeiter oder sonstiger Mitarbeiter meldet sich in der Regel persönlich beim Leiter-Geoinformation, dessen Adresse und Zimmernummer im Outlook der Nationalparkverwaltung auf der Mitarbeiterliste angegeben wurde. Der Waldarbeiter bittet den Leiter-Geoinformation um eine aktuelle analoge Karte auf er die nötige Orientierung enthalten ist. Dies sind Wege, Flussläufe, Höhenlinien als Luftbildkarte oder Schwarz/Weiß – Karte. Mit der analogen Karte und dem Borkenkäferkontrollblatt macht sich der Waldarbeiter auf die Suche nach befallenen Bäumen.

Das Kontrollblatt ist wichtig für spätere Auswertungen.

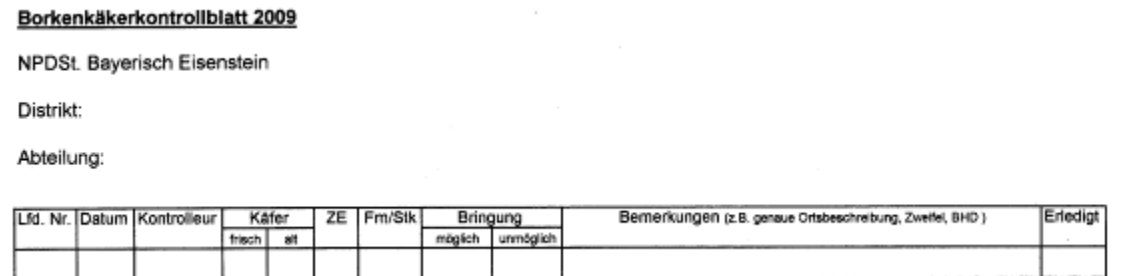

#### Anleitung:

- · Käferbefall/ZE ist in der Karte mit "X" zu markieren und zu nummerieren.
- · Sind einzelne Käfer-/ZE-Bäume flächig verteilt, dann wird die Fläche in der Karte schraffiert und nummeriert.
- Die Ifd. Nr. ist ins Feld "Lfd. Nr." zu übertragen und mit Sprühfarbe auf einen Baum zu schreiben.
- Bei den Feldem "Käfer frisch" und "Käfer alt" ist das Zutreffende anzukreuzen. "Käfer alt" bedeutet max. vom letzten Herbst/Winter!
- Handelt es sich um ZE, so ist beim Feld "ZE" für Windwurf ein "W", Schneebruch ein "S", Trockenschaden ein "T" und Blitzschaden ein "B" einzutragen.
- . Handelt es sich um ZE und Käferbefall, so sind beide Felder "Käfer" und "ZE" auszufüllen.
- · Im Feld "Fm/Stk" ist die geschätzte Festmeterzahl und Stückzahl der Käfer-/ZE-Bäume einzutragen.
- lst eine Bringung der Bäume mit Seilschlepper oder Kranschlepper möglich, so ist das Feld "Bringung möglich" anzukreuzen.
- Ist eine Bringung der Bäume mit Seilschlepper oder Forwarder nicht möglich, so ist das Feld "Bringung unmöglich" anzukreuzen (=> Handentrindung)
- · Kann nur ein Teil der Bäume mit Seilschlepper oder Forwarder gerückt werden, so sind beide Felder anzukreuzen.
- Ist eine andere Art von Bringung möglich (z.B. Seilkran, Hubschrauber), so ist dies im Feld "Bemerkungen" zu notieren.
- Im Feld "Bemerkungen" können zusätzliche Informationen wie z.B. genaue Ortsbeschreibung, Zweifel beim Erkennen der Käferbaume, usw. eingetragen werden.
- Zwingende Einträge im Feld "Bemerkungen": Schwachholz (BHD<25cm), reiner Kupferstecherbefall, Baumteile (z.B. Gipfel).
- Das Feld "Erledigt" wird angekreuzt, wenn die Käfer- oder ZE-Bäume aufgearbeitet/gerückt bzw. entrindet wurden.  $\bullet$

#### **Abbildung 4.2.2.-4: Borkenkäferkontrollblatt mit Anleitung**

Quelle: Nationalparkverwaltung Bayerischer Wald

Die Fundorte markiert der Förster auf der Karte und gibt die entsprechenden Attribute in das Kontrollblatt.

Nun teilt der die Waldarbeiter ein, welche die Abholzung übernehmen. Der Förster-Sachgebietsleiter wird zusätzlich eingeschaltet falls zusätzliche Firmen bzw. Spezialgeräte wie zum Beispiel Harvester oder Seilkran benötigt wird.

Anhand der Borkenkäferstandorte (analoge Karte) und dem Borkenkäferkontrollblatt machen sich die Waldarbeiter an die Arbeit. Sie suchen die markierten Bäume und fällen diese. Anschließend wird Kontakt zum Revierleiter aufgenommen, der wiederum Kontakt zum Rücker aufnimmt. Die Kontaktaufnahme mit dem Rücker kann ggf. auch durch den Waldarbeiter erfolgen. Im Nationalpark befindet sich ein interner Rücker, ansonsten muss ein externes Unternehmen beauftragt werden. Der Revierleiter zeichnet die Polterstandorte der Holzpolter in die Karte ein und "erledigt" das Kontrollblatt.

Der Förster-Sachgebietsleiter handelt am Anfang des Jahres Vorverträge mit den Holzkäufern aus, in denen Menge, Art des Holzes und Preis ausgemacht wurde und im Zeitraum zum Beispiel von März bis September geliefert wird. Damit kann er grob festlegen wer was von welchen Bereich des Nationalparks bekommt. Somit entsteht eine Einteilung der Käufer, wer welches ,Los' bekommt.

 $\triangleright$  Veranschaulichung: Einteilung der , Lose':

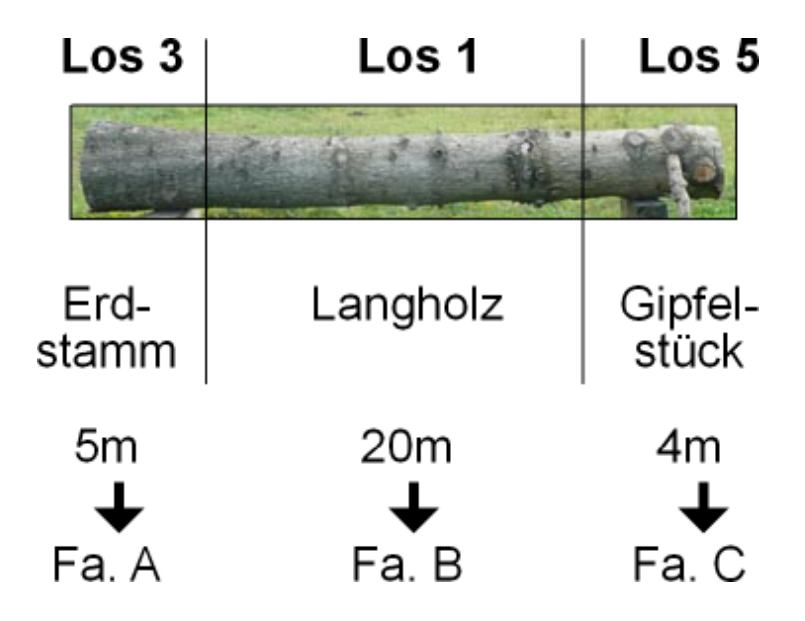

Der Baumstamm wird unterteilt in die jeweilige Holzart. Da vorher die Verträge gemacht wurden, weiß der Förster-Sachgebietsleiter wer was bekommt. Somit entsteht für jedes Revier zum Beispiel folgende Einteilung:

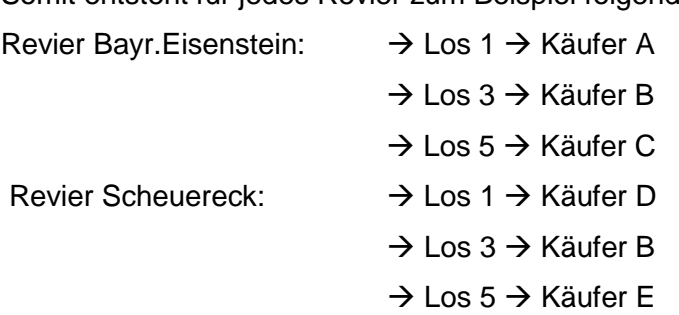

Somit steht am Anfang des Jahres für alle Reviere fest, wer welches , Los' bekommt. Dies hat der Förster-Sachgebietsleiter den Förstern mitgeteilt. Bei akuten Änderungen, z.B. der Käufer benötigt aufgrund eines Brandschadens momentan kein Holz, koordiniert der Förster-Sachgebietsleiter den Holzverkauf erneut.

Mit diesen analogen Daten wählt der Sachgebietsleiter der Förster den Käufer des Holzes aus. Auswahlkriterien sind u. a. die Menge und die Holzart.

Der Förster nimmt, in der Regel telefonisch, Kontakt mit dem Transporteur auf. Nur wenn der Förster nicht weiß für wen dieses Holz vorgesehen ist hält dieser Rücksprache mit dem Förster-Sachgebietsleiter. Der Name und die Kontaktdaten sind auf der Kundenliste angegeben. Der Transporteur bittet um die Standortbeschreibung der abzuholenden Polter. Die analoge Karte mit den Polterstandorten wird entweder gefaxt oder anhand der digitalen Vorlage per E-Mail an den Transporteur gesandt. Sobald der Nationalpark den Spediteur kontaktiert und diesen mitteilt, dass der Polter abgeholt werden kann, läuft die vertraglich festgehaltene Zeit innerhalb der der Polter abgeholt werden muss (14 Tage). Der Transporteur fährt in den Nationalpark zu den

eingezeichneten Polterstandorten und beginnt den Abtransport des Holzes. Der Förster muss den Spediteur kontrollieren ob die Abholung durchgeführt wurde. In der Regel muss der Förster beim Spediteur Druck ausüben, damit der Polter schnellst möglich den Nationalpark verlässt."

#### **4.2.3 Schwachstellenanalyse und Verbesserungsmöglichkeiten**

Es wurden gemäß dem primären Ziel der Ist – Modellierung die aktuellen Architekturen und Prozesse der Nationalparkverwaltung in Bezug auf die Borkenkäferbekämpfung dargestellt. In dem Zusammenhang wurden bekannte beziehungsweise augenscheinliche Schwachstellen und Verbesserungsmöglichkeiten festgehalten. In dem Kontext wird unter einer Schwachstelle eine negative Wirkung auf den Prozess verstanden. Exemplarisch dafür wäre, wenn auf Grund eines Medienbruches eine kostspielige Verschlechterung den Informationsflusses eintritt. Oder wenn zum Beispiel bei einer doppelten Datenerhebung es zu überflüssig langen Prozesslaufzeiten kommt. Die Intention der Ist – Auswertung war es, mit dem Ist – Modell als Fundament, eine möglichst lückenlose, in sich schlüssige Auflistung aller Schwachstellen sowie Verbesserungspotentiale aufzustellen.

### *4.2.3.1 Untersuchung der Prozessschwachstellen*

Prinzipiell kann nach der Analyse der Prozesse festgehalten werden, dass es sowohl bei der Informationsverwaltung als auch bei der Übertragung der Informationen häufig zu Medienbrüchen kommt. Die lässt sich darauf zurückführen, dass nicht mit einem einheitlichen, standardisierten System bei der Datenverarbeitung und Datenverwaltung gearbeitet wird. Die Unzulänglichkeiten haben bereits den Anfang bei der Darstellung der Informationen, die meistens nicht konform und handschriftlich festgehalten werden. Die Folge dieser Datenverwaltung ist, dass eine unzureichende, personenspezifische Dokumentensammlung entsteht auf die nicht zentral zugegriffen werden kann. Weiter kommt es zu großen Aufwendungen bei der Durchsuchung der Dokumente, sowie bei der manuellen Weiterverarbeitung der Daten. Als besonders schwierig stellt sich der dezentrale Zugang zu den Informationen und die personenabhängige Archivierung heraus, wenn Kollegen im Falle von Urlaub oder Krankheit vertreten werden müssen. Eine handschriftliche Archivierung hat in der Praxis noch weitere Auswirkungen. Diese Informationen sind für den Einzelfall erstellt worden und finden keine Wiederverwendung. Eine lange Wiederverwendung von Informationen ist jedoch wünschenswert, vor allem im Hinblick auf langjährige wissenschaftliche Untersuchungen. Es können somit nicht nur die Informationen von anderen schwer

67

mitgenutzt werden, sondern auch die Wiederverwendung eigens erhobener Daten. Die aufgenommenen Informationen können je nach Sachverhalt bei einer zentralen Verwaltung für unzählige Analysen genutzt werden. Anschließend wird auf die Wesenszüge der Informationen und Daten hinsichtlich der Änderung und Wiederverwertbarkeit eingegangen.

#### **Datencharakteristik**

Um eine Wiederverwertung von Daten in der Praxis zu erlangen, müssen die Informationen entweder gleich bleibend sein um diese somit längerfristig nutzen zu können oder aber standardisiert und somit fortgeschrieben werden können. Gleichbleibende Daten sind zum Beispiel Geländebasisdaten wie 'Höhenlinien'. In der Regel verändert sich das Gelände in keinem relevanten Maß, vor allem nicht im Nationalpark indem menschliche Eingriffe nicht erfolgen und daher kann man bei 'Höhenlinien' von stetigen Daten sprechen. Die 'Borkenkäferfundorte' sind zum Beispiel Daten die sich verändern und auch fortgeschrieben werden sollen.

Des Weiteren ist neben der Aktualisierung der Daten, auch die Dokumentierbarkeit der Daten wichtig. Ohne die zweckmäßige und zuverlässige Dokumentation können die Daten unter anderem auf Grund langer Prozesszeiten im Waldmanagement nur sehr notdürftig mehrfach verwendet werden. Kostbare persönliche Erkenntnisse gehen mit der Zeit verloren durch Personalwechsel, Arbeitsplatzwechsel etc. Prinzipiell können alle die im Rahmen der Borkenkäferbekämpfung erhobenen Informationen dokumentiert werden.

Im Rahmen dieser Auswertung wurde geprüft, in wie weit die Daten, die seit 1998 für die Borkenkäferbekämpfung erhoben wurden, weiter verwendet werden könnten. Nach Aussage der Experten ist dies nicht möglich, da einerseits während dieser Zeit unterschiedliche Erhebungsmethoden angewandt wurden und zum anderen es auch jetzt noch von den Mitarbeitern unterschiedlich durchgeführt wird. Wäre beziehungsweise würde eine standardisierte Datenerhebung durchgeführt werden, könnten die Daten weiter genutzt werden. Zu den sinnvoll wieder verwendbaren Informationen gehört zum Beispiel die Todholzmenge pro Jahr, handelt es sich um frischen Befall oder älteren Befall, welcher Kunde/Holztransporteur pro Jahr wie viel Holz gekauft hat, welcher Kunde welche Holzart kauft etc.

Um eine weitere Verwendung bei zukünftigen Datenerfassungen, Datenverwaltung und Datenaustausch zu gewährleisten ist eine Standardisierung unumgänglich. Erst durch eine Standardisierung können die Vorteile der eindeutigen Verständlichmachung, der automatisierten Untersuchung und der zentrale Zugriff der Daten genutzt werden.

In der Praxis ist jedoch die Datenerfassung der Käferbäume im Nationalpark uneinheitlich und nicht standardisiert. So werden zum Beispiel die Attribute und Geodaten von den Mitarbeitern auf unterschiedliche Weise erhoben. Eine Methode der Datenerhebung ist die Übernahme von Daten des Nationalparks und ergänzt diese thematisch. Auch finden vorab oft Schätzungen hinsichtlich der Käferholzmenge statt die anschließend manuell berichtigt werden. Diese zum Teil sehr aufwendig erfassten Daten der Käferbäume können daher schwer für weitere Verwendungszwecke eingesetzt werden. Daher ist neben der einheitlichen Datenerfassung auch eine standardisierte Verwaltung und Dokumentation der Daten eine Grundvoraussetzung für die Wiederverwendbarkeit der Informationen.

Als Nachteil erweist sich bei der proprietären Datenhaltung auch die Verwaltung und Auswertung von Daten. Bei den Mitarbeitern die Daten in Form von Formularen für ihre Arbeit dokumentieren ist auf der einen Seite sehr zeitaufwendig und benötigt außerdem im Laufe der Zeit viel Platz.

Nur bei dem innerbetrieblichen Datenaustausch zwischen Förster und Waldarbeiter bei der Borkenkäferbekämpfung findet man ansatzweise einen standardisierten Austausch, wenn auch analog. Es gibt bereits viele Ansätze für eine standardisierte Verwaltung beziehungsweise für einen Datenaustausch mit Standardschnittstellen (vgl. 2.3). Andere Ansätze auch bezüglich mobilen Einsatz von Erfassungsgeräten zeigt, dass der Datenaustausch verbessert und betriebsübergreifend genutzt werden kann (vgl. 2.1). Es ist also sowohl innerbetrieblich wie auch betriebsübergreifend wichtig, dass der Datenaustausch genormt ist.

### **Schnittstellen und Datenformate**

Der Austausch von Informationen von Mensch zu Mensch erfolgt über bestimmte Schnittstellen und erhöht meistens den Arbeitsaufwand und verringert die Qualität der Informationen. Einerseits entstehen solche Schnittstellen durch den hierarchischen Aufbau der Organisation im Nationalpark und andererseits in Bezug auf Kunden, die als Käufer die Ware in Anspruch nehmen.

Die negativen Auswirkungen die Schnittstellen hervorrufen können lassen sich jedoch vermeiden durch die Einführung von Informationstechnologie. Generell sollte durch die hin Zunahme von IT – Systemen eine zielstrebige Optimierung der Verwaltungsabläufe sowie eine strukturelle Neugestaltung verbunden sein. Im Rahmen dieser Masterarbeit ist jedoch das Augenmerk auf die Prozessoptimierung mit Hilfe von Standardisierung und Automatisierung der verwaltungsinternen Abläufe zur Borkenkäferbekämpfung gelegt.

Die angedachte Umsetzung eines thematisch voll integrierten Systems ohne Schnittstellen wird jedoch in der Praxis im Rahmen der organisatorischen Sachverhalte für nicht realisierbar gehalten, aufgrund der Probleme die bei der Integration der Anwendungssysteme auftreten würden. Auch Wüst (1980) weist darauf hin, dass es immer Schnittstellen in der EDV geben wird, da es für Unternehmen in der Realität nie ein voll integriertes System gibt. Auch Picot und Reichwald (1991) unterstützen diese Aussage, da nach dessen Ansicht die Realisierung einer vollständigen Integration eine Idealvorstellung von Theorie und Praxis sei.

Nimmt man zur Prozessoptimierung die Integration von Informationstechnologie geht dabei Hand in Hand auch die Umstellung vom analogen zum digitalen Dateiformat.

Bei der Betrachtung der Datenformate in der Nationalparkverwaltung (vgl. Ist-Zustand) wird ersichtlich, dass bei der Borkenkäferbekämpfung die Basisdaten zwar digital vorliegen, jedoch analog genutzt werden. Die dazugehörigen Attributdaten liegen nur in analoger Form dar (Borkenkäferkontrollblatt). Alle Daten bei der Planung, Durchführung und Controlling hinsichtlich der Borkenkäferbekämpfung werden handschriftlich notiert. Die vor Ort erfassten Daten werden handschriftlich festgehalten. Die Weiterverarbeitung und Dokumentation erfolgt ebenfalls handschriftlich.

Im Folgenden wird diese hauptsächlich analoge Art der Datenverwaltung und Datendokumentation diskutiert. Vorteilhaft ist bei dieser Art der Datenerfassung und dokumentation, dass die Vorgehensweise einfach, schnell und unkompliziert ist. Sie benötigt keine technischen Geräte und ist handlich. Wie man sich jedoch denken kann gibt es jedoch auch gewichtige Nachteile. Die analogen Daten weisen eine eingeschränkte Wetterfestigkeit auf und sind daher auch oft schlecht lesbar. Da die Ausführung von den Mitarbeitern unterschiedlich durchgeführt wird, gibt es keine Standards. Deshalb lassen sich die Daten nur schlecht und unkomfortabel verwalten, was auch eine Verschlechterung der Datensuche nach sich zieht. Die Attributdaten sowie die Käferstandortkarten, die ja nicht digitalisiert werden benötigen mit der Zeit viel Stauraum.

Die Übertragung der Daten erfolgt ausschließlich auf manuellem Wege, was zeitaufwändiger und umständlicher ist als auf elektronischem. Fakt ist, dass bei manueller Datenübertragung mit größeren Übertragungsfehlern gerechnet werden muss und damit die Daten verfälschen. Ein Übertragungsfehler kann sich jedoch mehr oder minder stark auf den Prozessverlauf auswirken, indem ein Zahlendreher in der Kontonummer den Prozessablauf hemmt und sich in der Hausnummer nicht wirklich bemerkbar macht.

Der digitale Prozessablauf beinhaltet im Hinblick auf die Erhebung und Verwaltung der Daten jedoch auch einige Nachteile. Das digitale Erfassungsgerät hat einen kleineren Display als zentrale Computer. Was dazu führt, dass die Visualisierung schlechter ist und die Lesbarkeit beeinträchtigt ist. Einige Mitarbeiter (v. a. ältere)

benötigen daher eine Brille zum bedienen des Gerätes, was bei der Arbeit im Freien hinderlich sein kann. Weiter benötigen elektronische Geräte Strom. Bei Stromausfall bzw. leerem Akku schaltet sich das Gerät aus und es kann nicht weiter gearbeitet werden. Da solche Geräte somit nicht nur erfassungstechnisch gut ausgestattet sein sollen, sondern auch ein gutes Display, lange Akkuleistungen und Outdoor-tauglich sein müssen sind diese Systeme teuer in der Anschaffung. Außerdem sind aufwendige Schulungen kostenintensiv. Nicht vergessen darf man, dass bei elektronischen Systemen ständig Updates bzw. Konvertierung der Datenformate bei der Datenhaltung erforderlich sind.

Den angeführten Nachteilen stehen jedoch weit mehr Vorteile gegenüber. Das mobile GIS als Managementtool sollte von Beginn an digital erfolgen, um vorab sämtliche Verarbeitungsfehler ausschließen zu können. Bei der Erfassung können mit integrierten Plausibilitätsprüfungen Fehler bei der Aufnahme verringert werden. Die Daten sollen zentral verfügbar sein, was einen schnellen und einheitlichen Zugriff ermöglicht. Des Weiteren stehen somit die Daten auch im Falle von Krankheit oder Urlaub den Kollegen zur Verfügung. Damit der Vorgang des Datenaustausches zwischen mobilen GIS und zentralen GIS funktioniert, müssen die Daten unter ArcGIS als Geodatabase vorliegen. Im ArcGIS unter der ArcPad Werkzeugleiste können mit der Schaltfläche Get data for ArcPad7' Daten aus ArcGIS in ein ArcPad Projekt auf das mobile Gerät geladen werden. Alle Vektor-Features werden in neue Shapefiles geschrieben und alle Raster-Bilder werden in das MrSID-Format konvertiert. Es können immer nur Daten einer Geodatabase exportiert werden. Es kann auch nur die Datenstruktur und die Layereigenschaften aber keine Daten ausgecheckt werden. Somit erhält man für ArcPad ein leeres Shapefile inklusive der komfortablen Eingabemaske mit allen Attributfeldern und den Dropdown-Listen aus den Subtypen und Domänen sowie der passenden Symboldarstellung wie in ArcMap. Der Weg zurück, also vom mobilen GIS ins zentrale GIS folgt ähnlich. Damit die Daten von ArcGIS gefunden und die Änderungen eingecheckt werden können, müssen die modifizierten Daten in genau dem Verzeichnis abgelegt werden, das beim Exportvorgang als Ausgabeverzeichnis angegeben wurde. Für den Check-in muss die entsprechende Geodatabase im Bearbeitungsmodus sein. Dann gleicht ArcGIS ab welche Geometrieobjekte sich geändert haben beziehungsweise welche gelöscht oder neu erfasst werden. Die Änderungen werden für die Features der Geodatabase übernommen. Für den Nationalpark können damit die Borkenkäfer erfasst und wieder ins zentrale GIS überführt werden. Auch ist das Ausführen der Layereigenschaft ein großer Vorteil für das zukünftige digitale "Borkenkäferkontrollblatt".

Eine uneingeschränkte Verfügbarkeit von digitalen Speichermedien im mobilen Außendienst ist möglich da diese fast keinen Platz benötigen. Die Wiederverwertung der Daten und die Archivierung wird durch die digitale Verarbeitung der Daten verbessert. Daher ist für die Praxis ein mobiles GIS notwendig. Mit dem jetzigen Prozessverlauf kommt es entweder zu ungenauen Austausch von Informationen oder aber zu einer Verlagerung der Kommunikation, wenn der Mitarbeiter erst vom Außendienst ins Büro zurückkehren muss um die Kommunikation zu starten. Diese Durchlaufzeit bei der Kommunikation kann verkürzt werden, durch mobile Managementsysteme die einen ständigen Zugriff auf Informationen erlauben.

Die Analyse im Hinblick auf die Kommunikation aller Beteiligten bei der Borkenkäferbekämpfung hat das Ziel die Kommunikationsflüsse und Informationsflüsse zu strukturieren und zu beurteilen. Es werden die Flüsse innerhalb des Ablaufes sowie an den Schnittstellen zu angrenzenden Abläufen betrachtet.

Den Beschäftigten des Nationalparks stehen unterschiedliche Arten der Kommunikation zur Verfügung. Versucht man diese in Klassen zu unterteilen, kann dies aufgrund ihrer Eigenschaften erfolgen. Im Nationalpark werden hauptsächlich direkte Kommunikationsarten verwendet, die wiederum in persönliche und unpersönliche Kommunikation unterteilt werden kann. Weiter kann eine Kommunikation in Echtzeit, also synchron oder asynchron erfolgen.

Derzeit wird die direkte, persönliche und synchrone Kommunikation in den Arten von "persönlichen Kontakt" oder "telefonischen Kontakt" ausgeführt (vgl. Abb. 4.2.3.1-1). In diesen Arten der Kommunikation kommunizieren beide Partner zur gleichen Zeit. Nachteilig dabei ist wenn die Netzverbindung schlecht ist oder benötigte Unterlagen nicht zur Hand sind (bei Mobiltelefon). Weiter werden damit nur sprachliche Informationen ausgetauscht, keine schriftlichen.

Bei der direkten, persönlichen und asynchronen Art der Kommunikation findet man im Nationalpark die Dienste per "Post", "Fax" und "E-Mail". Hier startet ein Partner die Kommunikation unabhängig vom Kommunikationspartner. Nachteilig dabei ist allerdings, dass eventuell auftauchende Fragen nicht direkt gestellt werden können. In der Nationalparkverwaltung werden hinsichtlich der Borkenkäferbekämpfung noch keine alternativen Formen der Kommunikation verwendet. Im Rahmen dieser Masterarbeit wird die Kommunikationsart übers Internet überprüft. Somit kann der Informationsaustausch zwischen Holzkäufer und Nationalpark verbessert werden. Ein direkter Versand würde Zeit sparen und wäre weniger fehleranfällig. Durch den direkten Informationsfluss würde eine Schnittstelle wegfallen und der Nationalpark von der Weiterleitung entlastet. Es fällt zum Beispiel folgende Tätigkeit des Försters weg: Prüfung wo sich der Polterstandort für den Käufer befindet. Verbessert werden könnte

daher die Kommunikation und der Informationsaustausch durch die Nutzung eines Informationsabrufs durch einen Dienst des Internets. Ein solches Verfahren wäre durch den Einsatz einer Internetplattform mit Zugriffsrechten der Holzkäufer möglich.

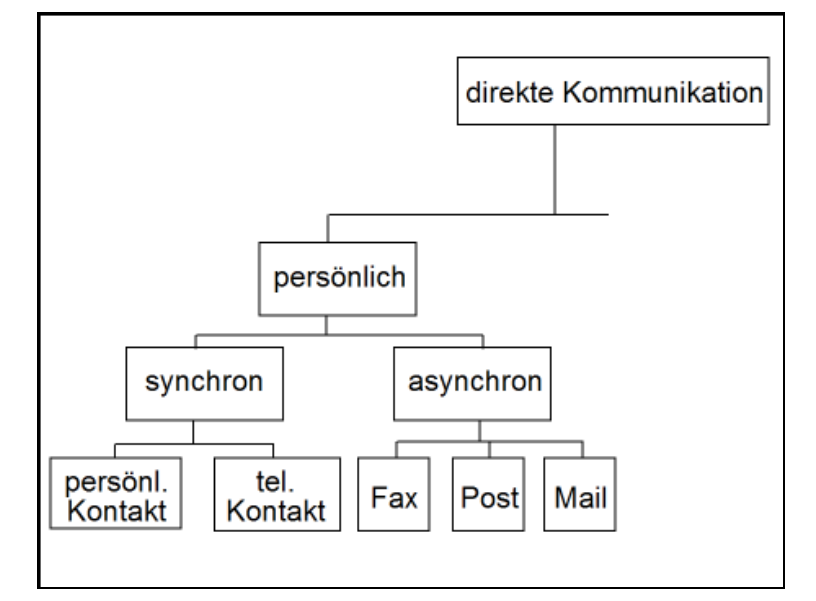

# **Abbildung 4.2.3.1-1: Derzeitige Arten der Kommunikation im Nationalpark Bayerischer Wald**

Quelle: Eigene Darstellung

Weiter soll zukünftig eine direkte unpersönliche Kommunikation möglich sein, mittels dem asynchronen Datenaustausches zwischen dem mobilen und zentralen GIS. Da bei einem vollständig integrierten Informationssystem der analoge Datenaustausch durch digitalen ersetzt werden soll, sollte bei dieser Systemeinführung der Datenaustausch mittels Fax abgelöst werden. Ein gutes Nachfolgeprodukt wäre die E-Mail. Der Internetdienst hat den Vorteil, dass die Informationen digital ausgetauscht werden und überall wo ein Internetzugriff besteht, abrufbar sind. Dies bedeutet für den Nationalpark, dass den Käufern per E-Mail mitgeteilt werden kann, dass die Informationen zum Holzverkauf auf die Internetseite geladen wurden und abrufbar sind. Und nach Abholung der Holzpolter kann auch der Auftrag als 'erledigt' an den Nationalpark gesandt werden. Der Informationsaustausch verläuft damit schneller, gezielter, kostengünstiger und qualitativ besser.

# **Räumliches Bezugssystem**

Das räumliche Bezugssystem hat eine große Bedeutung bei der Verwaltung und Wiederverwendung von Daten im Nationalpark. Es wird bereits eine geographische Datenbank (Geodatabase) genutzt um Geodaten verwalten zu können (vgl. 4.1.2.3). Diese Datenbank wird auch im Rahmen dieser Ausarbeitung eingesetzt. Das geographische Informationssystem bietet Funktionen zur Pflege einer Geodatabase. In der Nationalparkverwaltung, also im zentralen GIS, werden diese Funktionen zur Pflege und Analyse genutzt auch mit Nutzung der Geodatabase. Ein Defizit findet man bei den fehlenden Käferholzinformationen. Das Borkenkäferkontrollblatt enthält wichtige Informationen zur Käferholzmenge, Befallsart etc. die ausschließlich analog vorliegen. Abtransportinformationen, wie zum Beispiel Polterkoordinaten können ebenfalls mit dem GIS schnell und für externe Zwecke genutzt werden.

Für das Controlling im Nationalpark ist die erneute Verwendung von Daten und Informationen von Vorteil (vgl. 4.1.2.3.). Für diese wissenschaftlichen Zwecke ist eine umfassende Analyse und Auswertung der Daten von Bedeutung. Auch auf Bedenken der Bevölkerung im Hinblick auf die Borkenkäfervermehrung kann schnell und präzise reagiert werden.

Bei der Prozessanalyse sowie bei den Experteninterviews wurde mangelnde informationsbasierende Transparenz während der Borkenkäferbekämpfung kritisiert, was auch zu verschiedenen Schwachstellen führt. Schwachstellen aufgrund dieser fehlenden informationsbasierenden Transparenz zeigen sich in folgenden Beispielen:

- Wo ist Käferholz gefunden worden?
- Wo ist der Polter XY gestapelt?
- Mit welchen Transportgeräten kann der Polter abtransportiert werden?
- Handelt es sich um Käferholz oder um aufbereitetes Holz aus sonstigen Waldschäden wie zum Beispiel Windwurf?
- Welche Waldarbeiter haben das Holz aufbereitet?
- Wann wurde das Holz aufbereitet?

Bei den Fragen handelt es sich um statische Informationen, also keiner Veränderung unterliegen und somit nur einmal erhoben werden müssen. In der derzeitigen Situation werden diese Informationen im Nationalpark analog grob erhoben und dokumentiert. So zum Beispiel bei dem Standort oder Polter, die anhand von 'Kreuzen' in der Karte dargestellt werden. Diese Angaben sind jedoch für ortsfremde Personen zu unpräzise und werden noch mal telefonisch oder persönlich abgesprochen.

Für eine Optimierung diese Prozesse bietet sich eine punktgenaue Positionsbestimmung mit Hilfe eines GPS-Empfängers an, welche anschließend in das Informationssystem integriert und mit Attributen ausgestattet werden. Das Geographische Informationssystem dient somit auch zur Darstellung und Analyse der jeweiligen Position.

Weiter ergeben sich Schwachstellen durch fehlende produktionsspezifische Transparenz der Informationen welche sich zum Beispiel bei folgenden Fragestellungen zeigen:

- Wie viele Festmeter wurden gefällt?
- Wie viel wurden bereits gerückt?
- Auf welchem Gelände befinden sich die Bäume? (Wichtig um Werkzeugeinsatz zu planen)
- Wurden die abgeholzten Bäume entrindet?
- Weichen die aufgearbeiteten von den geschätzten Festmetern ab?

Bei diesen produktionsspezifischen Informationen handelt es sich hauptsächlich um dynamische Daten. Ein Überblick über diese Informationen, vor allem einen aktuellen Stand, ist schwer zu erreichen. Es erfordert viel Kommunikation zwischen den Förstern und den Waldarbeitern. Um eine besseren Überblick über den Forstschritt der Arbeitsabläufe zu erhalten, sollte das von den Waldarbeitern aufgearbeitete Holz mit dem mobilen Datenerfassungsgerät aufgenommen werden. Dies erleichtert und beschleunigt den Förstern die Koordination des Holzverkaufes und damit auch des Holzabtransportes. Da die Förster ihren Aufarbeitungsstand derzeit in unterschiedlichen Abständen ermitteln, kann er wiederum den Abtransport nicht optimal steuern. Stellt der Förster aufgrund der handschriftlichen Aufzeichnungen (Borkenkäferkontrollblatt) fest, dass diese Holzmenge in der Holzart abgeholzt und aufbereitet wurde, schickt der Förster ein Fax oder eine E-Mail an den Käufer mit dem Auftrag das Holz abzutransportieren. Dieser Arbeitsprozess fordert viel Zeit die zu reduzieren ist, im Hinblick auf das Käferholz das schnellstmöglich aus dem Park transportiert werden sollte, um nicht weitere Bäume zu befallen.

Diese Ausführungen zeigen, dass mangelnde produktionsspezifische Transparenz der Informationen negative Auswirkungen auf die Borkenkäferbekämpfung hat. Weiter steigt dadurch der Kommunikationsaufwand und die Schnittstellenanzahl. Eine standardisierte Übermittlung der Produktionsdaten in ein zentrales Geoinformationssystem direkt durch die Waldarbeiter würde diese Transparenz deutlich verbessern. Alle am Vorgang der Borkenkäferbekämpfung beteiligten Personen hätten auf diese Weise einen ausreichend aktuellen und genauen Überblick über den Stand der Bekämpfung. Die Holzabnehmer könnten sich in einem integrierten System diese Informationen beschaffen und entsprechend reagieren.

Die zeitliche Planung hat bei der Borkenkäferbekämpfung eine untergeordnete Rolle. Die Produktion erfolgt aufgrund der gefundenen Käferbäume, welche nicht vorausschauend geplant werden können. Bei den Holzabnehmern ist daher auch keine enge Zeitspanne für den Verkauf definiert. Dies wurde vorab in den Holzverkaufsverträgen festgelegt.

Wie in diesem Kapitel bereits angeführt wird eine digitale Positionsbestimmung derzeit nicht umgesetzt. Mit dem Einsatz von GPS werden in diesem Zusammenhang viele Verbesserungen und Vorteile erwartet. Der praxistaugliche Einsatz stellt dabei einen ausschlaggebenden Einfluss für die Akzeptanz im operativen Bereich dar. Neben dem handlichen Einsatz stellt auch die Genauigkeit in Abhängigkeit des Einsatzzweckes eine große Bedeutung dar. Daher wurde im Rahmen dieser Ausarbeitung das angeschaffte Gerät Nomad mit integrierten GPS untersucht (vgl. 4.1.2.2). Neben den Verbesserungen in der Erfassung mit GPS könnte auch der logistische Ablauf der Holzabholungskette ein erhebliches Rationalisierungspotential durch den Einsatz satellitengestützter Positionierungsverfahren erfahren.

### *4.2.3.2 Schwachstellenkatalog*

Die Prozesse des Ist-Zustandes wurden chronologisch analysiert und ein Schwachstellenkatalog erstellt. Dafür wurden beide Darstellungsformen herangezogen (vgl. 3.2.1 und 4.2.2). Die Prozesse wurden in die drei Kernprozesse (Planung, Durchführung und Controlling) unterteilt und davon die Prozessschwachstellen ermittelt. Diese wurden durch eine Nummer gekennzeichnet. Die Schwachstellen wurden in tabellarischer Form dargestellt (Tab. 4.2.3.2-1 bis 4.2.3.2-3).

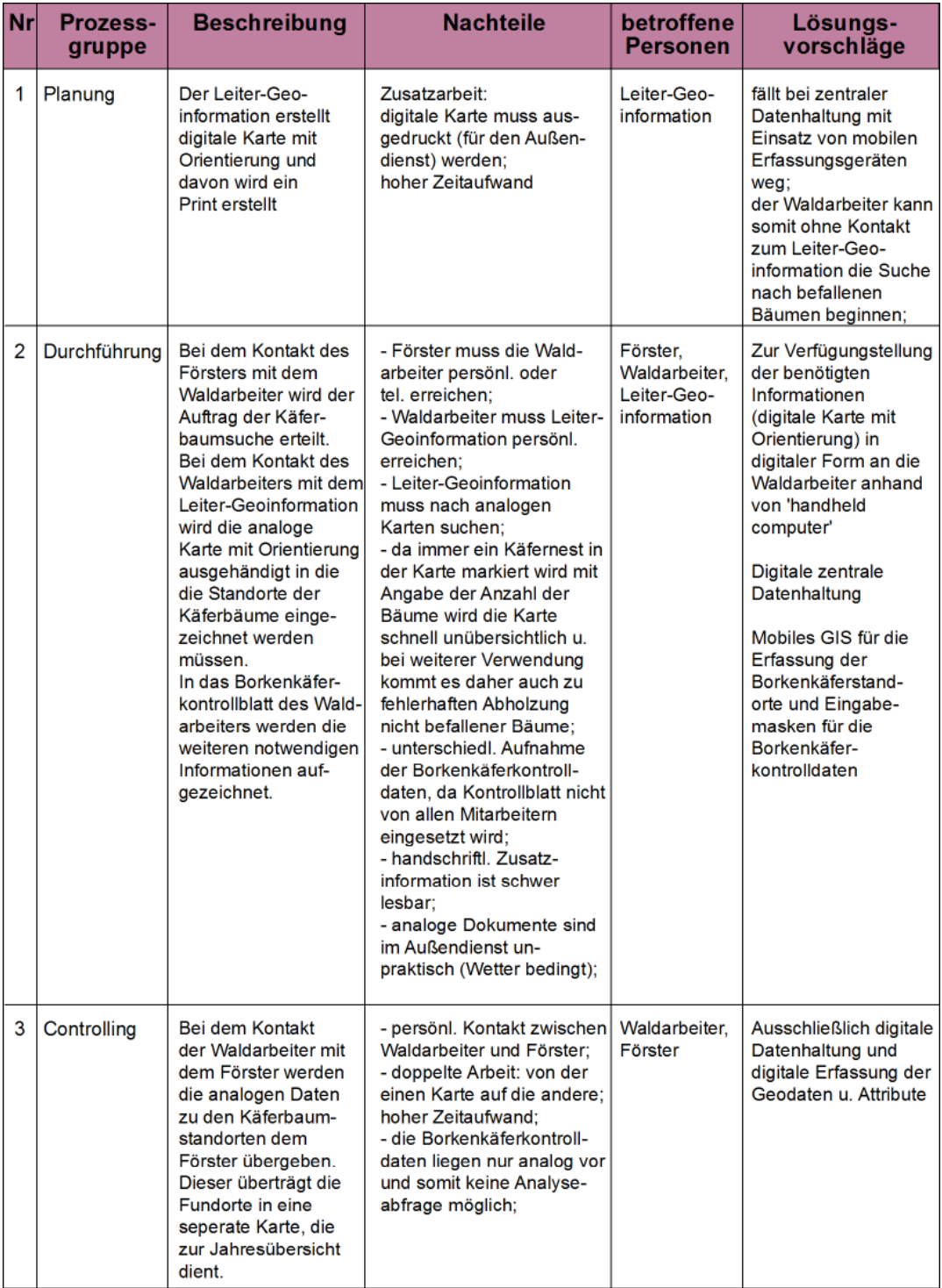

# **Tabelle 4.2.3.2-1: Prozess Koordination der Käferbaumsuche**

Quelle: Eigene Darstellung

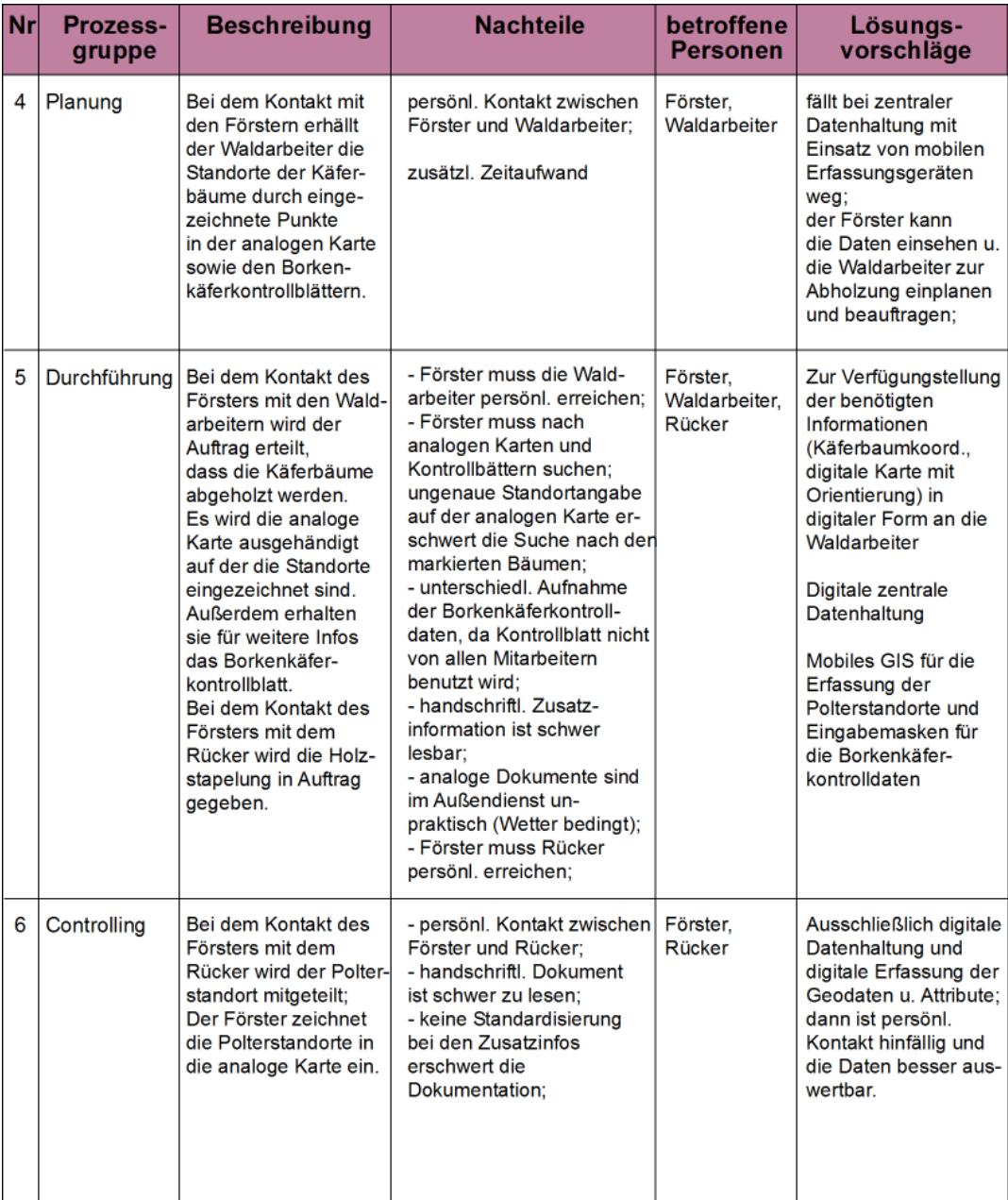

# **Tabelle 4.2.3.2-2: Prozess Koordination der Abholzung**

Quelle: Eigene Darstellung

| Nr | <b>Prozess-</b><br>gruppe | <b>Beschreibung</b>                                                                                                    | <b>Nachteile</b>                                                                                                    | betroffene<br><b>Personen</b>                     | Lösungs-<br>vorschläge                                                                                                    |
|----|---------------------------|----------------------------------------------------------------------------------------------------|----------------------------------------------------------------------------------------------------|---------------------------------------------------|----------------------------------------------------------------------------------------------------|
| 7  | Planung                   | Förster-Sachgebiets-<br>leiter erstellt Käufer-<br>zuteilung anhand der<br>Loseinteilung;<br>Förster-Sachgebiets-<br>leiter gibt diese Ein-<br>teilung an die Förster<br>weiter:<br>Förster sucht sich<br>Käufer für dieses Los<br>raus:<br>ist der Käufer dieses<br>Holzes unklar erfolgt<br>erneute Kontaktauf-<br>nahme des Försters<br>mit dem Förster-<br>Sachgebietsleiter | - tel. Kontakt zwischen<br>Förster und Förster-<br>Sachgebietsleiter;<br>- Förster muss nach<br>Borkenkäferkontrollblättern<br>suchen:<br>- Förster muss nach der<br>Käuferplanung suchen u.<br>ggf. erneuten Kontakt mit<br>dem Förster-Sachgebiets-<br>leiter aufnehmen:                                                                                                    | Förster.<br>Förster-Sach-<br><i>gebietsleiter</i> | erste Kontrolldaten<br>nach Käferstandort-<br>suche; diese könnten<br>bereits mit geschätzten<br>Daten zur Verfügung<br>gestellt werden; damit<br>weiß der Käufer bereits<br>früher bescheid u.<br>kann seine Planung<br>besser vorbereiten<br>(Ampelsystem);                                                                                                    |
| 8  | Durchführung              | Bei dem tel. Kontakt<br>des Försters mit dem<br>Spediteur wird geklärt<br>wo Holzpolter des<br>Käufers liegt.<br>Förster muss<br>Abtransport über-<br>wachen.                                                                                                    | - Förster muss Spediteur<br>tel. erreichen:<br>- Förster muss nach<br>Dokument zu Polterstand-<br>ort suchen;<br>- Förster muss Standort<br>per Fax oder E-Mail an<br>den Spediteur senden;<br>- schlechte Informations-<br>verfügbarkeit bei Vertretung;<br>- Absprache zu Polter-<br>standort nicht immer<br>eindeutig; ggf. muss<br>Förster den Spediteur vor<br>Ort hinführen; | Förster.<br>Spediteur                             | Zur Verfügungstellung<br>der benötigten<br>Informationen<br>(Polterkoordinaten,<br>digitale Karte, Holz-<br>daten) in<br>digitaler Form an den<br>Spediteur;<br>Digitale zentrale<br>Datenhaltung:<br>Abfuhrauftrag auto-<br>matisch durch E-Mail<br>an den Spediteur<br>bei hochladen der be-<br>nötigten Infos auf die<br>Internetplattform; Ab-<br>fuhrsicherung durch<br>digitale Zugriffs-<br>berechtigung;<br>Abfuhrkontrolle durch<br>Amelsystem; |
| 9  | Controlling               | Bei dem tel. Kontakt<br>des Försters mit dem<br>Käufer wird geklärt ob<br>das Holz abgeholt<br>wurde oder der<br>Förster kontrolliert<br>vor Ort ob das Holz<br>abgeholt wurde.                                                                                                    | - Förster muss Spediteur<br>erreichen:<br>- Förster muss Abholung<br>ggf. vor Ort kontrollieren;                                                                                                    | Förster,<br>Spediteur                             | Internetbasierte<br>Serviceplattform mit<br>Amelsystem.                                                                                                    |

**Tabelle 4.2.3.2-3: Prozess Koordination des Holzabtransportes**

Quelle: Eigene Darstellung

Die Beschreibung des betreffenden Prozessablaufes wurde vom Ist-Zustand aus den Ergebnisgesteuerten Prozessketten abgeleitet (vgl. Abb. 4.2.2-1 bis 4.2.2-3). Die Nachteile des Ist-Zustandes wurden ebenfalls dokumentiert. Des Weiteren wurden die vom Ablauf betroffenen Einheiten aufgelistet. Und abschließend sind eventuelle Lösungsansätze im Schwachstellenkatalog dokumentiert.

Die in diesem Kapitel dargestellten Verbesserungsmöglichkeiten werden anschließend in die Entwicklung des Soll-Konzeptes mit einfließen.

In der daran folgenden Analyse der Ergebnisse werden in einem Ist – Soll – Vergleich die Differenzen herausgearbeitet und die angesprochenen Möglichkeiten zur Nutzungssteigerungen analysiert.

#### **4.2.4 Soll – Konzept**

Eine Modernisierung einer Verwaltung ist ohne eine Vernetzung der Information kaum vorstellbar. Daher entwickelt sich die Informationstechnologie immer mehr zu einem Schlüsselfaktor. Die IT wird somit für tief greifende Änderungen in standardisierten Prozessabläufen zur Voraussetzung (Hoffmann 2002).

Das Soll-Konzept, mobiles GIS als Managementtool im Nationalpark Bayerischer Wald, basiert auf der Schwachstellenanalyse und den Verbesserungspotentialen des Ist-Zustandes. Die bereits herausgestellten Schwachstellen können durch das neue Konzept weitgehend entfernt werden (vgl. 4.2.3).

Die Prozesse im Ist-Zustand wurden analysiert. Anschließend wurden die Prozesse klassifiziert da es für die Erarbeitung des Soll-Konzeptes pauschal verschiedene Optimierungsmöglichkeiten gibt.

Die erste Gruppe umfasst die Prozesse die unverändert zum Ist-Zustand durchgeführt werden. In dieser Konzeptionierung wird die Bereitstellung der Basisdaten wie bisher durch das zentrale GIS erfolgen.

Die zweite Einheit beinhaltet Prozesse, die durch den Einsatz mobiler GI-Technologie ersatzlos entfallen können. Dadurch können die im Ist-Zustand benötigten Ressourcen in Bezug auf Personal- und Zeitaufwand völlig eingespart werden. Zum Beispiel ist die doppelte Erfassung der Standorte nicht mehr erforderlich. In dieser Auswertung betrifft es die Prozesse der Käferbaumsuche und Abholzung.

Die dritte Gruppierung enthält all diejenigen Prozesse die durch den Informationstechnologieeinsatz ablauftechnisch grundsätzlich verändert werden. Die Ablaufzeit im Einzelprozess kann sich dabei verkürzen. Andererseits kann sie sich jedoch auch verlängern zum Beispiel durch ergänzende Datenaufnahme. Es findet allerdings immer eine Verbesserung der Qualität der Kernprozesse statt. Bei dieser Auswertung fällt unter diese Gruppe der Prozess des Holzabtransportes.

Die letzte Klasse umfasst die Prozesse deren Ablauf durch den Einsatz der neuen Technologie verändert wird, jedoch auch Teilbereiche beinhaltet die ohne Änderungen zum Ist-Zustand vorliegen. Zum Beispiel die Einschaltung des Rückers durch persönliche Kontaktaufnahme (wie bisher) und anschließende Standortbestimmung der Polter mittels mobilen GIS (neu). In diese Gruppe fällt somit der Prozess der Abholzung.

Die Vereinfachungsmöglichkeit der Klasse 2, 3 und 4 ergibt sich hauptsächlich durch die Verwendung von ausschließlich digitalen Daten. Damit werden Schnittstellen und Medienbrüche umgangen und eine automatische Weiterverarbeitung der Informationen ermöglicht. Zu diesem Zweck ist die Verwendung von mobilen digitalen Datenerfassungsgeräten mit integrierten Formularen nützlich. Es erfolgt durch die einheitliche Datenaufnahme und Datenverarbeitung sowie durch den standardisierten Datenaustausch eine betriebsinterne Erleichterung. Durch die Nutzung einheitlicher Standards funktioniert auch der Informationsaustausch mit externen Partnern. Die Präsentation des Soll-Konzeptes erfolgt analog der Darstellung des Ist-Zustandes, also durch Ergebnisgesteuerte Prozessketten und Text.

Die Basis für die umfassende Informationsbereitstellung bilden die Geländedaten sowie die Borkenkäfer-Infodaten (die von Borkenkäfer befallenen Bäume, Flächen mit ihren Attributen) die in einem zentral gelegenen relationalen Datenbankmanagementsystem gespeichert sind. Diese Borkenkäferbestandsdatenbank ist für die Borkenkäferbekämpfung von großem Vorteil. Analysemodule ermöglichen eine kurzfristige Bestandsvorauswahl in Bezug auf Festmeter und Geländebeschaffenheit was besonders für die Waldarbeiter und deren Arbeit von großer Wichtigkeit ist. Um den notwendigen wissenschaftlichen Untersuchungen im Hinblick auf die jährlichen Bestandsaufnahme der Befälle Rechnung tragen zu können ist die Erhebung von Daten der Todholzbestände und die Erstellung eines virtuellen Holzpolterlagers, welches Information über verfügbares Holz liefert, unbedingt erforderlich. Für eine erste Vorauswahl der einzusetzenden Waldarbeiter und potentielle Käufer können die Borkenkäferstandortsdaten, die nach der Abholzung aktualisiert werden müssen, genutzt werden. Die Verwaltung der Bestandsdaten erfolgt von Anfang an der Datenerfassung auf digitale Weise (vgl. Abb. 4.2.4-1).

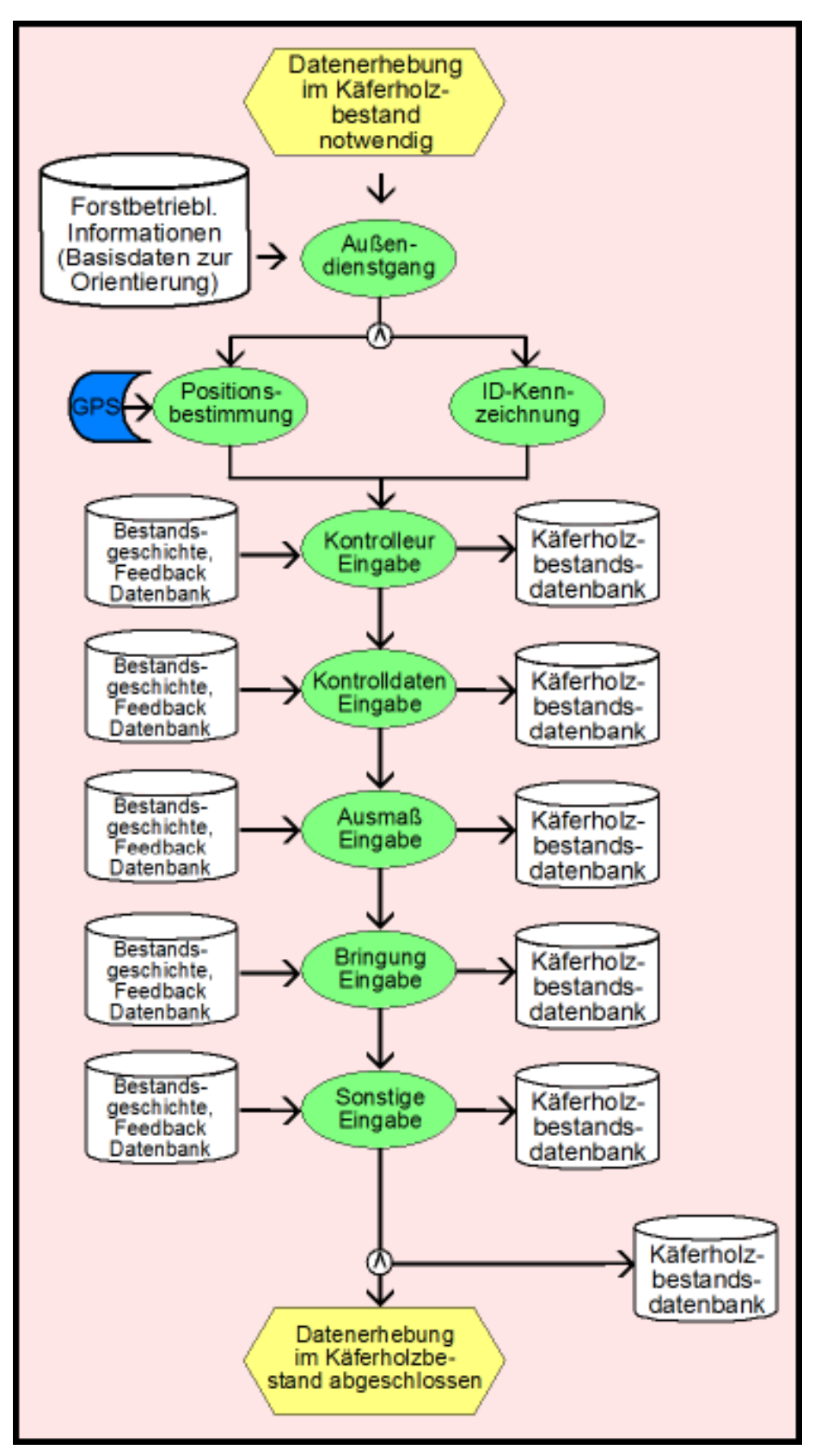

**Abbildung 4.2.4-1: Erhebung der Käferholzbestandsdaten im Soll-Konzept** Quelle: Eigene Darstellung

Die Bestandsdaten von Käferbäumen müssen erfasst und in die Borkenkäferbestandsdatenbank gespeichert werden. Die Datenerhebung sollte mittels GPS und einem digitalen Formular auf einem mobilen Datenaufnahmesystem vollzogen werden, um eine standardisierte und vollständige Datenerfassung sicherzustellen. Es ist nur einmal bei der Erstellung beziehungsweise Erweiterung der bestehenden Datenbank ein größerer Aufwand erforderlich. Danach müssen lediglich die Daten der abgeholzten Käferbäume als "erledigt" übertragen und neue Käferbestände ergänzt werden.

Folgende Bestandsdaten müssen bei der Erhebung des Käferholzes erfasst werden:

- Position im Raum; Einzelbäume oder Flächengrenzen (z. B. durch GPS)
- Kennzeichnung mit laufender Nummer
- Kontrolleurdaten; wer ist wo und wann unterwegs
- Kontrolldaten (wichtig für Entwicklungszeit des Borkenkäfers); handelt es sich um frischen oder älteren Käferbefall; oder handelt es sich um zufällige Einstürze wegen Windwurf, Schneebruch, Trockenschaden oder Blitzschaden (hier ist Käferbefall sekundär oder noch nicht eingetroffen)
- Ausmaßeinschätzung; geschätzte Festmeter und Stückzahl
- Bringungsdaten; ist eine Bringung der Bäume mit Seilschlepper oder Kranschlepper möglich oder nicht
- Sonstige Bemerkungen; zwingende Einträge sind wenn Schwachholz, reiner Kupferstecherbefall, Baumteile vorliegt; potentielle Einträge sind Naturschutzinfos, Unfallverhütungsdaten, Arbeitsschutz

Eine vollständige Erhebung der Käferholzbestandsdaten ermöglicht eine genaue und umfangreiche Auswertung der Daten bei der Planung der Waldarbeiter (vgl. Tab. 4.2.3.2-2) und bei der Planung des Holzabtransportes (vgl. Tab. 4.2.3.2-3). Bei dieser vollständigen Erfassung können mittels GPS (die damit erreichbare Genauigkeit kann für diese Applikation als ausreichend betrachtet werden vgl. 4.2.3.1) die vom Borkenkäfer befallenem Bäume gleichzeitig vektorisiert aufgenommen werden.

Der Einsatz von GPS erleichtert nicht nur die Erfassung des Käferbestandes mit räumlichem Bezug sondern auch die Planung der Käferbaumsuche (vgl. Tab. 4.2.3.2-1). Die Informationen werden zusätzlich für die Dokumentation, die Kontrolle der Abholzung vor Ort und das Controlling genutzt. Eine Weiterverwendung der Bestandsdaten, also eine Fortschreibung der Informationen ermöglicht eine längerfristige Nutzung der Daten. Zum Beispiel kann somit auf einen Blick der Schwerpunkt der Bestandsaufnahme vom letzten Jahr gesichtet werden. Somit steht fest wo im kommenden Jahr intensiver gesucht werden muss.

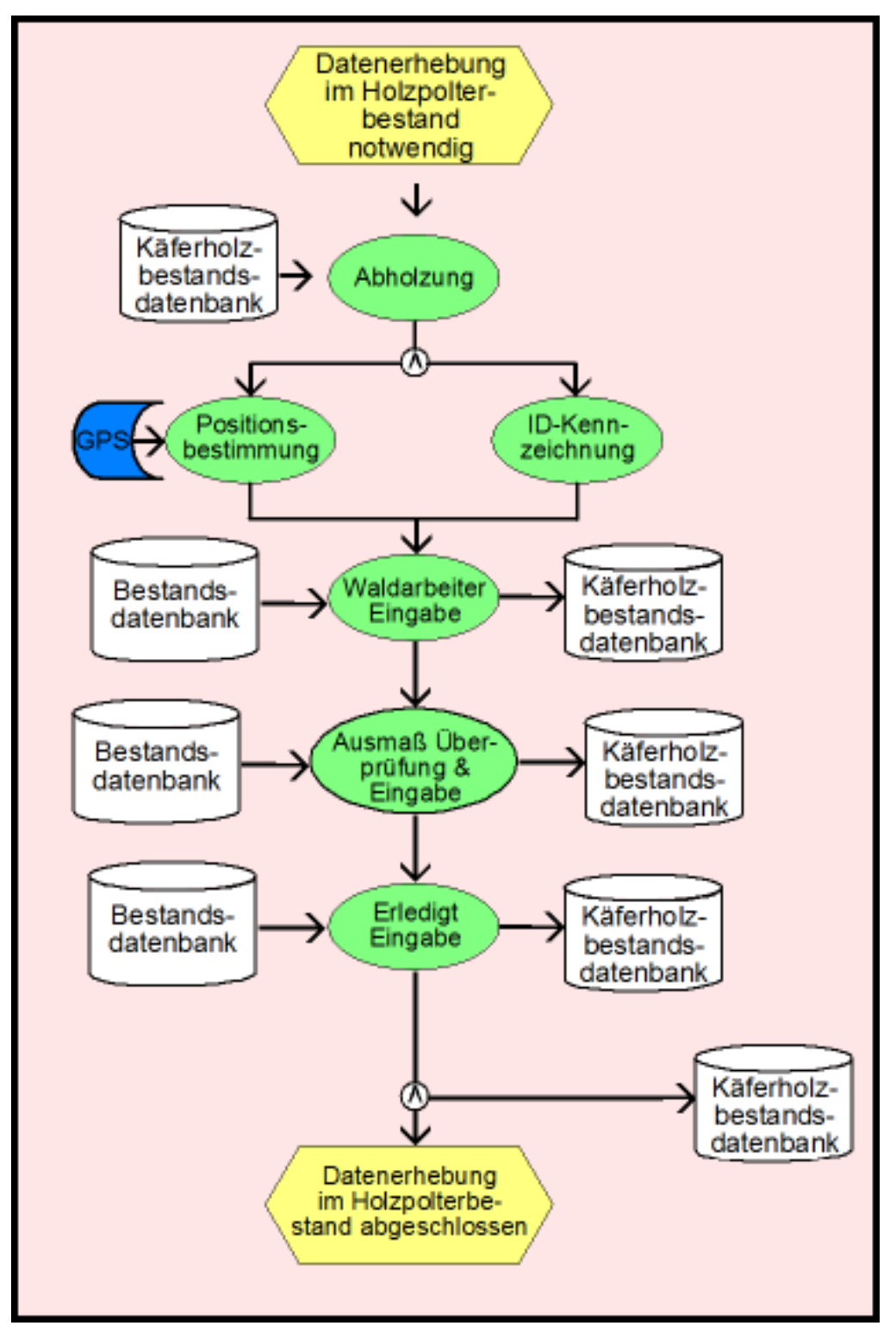

**Abbildung 4.2.4-2: Erhebung der Holzpolterbestandsdaten im Soll-Konzept** Quelle: Eigene Darstellung

Die Grundlage für eine ausreichende und gute Bereitstellung der Daten bilden die Geländedaten, die Käferholzbestandsdaten sowie die Borkenkäfer-Infodaten die im zentralen Geoinformationssystem des Nationalparks gespeichert sind. Die Bestandsdaten von Holzpoltern müssen erfasst und in der Käferholzbestandsdatenbank gespeichert werden. Die Erhebung der Daten sollte mittels GPS erfolgen, sowie das digitale Formular zu den Käferbäumen soll auf dem mobilen Datenaufnahmesystem überprüft und gegebenenfalls berichtigt werden.

Folgende Bestandsdaten müssen bei der Erhebung der Polterstandorte erfasst und / oder überprüft werden:

- Position im Raum; Polterstandort (z. B. durch GPS)
- Kennzeichnung mit laufender Nummer
- Waldarbeiterdaten; wer hat was abgeholzt und entrindet
- Ausmaßüberprüfung; geschätzte Angaben zu Festmeter und Stückzahl überprüfen und ggf. korrigieren
- "Erledigt" Eingabe; das Feld muss angekreuzt werden wenn die Käfer oder zufällig eingestürzte Bäume aufgearbeitet / gerückt bzw. entrindet wurden

Eine umfangreiche Erhebung der Holzpolterbestandsdaten erleichtert bzw. beschleunigt die Auswahl der Käufer (vgl. Tab. 4.2.3.2-2) und zugleich ermöglicht es eine Senkung des Kommunikationsaufwandes.

Zur Vermeidung von zeitraubenden Doppelterfassungen sollten neben den Bestandsdaten direkt zusätzliche Käferbefallkontrolldaten aufgenommen werden. Hierfür bietet sich ein digitales Formular an, welches auf dem mobilen Datenerfassungssystem aufgerufen wird. Dies führt zu einer standardisierten, vollständigen und digitalen Aufnahme der Daten. Diese vollständigen und digitalen Käferholzbestandsdaten können durch die zentrale Datenhaltung direkt von den Waldarbeitern durch das mobile Informationssystem genutzt werden (vgl. Abb. 4.2.4-3). Die in Tabelle 4.2.3.2-2 angeführten Nachteile der jetzigen Durchführung der Abholzung werden damit eliminiert.

Diese umfangreichen Informationen werden somit nicht nur für die Abholzung sondern auch für die Auswahl geeigneter Käufer verwendet, indem die Angaben zur Dimension und Holzart des zu erwartenden Holzanfalls mit den Käufervorverträgen abgeglichen werden.

Eine GIS-Erhebung der Polterstandorte ermöglicht eine gute Einweisung für Fuhrunternehmer und Rücheunternehmer. Dafür muss die Geländeneigung beachtet werden. Hierfür sind Angaben zu den Höhen in dem bearbeitenden Gebiet nützlich. Da die Geländemerkmale unveränderbar sind können die bereits vorhandenen digitalen Höhenlinien immer genutzt werden. Ebenfalls kann die bereits digital vorliegende Gewässerkartierung verwendet werden, um die Befahrbarkeit des Geländes einschätzen zu können. Zu guter letzt ist die Polterplatzauswahl noch abhängig von dem Wegenetz im Nationalpark, welches auch bereits digital vorliegt und bei Veränderung vor Ort mittels GPS eine präzise Erneuerung ermöglicht. Unter Beachtung der Eigenschaften der Bestands- und Geländedaten sowie der Anforderungen der Holzkäufer, können die

Käufer benachrichtigt werden die anschließend damit ihren Ressourcen- und Zeitbedarf abschätzen können.

Das Internet ermöglicht eine schnelle und formatvielfältige Darstellung der Polterdaten (vgl. Tab. 4.2.3.2-3 Durchführung des Holzabtransportes). Die notwendigen Daten für die Planung des Holzkäufers können mit diesen digitalen ausgetauscht werden (vgl. 4.1.2.4).

Sämtliche in diesem Zusammenhang notwendigen Informationen können in einem GIS abgefragt und automatisiert bearbeitet werden. Eine verbindliche Pflege der Daten ist hierbei von großer Bedeutung. So ist zum Beispiel die Abfrage über den Status der Holzpolter sehr wichtig. Die Datenaktualisierung kann auf unterschiedliche Art und Weise gelöst werden. In dieser Konzeptionierung wurde dabei der Blick auf die Internetplattform gelegt, bei dem alle Akteure verpflichtet sind die Daten entsprechend der Vorgabe zu pflegen. Bei dieser Variante ist zudem kein spezielles Informationssystem beim Holzabtransporteurs notwendig. Ein solches Informationsdarstellungssystem könnte, wie bereits in 4.1.2.4 beschrieben, mit einer Zugangsberechtigung kombiniert werden. Mit der Bereitstellung der Daten des Käferholzes kann dem Käufer auf diesem digitalen Weg (zum Beispiel mit automatischer E-Mail) die Nachricht zur Abholung übermittelt werden. Mit der Zugriffsberechtigung auf die Internetplattform kann sich der Käufer geographische Informationen über den Lagerort der Holzpolter downloaden (vgl. Abb. 4.2.4-3).

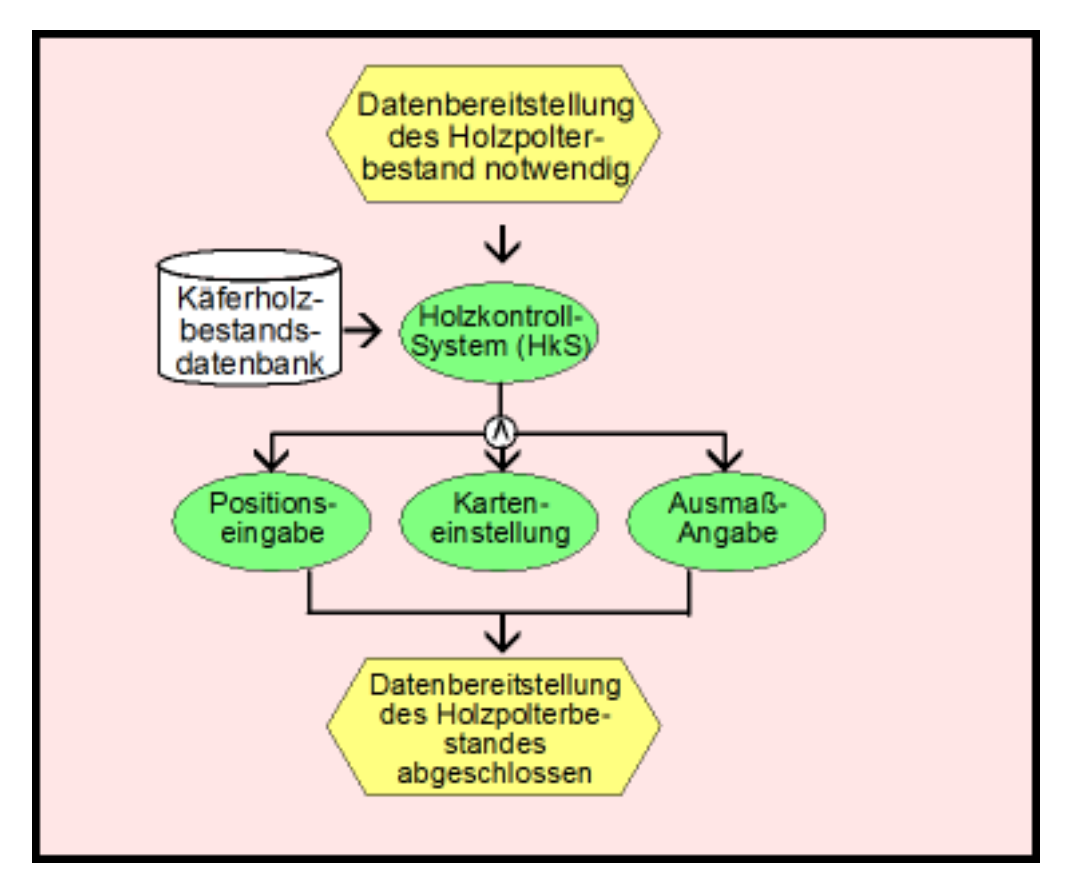

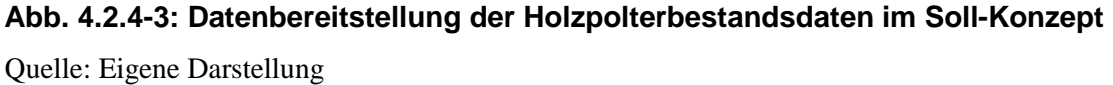

Die übermittelten Daten zum Holzpolter können für eine Navigationshilfe genutzt werden. Mit Hilfe der GPS-Daten kann der Käufer bei vorliegendem Navigationssystem sogar bis zum Holzpolter geführt werden. Dadurch wird das Auffinden der Polter erleichtert, auch ohne Ortskenntnisse der Fahrer, die Zeiten des Transportes verkürzt und damit auch die Transportkosten verringert. Dies stellt jedoch nicht nur eine Erleichterung für die Spediteure dar, sondern auch eine Zeitersparnis beim Förster durch den Wegfall der Einweisung. Die anschließend aufgeführten Vorteile ergeben sich gegenüber dem Ist-Zustand:

- Die Polter werden schnell und komfortabel vom Spediteur gefunden (Verkürzung der LKW-Laufzeit)
- Zeitersparnis beim Förster, der den Transporteur nicht mehr einweisen muss (Senkung des Kommunikationsaufwandes)
- Ortskenntnisse des Fahrers sind nicht zwingend erforderlich
- Verbesserung der LKW-Auslastung und Optimierung der Disposition
- Erhöhte Transparenz: Dokumentation der Transportbewegung

### **4.2.5 Ergebnis**

Im Folgenden wird das Ergebnis der vorangegangenen konzeptionellen Auswertung vorgestellt. Folgende Ausführungen können als Anleitung für die Verwendung von ArcPad betrachtet werden.

Wie bereits angeführt besteht in ArcMap über die Werkzeugleiste 'ArcPad' die Möglichkeit zentrale GIS-Datenbestände komplett oder in Teilen für die mobile Arbeit im Gelände auszuspielen. Die Geodaten stehen somit unter ArcPad vor Ort zur Verfügung, wo diese entweder zum Zweck der Information genutzt oder aber auch für neue Erfassungen, Aktualisierung oder Ergänzung weiter verwendet werden kann. Voraussetzung dafür ist, dass die Ausgangsbestandsdaten im Datenformat "Geodatabase" vorliegt (ArcPad 7; Wichmann). Die NP\_Borkenkäfer Database wird somit mit Hilfe der USB-Schnittstelle auf den mobilen Computer übertragen. Auf dem Nomad handheld computer wurde ArcPad bereits installiert und kann somit durch Klicken auf das Icon von ArcPad oder unter Start  $\rightarrow$  ArcPad gestartet werden.

#### **Geometriedaten mit GPS erfassen**

Zur Erfassung von mit Korkenkäfer befallene Bäume wird der Layer *Käferbäume* editierfähig gemacht mit dem Werkzeug ,Bearbeitung starten / beenden' <sup>3</sup> Werkzeugleiste, Durchsuchen'.

Die Werkzeugleiste ,Bearbeiten' wird dadurch eingeblendet. Im Anschluss muss der GPS-Empfänger aktiviert werden. Dies geschieht im Untermenü des Button , GPS-Positionsfenster'  $\frac{1}{\sqrt{2}}$ . Dort findet man den Befehl GPS aktiv', mit dem man den GPS-Empfang ein und ausschalten kann. ArcPad zentriert standardmäßig das Kartenfenster auf die aktuelle GPS-Position. Ist der GPS-Cursor ähnlich einem Halteverbotsschild, konnten vom GPS-Empfänger noch keine Positionen errechnet und übermittelt werden. Wandelt sich der Cursor in einen roten Kreis mit gelbem Kreuz (+), hat ArcPad eine aktuelle GPS-Position vom Empfänger erhalten.

Nun kann mit der GPS-gestützten Datenerfassung begonnen werden. Die einzelnen Bäume werden mit dem .Punkt Feature' erfasst, dieses Werkzeug befindet sich ebenfalls in der Werkzeugleiste ,Bearbeiten' . Durch aktivieren des ,Punkt Features' erscheint direkt daneben in der Werkzeugleiste ,Bearbeiten' der erste der drei Satelliten-Buttons aktiv . Mit Klick auf diesen Button wird umgehend aus der aktuellen GPS-Position ein Punkt im Layer , Käferbäume' abgesetzt und das Fenster , Feature-Eigenschaften' wird geöffnet. Hier wird nun die laufende ID-Kennzeichnung, die Kontrolleur-Eingabe, die Kontrolleurdaten-Eingabe, die Ausmaß-Eingabe, die Bringung-Eingabe und die Sonstigen Bemerkungen eingegeben.

Nun wird der Editierungsvorgang mit , ok' in der Befehlsleiste abgeschlossen und der Käferbaum ist erfasst.

Ist man für den nächsten Käferbaum soweit vom letzten Standort entfernt, dass sich der GPS-Cursor aus der aktuellen Kartenansicht heraus bewegt hat, wird der Kartenausschnitt automatisch nachgezogen.

ArcPad bietet die Möglichkeit die Positionsgenauigkeit des Käferbaumes statistisch etwas zu erhöhen, indem die Bäume über eine Mittelwertbildung aufgenommen werden. Eine Position wird vom GPS-Empfänger in der Regel sekündlich neu berechnet und gibt diese aus. Auch wenn der Empfänger nicht in Bewegung ist, ist dies der Fall. Aus diesem Grund gleicht kein Messergebnis exakt dem anderen. Der GPS-Cursor wandert somit auch bei stationärer Messung mehr oder weniger stark um die reale Position. Mit Hilfe der Mittelwertbildung wird der anvisierte Punkt aus einer definierten Anzahl von GPS-Einzelmessungen generiert. Mit anderen Worten kommt der Punkt im Schwerpunkt der GPS-Positionswolke zum liegen.

Angewählt werden kann dies durch Klick auf den Dropdown-Pfeil rechts neben den Button ,GPS-Positionsfenster' ... Damit gelangt man in das dazugehörige Untermenü.

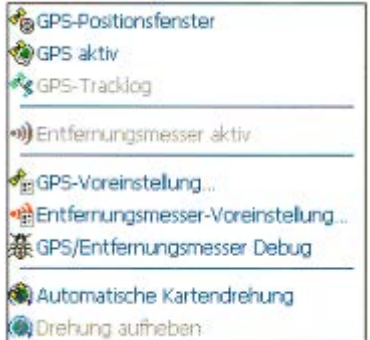

Mit dem Befehl 'GPS-Voreinstellung…' gelangt man in das zentrale Dialogfeld zur Konfiguration von ArcPad für die Arbeit mit GPS. Hier wird im Register , Erfassen' ein Häkchen neben, Mittelwertbildung aktivieren' gesetzt. Die Angabe zu den "Punkten' definiert, aus wie vielen GPS-Einzelmessungen ein Punkt gemittelt erzeugt wird. Mit Klick auf die Schaltfläche , ok' wird das Fenster

geschlossen. Anschließend erfolgt die Erfassung der Punkte analog wie oben

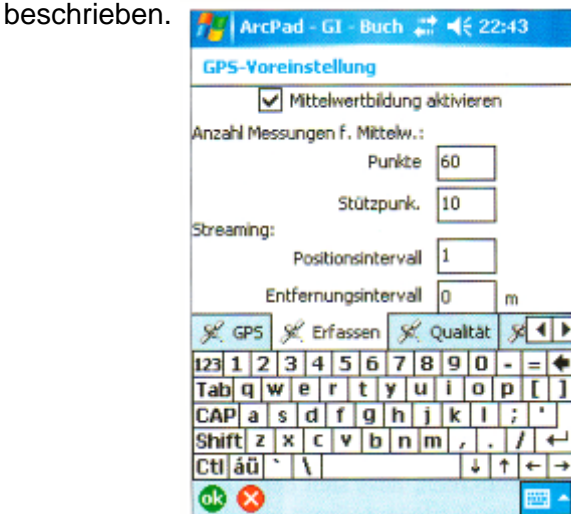

Diese Vorgehensweise wird analog bei der Erfassung des Holzpolterbestandes durchgeführt. Hier muss nur darauf geachtet werden, dass der Layer *Holzpolter* editierfähig gemacht wird. Im Fenster 'Feature Eigenschaften' wird die laufende ID-Kennzeichnung sowie die Waldarbeitereingabe eingegeben. Die Ausmaßeingabe wird überprüft und ggf. geändert. Zum Schluss wird der Punkt "Erledigt" angekreuzt.

Werden mehrere Käferbäume nahe nebeneinander gefunden ändert sich oben beschriebene Vorgehensweise dahingehend, dass nicht ein Punkt-Objekt erfasst wird sondern ein Flächen-Objekt. Dazu muss in der Geodatabase das Polygon-Shapefile *Käferflächen* editierbar gemacht werden.

Bevor mit der Flächenerfassung begonnen werden kann muss wie oben bereits beschrieben der GPS-Empfänger aktiviert werden. Stehen GPS-Daten zur Verfügung wird in der Werkzeugleiste ,Bearbeiten' aus Dropdownliste ,Objekt-Typ' das ,Polygon Button' ausgewählt M. Dies hat zur Folge, dass der die beiden GPS-Buttons (rechts daneben in der Werkzeugleiste) zur Stützpunkterfassung von Linien und Flächen aktiv wird. Mit diesen beiden Werkzeugen können entweder gerade Strecken durch Klick auf den Button ,Stützpunkt erfassen' <sub>ch</sub>oder gerundete Strecken durch Klick auf den Button , kontinuierliche Stützpunkterfassung' zur Flächenerfassung genutzt werden. Dabei klickt man am Startpunkt auf einen der Buttons, geht dann zum nächsten Eckpunkt und klickt erneut auf den Button. Mit Klick auf die Schaltfläche "Fortfahren' wird der letzte Stützpunkt mit dem ersten durch eine Gerade verbunden. Damit ist die geometrische Erfassung abgeschlossen und es öffnet sich die Eingabemaske in der die nötigen Attributangaben betätigt werden. Die gesamte Datenaufnahme wird mit dem Button ,ok' beendet.

Nach der vor Ort Erfassung müssen die Daten in die Geodatabase eingecheckt werden, also wieder die rückgängige Arbeit vom mobilen GIS in das zentrale GIS.

Nachdem die erfassten Daten vom mobilen GIS zurück auf den zentralen PC kopiert wurden, kann damit die Geodatabase aktualisiert werden. Damit die Daten von ArcGIS gefunden und die Neuerungen eingecheckt werden können, müssen die neuen Daten in genau dem Verzeichnis abgelegt werden, dass beim Exportvorgang als Ausgabeverzeichnis angelegt wurden. Für den Check-in Vorgang muss die entsprechende Geodatabase im Bearbeitungsmodus sein. Dies geschieht unter der Werkzeugleiste ,Editor' mit dem Befehl ,Bearbeitung starten'. Damit wird die Schaltfläche 'Änderungen aus ArcPad einchecken' in der Werkzeugleiste 'ArcPad' aktiv. Mit Klick auf diese Schaltfläche öffnet sich das Dialogfenster dazu, indem die Daten beziehungsweise Layer aufgeführt sind, die eingangs ausgecheckt wurden. Hier befinden sich auch Angaben zum Datum des Auscheckens und zum Änderungsdatum. Wird der Haken

gesetzt und der anschließende Hinweis akzeptiert, wird die Geodatabase mit den ausgecheckten Daten aktualisiert. ArcGIS gleicht ab, welche Geometrieobjekte neu erfasst oder geändert wurden. Die beschriebenen Änderungen (Neuaufnahme der Käferbäume, Polterstandorte, Attributsänderungen) werden für die Features der Geodatabase übernommen.

## **Vorbereitung zur Datenbereitstellung**

Für die letzten Prozesse, die Bereitstellung der Holzpolterbestandsdaten für die Spediteure, müssen die Feature-Eigenschaften zur Punktgeographie an den Transporteur übertragen werden.

Dafür werden vom Superuser (Mitarbeiter vom Nationalpark) die XY-Koordinaten des Holzpolterstandortes in die internetbasierte Kommunikationsplattform HkS geschrieben.

Gleichzeitig muss im Holzkontrollsystem noch eine Karte mit dem Polterstandort abgestellt werden. Dies geschieht im ArcMap Hauptmenü unter Datei  $\rightarrow$  Karte exportieren. Damit kann die Karte mit dem Standort unter anderem als BMP abgespeichert werden und im HkS eingefügt werden. Mit einer entsprechenden Programmierung der Plattform wird an den einzig externen Betrachter, den Käufer, eine automatisch erstellte E-Mail gesandt damit der Käufer darüber informiert wird, dass Daten für ihn zur Verfügung gestellt wurden. Die Ampel auf der Plattform erscheint grün (vgl. Abb. 4.2.5-1).

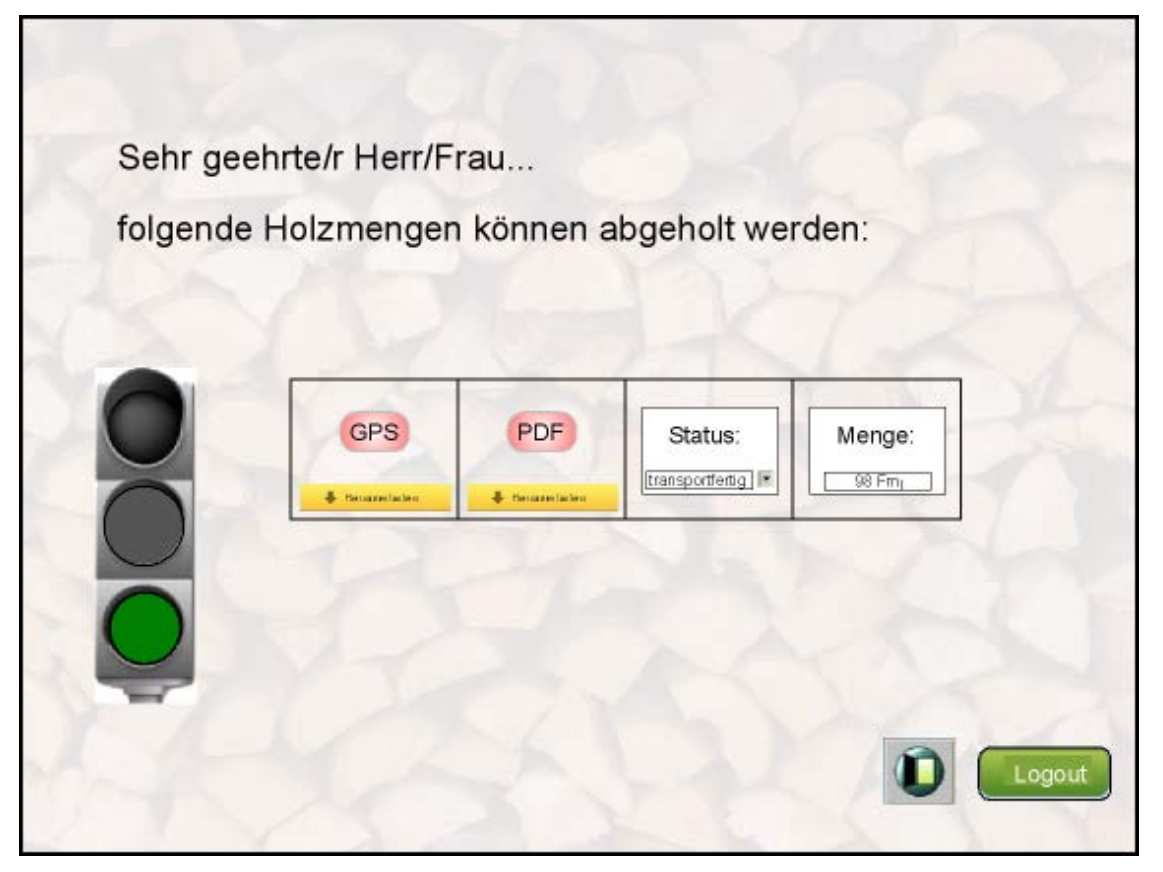

**Abbildung 4.2.5-1: Internetplattform mit hochgeladenen Daten (grüne Ampel)** Quelle: Eigene Darstellung

Hat der Holztransporteur den Polter abgeholt bestätigt dieser das Kästchen Status mit "Erledigt" worauf hin die Ampel auf rot springt (Abb. 4.2.5-2). Ebenfalls mit einer automatischen E-Mail wird der Nationalpark über die Abholung informiert.

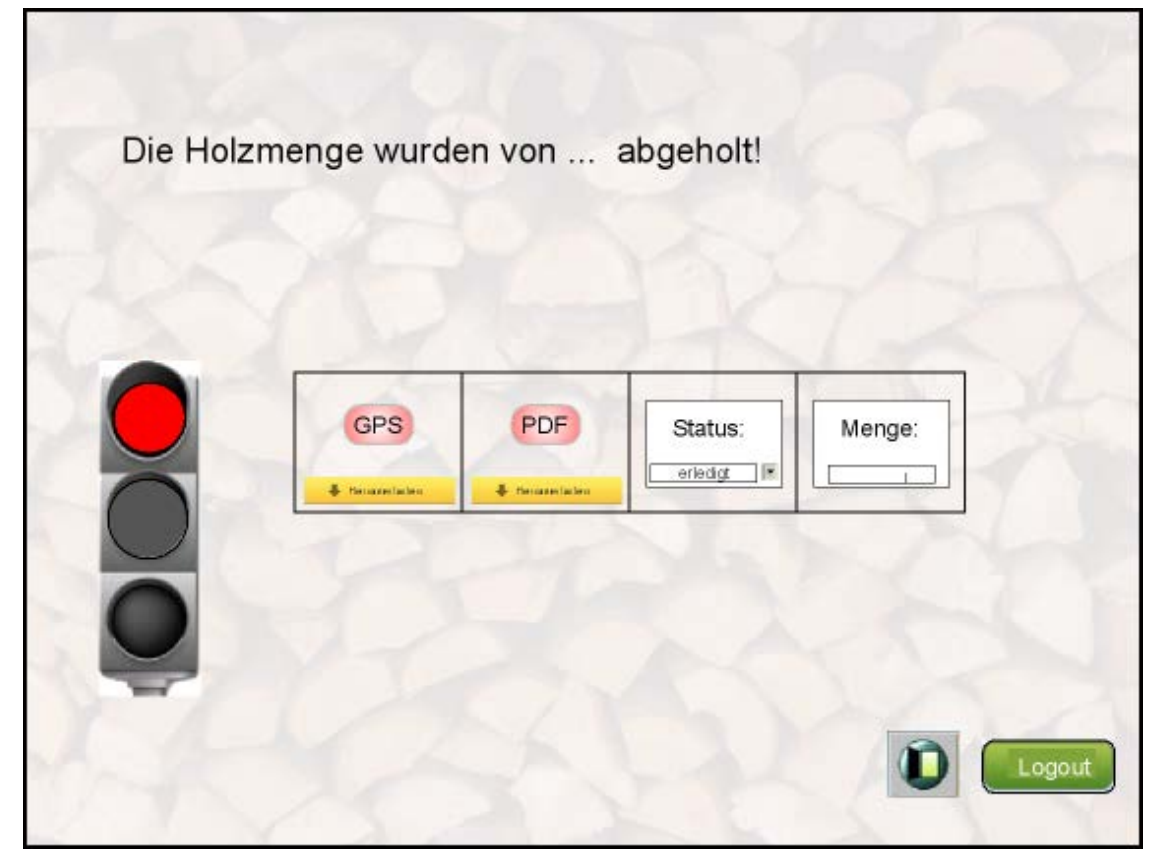

Abbildung 4.2.5-2: Internetplattform mit "erledigten" Daten (rote Ampel) Quelle: Eigene Darstellung

# **Vergleich Soll – Ist – Zustand**

Mit der Einführung der mobilen Informationstechnologie verändern sich automatisch auch die organisatorischen Abläufe für alle Beteiligten innerhalb der Prozesse zur Borkenkäferbekämpfung. Deshalb müssen die ablauforganisatorischen Änderungen eingeführt werden. Dies zieht nach sich, dass die Tätigkeiten im Einzelnen im Ist-Zustand nicht mehr ohne weiteres mit denen im Soll-Konzept verglichen werden können. Daher müssen die Kernprozesse (Planung, Durchführung, Controlling) verglichen werden um ein bestimmtes Ziel zu erreichen.

Im Allgemeinen ist fest zustellen, dass die Prozesse im Ist-Zustand sehr inhomogen verlaufen. Das ist die Folge von den eingesetzten Prozessen, die nicht auf

Verwaltungsebene dokumentiert sind und für die von den Vorgesetzten kaum Vorgaben für den Prozessablauf existieren. Die ausführende Vorgehensweise und Umsetzung wird den jeweiligen Förstern und Waldarbeitern überlassen. Deshalb ergibt sich innerhalb der Nationalparkverwaltung eine breite Verteilung bezüglich der Prozessabläufe und des Informationsmanagements. Derzeit ist lediglich festgelegt welche Informationen für die Prozesse zur Borkenkäferbekämpfung notwendig sind. Es werden dafür jedoch keine einheitlichen Formulare verwendet.

Mit der Entwicklung und Aufzeichnung eines Soll-Konzepts können jedoch die Prozesse standardisiert und im Nationalpark einheitlich und für jeden verbindlich eingeführt werden. Des Weiteren kann es auch für ein Controlling genutzt werden. Der Einsatz von Informationstechnologie, wie in dieser Arbeit von mobiler und zentraler, kann die Standardisierung von Prozessen unterstützen. Durch die Einführung von standardisierten Abläufen und durch den Einsatz von mobiler Informationstechnologie können beträchtliche Verbesserungen gegenüber dem Ist-Zustand hinsichtlich der Qualität und der Prozesslaufzeit erzielt werden. Die Verbesserungen im Hinblick auf die Qualität können überwiegend durch die Reduktion von Schnittstellen und Medienbrüchen mit Hilfe von digitalem Datenmanagement erzielt werden. Die Verbesserungen im Hinblick auf die Prozesslaufzeit können erzielt werden durch die Wiederverwendbarkeit der Daten sowie aufgrund der Erfassung und Verarbeitung der Daten mit Hilfe von mobiler Informationstechnologie. Aufgrund der Wiederverwendbarkeit der Daten, welche durch die elektronische Verwaltung der Daten vereinfacht und qualitativ verbessert wird, können ganze Prozesse eliminiert werden. Als Beispiel sei hier die Standortbestimmung der Käferbäume genannt, die mit Hilfe von GPS-gestützter Datenerfassung exakter, schneller und umfassender ermittelt werden kann, als durch den Waldarbeiter in klassischer manueller Verfahrensweise mit analoger Karte und auch auf Dauer dokumentiert ist.

Der wesentliche Unterschied in Bezug auf Schnittstellen und Datenverarbeitung zwischen dem Konzept im Soll- und Ist-Zustand liegt in der vollständigen digitalen statt analogen Datenerfassung. Gleiches gilt auch für die Übertragung und Verwaltung der Daten. Die Informationen stehen vollständig zentral zur Verfügung und können, anders als bei der analogen Verwaltung von Daten, komfortabel durchsucht, analysiert und ohne Medienbruch wieder verwendet werden. Die Implementierung der HkS-Schnittstelle in das Soll-Konzept ermöglicht einen standardisierten, schnellen, überall abrufbaren, kostengünstigen und fehlerfreien Datenaustausch mit externen Unternehmen.

Der Zeitbedarf des Försters kann durch die Eliminierung der Doppelarbeit reduziert werden. Des Weiteren können die Förster durch die Senkung des

Kommunikationsaufwandes mit den Waldarbeitern und den Spediteuren viel Zeit einsparen.

Der Zeitaufwand der Holzpolterbereitstellung verkürzt sich auch entsprechend, was dem Ziel des Nationalparks zur Bekämpfung der Borkenkäfer entgegenkommt und einen schnellen Abtransport zur Folge hat. Dies beruht auf dem gestiegenen Planungsaufwand für die Datenbeschaffung, die als Grundlage für die Rationalisierungsmaßnahmen zur Verfügung stehen müssen.

Die Bewertung der Qualität der Informationserfassung und Datenverwaltung konnte im Soll-Konzept gegenüber dem Ist-Zustand verbessert werden. Begründet wird dies durch die verbesserte und erweiterte Gewinnung der IT-Daten, durch die vollständige Entfernung der handschriftlichen Datenerfassung und -übertragung und damit der entstehenden Fehlerrisiken, durch die Verringerung der Prozesslaufzeit, sowie durch die zentrale, vollständige Datenhaltung. Obendrein wurde die Qualität durch die eingebundene Bereitstellung von Daten und der daraus resultierenden verbesserten Transparenz im Hinblick auf Prozessstand, räumlicher punktgenauer Datenaushändigung und Zeit- und Ressourcenplanung verbessert. Standardisierte Arbeitsabläufe leisten auch einen Beitrag zur raschen und eindeutigen Informationsbereitstellung. Im Ist-Zustand wurden Aufträge mündlich oder in frei gestalteter schriftlicher Form übermittelt, was oft zu Rückfragen oder zu Missverständnissen führte.

Es können neben dem verwaltungsinternen Informationsaustausch auch der Austausch von Informationen zwischen Nationalpark und Käferholzkäufer verbessert werden. Mit der Nutzung der HkS-Schnittstelle wird ein einheitlicher und nicht örtlich beschränkter Versand und Empfang von Informationen unterstützt. Der digitale Versand von Informationen ist hauptsächlich für den Kunden vorteilhaft, da sie die Daten sehr schnell und fehlerfrei erhalten und bei Bedarf in das eigene System importieren können. Doch auch der Informationsabsender verschafft sich einen Vorteil durch den digitalen Datenaustausch, da die Versendung von digitalen Informationen per Internet aus dem eigenen System automatisch und kostengünstig erfolgen kann.

# **5. Abschluss**

#### **5.1 Schlussfolgerungen**

Der Versuch, die im Bereich der Borkenkäferbekämpfung im Nationalpark Bayerischer Wald anfallenden Tätigkeiten des Leiters-Geoinformation, des Förster-Sachgebietsleiters und deren Mitarbeiter sowie deren Anbindung an externe Akteure (Holzkäufer) einer prozessorientierten Analyse zu unterziehen und dabei gerade auch zu überprüfen ob durch den stringenten Einsatz mobiler Informationstechnologie wesentliche Verbesserungen im Gegensatz zum Ist-Zustand erreicht werden können, lässt einige abschließende Folgerungen zu:

Bei der Ausarbeitung handelt es sich um eine Konzeptionierung, bei der der mögliche Einsatz mobiler Informationstechnologie in einem Schutzgebiet für die Bekämpfung der Borkenkäfer untersucht wurde. Vornehmlich erfolgte die Datenerhebung durch Experteninterviews in Form von Gesprächen mit dem Leiter-Geoinformation, dem Förster-Sachgebietsleiter und Förster. Die dabei gewonnenen Resultate sind daher aussagekräftig jedoch nicht unbedingt direkt für andere Vorgänge übertragbar. Dies gilt umso mehr, da, wie es die Ausarbeitung auch zeigt, die Tätigkeit im Bereich der Borkenkäferbekämpfung durch ein außerordentlich hohes Maß an Veränderlichkeiten gekennzeichnet ist, die weniger auf die natürlichen und sachlichen Gegebenheiten zurückzuführen sind, jedoch auf die bislang wenig verbindlich strukturierten, eher individuellen Arbeitsvorgänge der beteiligten Personen. Ungeachtet dieser essentiellen Einschränkungen lassen sich gerade auch in methodischer und konzeptioneller Hinsicht gewisse Rückschlüsse ziehen:

Im industriellen Bereich wurde das Instrument der Prozessanalyse für die Darstellung und Optimierung von komplexen Prozessen entwickelt und hat sich erfolgreich bewährt. Ebenso eignet es sich für die Abbildung und Analyse von Verwaltungs- und Organisationsabläufen, wie sie bei der Borkenkäferbekämpfung auf Ebene des Nationalparks anfallen. Die beiden angewandten Darstellungsformen zur Erfassung, Beschreibung und Analyse sind dabei vorteilhaft. Die Ergebnisgesteuerten Prozessketten erlauben bei der Bearbeitung und Analyse den Einsatz von mobiler Informationstechnologie und sind für eine quantitative Auswertung besonders praktikabel. Doch gerade bei so inkonstant strukturierten und vielfältigen Prozessen wie der Borkenkäferbekämpfung ist die textliche Beschreibung zum besseren Verständnis unbedingt notwendig.

Die Darlegung und Analyse des Ist-Zustandes weisen wesentliche Schwachstellen auf. Diese liegen überwiegend in der unzureichenden Erfassung und Haltung von Daten. Schwachstellen sind sowohl in der Erfassungstechnik selbst, wie auch in dem hohen Maß an Veränderlichkeit der jeweiligen Datenerfassung zu sehen. Dadurch wird eine darauf folgende Nutzung der Daten im Prozessablauf erschwert und eine erneute Nutzung der Daten bei gleichartigen Bearbeitungsfällen blockiert. Der Raumbezug bei Maßnahmen zur Borkenkäferbekämpfung spielt von der Planung, über den Vollzug bis zum Controlling eine wichtige Rolle. Den Beteiligten ist dies durchaus bewusst, dennoch wird der Raumbezug bis dato nur unvollständig und auf technisch unvorteilhafte Weise hergestellt. Eine durchgängige und frühzeitige Verbindung der Daten mit Informationen zur räumlichen Lage (durch Einsatz von mobilen GIS und GPS-Koordinaten) standardisiert und erleichtert die Bereiche in der Planung, Durchführung und im Controlling.

Um diese grundlegende Problematik bei den Schwachstellen überwinden zu können ist der Einsatz von mobiler Informationstechnologie unverzichtbar. Schwerpunkte sind das Geographische Informationssystem auf der einen Seite und die Käferbestandsdaten auf der anderen Seite. Beides zusammen bildet die Grundlage für ein Objekt – Raum – Zeit – Management – System, welches komplexe Abläufe wie die Borkenkäferbekämpfung darzustellen und zu strukturieren vermag. In Kombination mit der Schnittstellenproblematik sind auch im Nationalpark entsprechende IT-Instrumente unumgänglich: mobiler Computer mit GPS erleichtert die Datenerfassung und Standortbestimmung zum baldmöglichsten Zeitpunkt. Dadurch entsteht im Prozessablauf ein größtmöglicher Nutzen durch Verbindung und erneuter Verwendung dieser Daten. Gleichzeitig werden Übertragungsfehler vermieden.

Das mit der Grundlage des Ist-Zustandes und als Ergebnis der Schwachstellenanalyse erstellte Soll-Konzept gibt zu verstehen, dass im Gegensatz zum Ist-Zustand deutliche Zeiteinsparungen möglich sind und zwar bei allen drei Kernprozessen: Planung, Durchführung und Controlling. Auch fallen im Soll-Konzept bisherige Arbeitschritte weg, was das Ergebnis noch verbessert. Doch letztendlich muss über eine konkrete Angabe zur Zeitersparnis die Realisierung des Soll-Konzeptes und ein entsprechendes Controlling über mehrere Jahre darlegen, ob und an welchen Stellen eine Zeitersparnis in welcher Höhe möglich ist. Jedoch aufgrund der Erleichterung und Eliminierung von bestimmten Arbeitsabläufen ist bei einer konsequenten Umsetzung von mobiler Datentechnologie im Nationalpark bei der Borkenkäferbekämpfung mit deutlichen Zeitersparnissen zu rechen.

Ebenso ermöglicht die Analyse der Prozesse einen spekulativen Vergleich der Arbeitsabläufe zwischen Ist- und Soll- Konzept hinsichtlich der Qualität. Auch dort zeigt sich eine tendenzielle Verbesserung hauptsächlich durch die Standardisierung und Schwachstellenminderung sowie durch die höhere räumliche Präzision.
Nicht vernachlässigt werden dürfen die über den Nationalpark hinausgehenden Zeitund Kostenvorteile sowie Qualitätsverbesserungen die sich innerhalb des Nationalparks, vor allem aber auch bei den Holzkäufern ergeben. Die kongruenten Aspekte wurden im Zuge der Analyse der Prozesse jeweils angesprochen, jedoch nicht näher bewertet. Die positiven Auswirkungen dürfen zusammengefasst eher noch größer sein, als sie in dieser Ausführung für den Nationalpark aufgezeigt wurden. Dadurch wird eine Optimierung der Disposition und effektive LKW-Auslastung herbeigeführt, wodurch sich für die Spediteure insgesamt erhebliche Vorteile ergeben.

#### **5.2. Zusammenfassung, Diskussion und Ausblick**

#### **Zusammenfassung**

In dieser Arbeit wurde ein Konzept entwickelt in welchem das mobile GIS als Managementtool im Nationalpark Bayerischer Wald im Mittelpunkt stand.

Die Anwender können mit der mobilen GIS Anwendung vor Ort Käferbäume und Polterstandorte erfassen und diese kartengestützt abrufen. Der Käferbaum beziehungsweise Polter besteht dabei aus eindeutigen Standortkoordinaten und den dazu gehörigen Attributen (Borkenkäferkontrollblatt). Zur Orientierung wird dem Anwender eine digitale Karte auf dem Display des mobilen GIS angezeigt. Mit der Software ArcPad kann der Nutzer die Position der Käferbäume und Polter kennzeichnen beziehungsweise erfassen. Die weiteren Informationen werden im Attributfenster eingegeben.

Eine zentrale Datenbank steht für das Entgegennehmen der erfassten Angaben bereit. Diese implementiert die kompletten Daten, die dann für weitere Zwecke zum Beispiel Controlling oder Analysen genutzt werden können.

Als Möglichkeit der Datenübermittlung an externe Unternehmen wurde die internetbasierte Kommunikationsplattform vorgestellt. Innerhalb dieser Masterarbeit wurde diese Variante nur angestoßen, natürlich gibt es noch Funktionen, die erst in einer weiteren Entwicklungsphase implementiert werden können. Die Einführung vom HkS würde die Schwierigkeiten innerhalb der Datenübermittlung eliminieren.

Das Ergebnis der vorliegenden Arbeit skizziert, dass es möglich ist, durch den Einsatz einer mobilen GIS-Lösung den Mitarbeitern des Nationalparks ein Werkzeug an die Hand zu geben, das sie bei ihrer Arbeit unterstützen kann. Erleichterung bringt die Anlehnung an die bekannte Desktop-Lösung ArcMap, sowie die spezielle Ausrichtung des Programms für die Anforderung im Umweltschutz.

Die Ausarbeitung zeigt, dass eine Automatisierung nur innerhalb der einzelnen Arbeitsprozesse möglich ist. Grenzen der Machbarkeit findet man jeweils an den

Übergängen beziehungsweise Verbindungen der Prozesse. Somit muss der Förster nach der Borkenkäfersuche weiterhin die Waldarbeiter anweisen diese zu fällen. Des Weiteren muss er anhand der Anforderung der Käufer in Bezug auf Festmeter, Holzart und Lagerstandort die Käufer informieren und dabei ggf. mit dem Förster-Sachgebietsleiter Rücksprache halten.

#### **Diskussion**

Die Positionsbestimmung soll mittels GPS-Verfahren realisiert werden. In der Testphase wurde mit dem mobilen Gerät der Firma Nomad die Erfassung getestet. Trotz sehr guter technischer Daten war in einigen Situationen keine Positionsbestimmung möglich. Des Weiteren ist die teilweise grundsätzliche sehr abweisende Haltung gegenüber der digitalen Vorgehensweise vor allem bei den älteren Mitarbeitern anzumerken. Hinsichtlich dessen kann man jedoch positiv in die Zukunft blicken, da sich dieses Generationsproblem in den nächsten Jahren von selbst lösen wird, wenn man bedenkt, dass die heutige Jungend mit der Informationstechnologie aufwächst. Ein weiterer Nachteil ergab sich durch die mangelnde Dokumentation der Borkenkäferbekämpfung. Da kein standardisierter Ablauf vorgegeben ist, konnte erst durch mühseliges Suchen und häufigen persönlichen Kontakt mit dem Leiter-Geoinformation der Ablauf beziehungsweise die notwendigen Schritte bei der Borkenkäferbekämpfung aufgedeckt werden.

Eine weitere Schwierigkeit wird sich bei der Einweisung der Waldarbeiter in das mobile GIS ergeben. Die Mitarbeiter zur Abholzung der Käferbäume verfügen über keinen besonders hohen Bildungsstand und keinerlei Erfahrung mit Informationssystemen. Weitere Diskussionen seitens der Mitarbeiter beziehen sich auf den kleinen Display des mobilen Endgerätes. Gerade ältere Mitarbeiter können ohne Brille die Schrift nicht lesen und in der Arbeit im Gelände, vor allem bei schlechten Wetterverhältnissen, ist eine Brille nicht gerade vorteilhaft.

#### **Ausblick**

Das hier entwickelte Konzept geht auf das steigende Bedürfnis digitaler Informationsbeschaffung ein. Es wurde ein Soll-Konzept entwickelt, mit der Vorgehensweise es vor Ort möglich ist, Punkte oder Flächen zu erfassen und externen Unternehmen zur Verfügung zu stellen. Damit die Daten einen direkten Bezug zur realen Welt erhalten, wurde das GPS-Verfahren eingesetzt. Es muss eine Geodatabase entwickelt werden, die die erfassten Standorte der mobilen Anwendung zur Verfügung stellt. Damit die digitalen Daten von externe Unternehmen genutzt werden können muss ein internetbasiertes Kommunikationssystem eingerichtet werden.

Eine mögliche Erweitung wäre darin gegeben, wenn das zentrale GIS die Koordinatorfunktion des Försters übernehmen könnte. Auch im jetzigen Soll-Konzept muss der Förster nach der Käferbaumsuche die Waldarbeiter einteilen. Durch eine mögliche Analyseabfrage im GIS, zum Beispiel anhand der Festmeter und Lokalität, könnte die Waldarbeiter automatisch zugeteilt werden, vgl. Abb. 5.2-1 das den jetzigen Verlauf im Soll-Konzept darstellt.

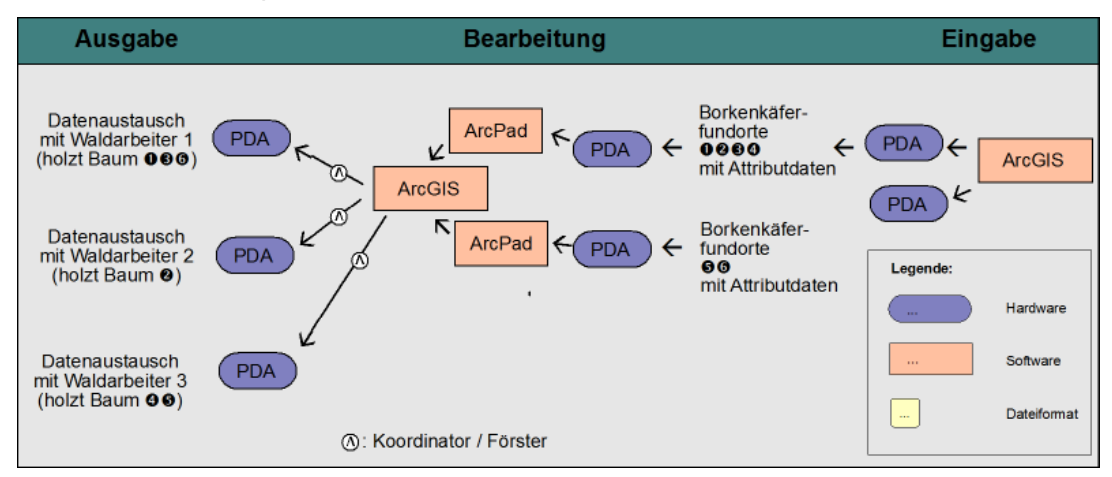

**Abbildung 5.2-1: Verbindung der Prozesse Borkenkäfersuche und Abholzung** 

### **im Soll-Konzept**

Quelle: Eigene Darstellung

## **Literaturverzeichnis**

**Norbert de Lange (2006):** Geoinformatik in Theorie und Praxis. *Springer Verlag Berlin Heidelberg*

**Wilfried Klemmer (2004):** GIS-Projekte erfolgreich durchführen: Grundlagen, Erfahrungen Praxishilfen. *Bernhard Harzer Verlag, Karlsruhe*

**Norbert Bartelme (2005):** Geoinformatik: Modelle, Strukturen, Funktionen. *Springer Verlag Berlin Heidelberg*

**Herbert Wichmann (2007):** ArcPad 7 das deutschsprachige Handbuch. *Heidelberg*

**Schifman R., Heinrich Y., Heinrich G. (1997):** Multimedia Design interaktiv – Von der Idee zum Produkt. *Heidelberg*

**Gero Becker (1995):** Holzvermarktung durch den Forstbetrieb. Vom Rohstoffverteiler zum Leistungspartner der Holzindustrie. *Holz-Zentralblatt*

**Gero Becker (1997):** Holznutzung und Holzbereitstellung im Informationszeitalter. *AFZ – Der Wald*

**Steinmetz R. (2000):** Multimedia Technologie – Grundlagen, Komponenten und Systeme. *3. Auflage, Berlin, Heidelberg*

**Sandra Exner (2005):** Diplomarbeit: Konzeption und Entwicklung einer GPS-gestützten mobilen GIS-Anwendung auf einem PDA zum Einsatz für Umweltaufgaben

**Ludwig Arnold**: Einführung der GPS-gestützen Stichprobeninventur bei den Bayerischen **Staatsforsten** 

**Andreas & Doris Riedl (2009)** : Einführung in die Geoinformatik

**BILL R. & FRITSCH D. (2008):** Grundlagen der Geoinformationssysteme; Band 1: Hardware, Software und Daten. *Wichmann Verlag Heidelberg*

**Jeff Hurn (1993):** Differential GPS Explained. *New Zealand*

**Alexander Bogner, Beate Littig, Wolfgang Menz (2002):** Das Experteninterview. Theorie, Methode, Anwendung. *VS Verlag für Sozialwissenschaften*

**Axel Deeke, Christian Birkmann, Brigitte Völkel (1995):** Experteninterviews in der Arbeitsmarktforschung – Siskussionsbeiträge zu methodischen Fragen und praktischen Erfahrungen. Beiträge zur Arbeitsmarkt- und Berufsforschung 191, Institut für Arbeitsmarktund Berufsforschung der Bundesanstalt für Arbeit

**Helmut Voelzkow (1995):** Iterative Experteninterviews \* forschungspraktische Erfahrungen mit einem Erhebungsinstrument. (In: C. Brinkmann, A. Deeke & B. Völkel (Hrsg.), Experteninterviews in der Arbeitsmarktforschung. Diskussionsbeiträge zu methodischen Fragen und praktischen Erfahrungen, (Beiträge zur Arbeitsmarkt- und Berufsforschung, 191 ), Nürnberg, S. 51-58)

**Michael Rosemann, Ansgar Schwegmann (2002):** Vorbereitung der Prozessmodellierung. (In: Becker/Kugeler/Rosemann Prozessmanagement: Ein Leitfaden zur prozessorientierten Organisationsgestaltung. *Springer Verlag*

**Werner Girth (1994):** Methoden und Techniken für Prozeßanalysen und Redesign. (In: Krickl Geschäftsprozessmanagement) *Heidelberg*

**Ansgar Schwegmann, Michael Laske, (2002):** Istmodellierung und Istanalyse. (In: Becker/Kugeler/Rosemann Prozessmanagement: Ein Leitfaden zur prozessorientierten Organisationsgestaltung.) *Springer Verlag*

**Jörg Becker, Martin Kugeler, Michael Rosemann (2002):** Prozessmanagement: : Ein Leitfaden zur prozessorientierten Organisationsgestaltung. *Springer Verlag*

**Thomas Smaltschinski (1995):** Geographische Informationssysteme in der Forstwirtschaft am Beispiel von Arc/Info. Verband forstlicher Forschungsanstanlten, Sektion forstliche Biometrie und Informatik, 6. Tagung in Freising. *Hrsg. Quednau*

**Richard Hoisl, Gisela Stark (2001):** Fachwörterbuch, Benennungen und Definitionen im deutschen Vermessungswesen mit englischen und französischen Äquivalenten – Allgemeines, Auswertung und Ergebnisse der Wortstellen sowie Bearbeitung der Definition.

**Wolfgang Wüst (1980):** EDV-Schnittstellen der Kosten- und Leistungsrechnung. (In: Kilger/Scheer Plankosten- und Deckungsbeitragsrechnung in der Praxis. *Würzburg-Wien*

**Arnold Picot, Ralf Reichwald (1991):** Informationswirtschaft. (In: Heinen, Industriebetriebslehre: Entscheidungen im Industriebetrieb) *Wiesbaden*

Hans-Dietrich B. Hoffmann (2002): Der KWF-Arbeitsausschuss "Forstliches Informationsmanagement". AFZ – Der Wald

**Günter Hake, Dietmar Grünreich, Liqiu Meng (2002):** Kartographie. De Gruyter Berlin, New York

# **URL-Verzeichnis**

[http://www.nationalpark-bayerischer-wald.de](http://www.nationalpark-bayerischer-wald.de/)

<http://www.fh-wuerzburg.de/geomatik/Veranstaltungen>

[http://www.fis-bayern.de](http://www.fis-bayern.de/)

<http://agilesprozessmanagement.wordpress.com/category/prozesse/>

[http://www.esri-germany.de](http://www.esri-germany.de/)

[http://office.microsoft.com](http://office.microsoft.com/)

[http://de.wikipedia.org](http://de.wikipedia.org/)

<http://www.flexicom.de/Hardware/Handhelds/Nomad/nomad.htm>

<http://www.intend.de/ArcPad.arcpad.0.html>